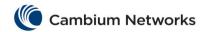

## Table of Contents

| L2 | Features                                                                            | 3  |
|----|-------------------------------------------------------------------------------------|----|
|    | cnMatrix VLAN Parameters and Commands                                               | 3  |
|    | cnMatrix RSTP Parameters and Commands                                               | 7  |
|    | cnMatrix MSTP Parameters and Commands                                               | 11 |
|    | cnMatrix PVRST Parameters and Commands                                              | 12 |
|    | cnMatrix LLDP Parameters and Commands                                               | 14 |
|    | cnMatrix RMON Parameters and Commands                                               | 19 |
|    | cnMatrix SNTP Parameters and Commands                                               | 20 |
|    | cnMatrix Port Settings Features Parameters and Commands                             | 23 |
|    | Negotiation                                                                         | 23 |
|    | Speed                                                                               | 23 |
|    | Duplex                                                                              | 23 |
|    | MTU                                                                                 | 23 |
|    | cnMatrix Link Aggregation Parameters and Commands                                   | 24 |
|    | cnMatrix Private VLAN Edge Parameters and Commands                                  | 26 |
|    | cnMatrix PoE Parameters and Commands                                                | 26 |
|    | cnMatrix Port Mirroring Parameters and Commands                                     | 27 |
|    | cnMatrix Storm-Control Parameters and Commands                                      | 28 |
|    | cnMatrix Rate-Limit-Output Parameters and Commands                                  | 28 |
|    | cnMatrix QoS Parameters and Commands                                                | 29 |
|    | cnMatrix Auto Attach Parameters and Commands                                        | 34 |
|    | cnMatrix Dynamic ARP Inspection Parameters and Commands (Starting with version 2.1) | 39 |
| L3 | Features                                                                            | 40 |
|    | cnMatrix DHCP Relay Parameters and Commands                                         | 40 |
|    | cnMatrix IP Routing Parameters and Commands                                         | 41 |
|    | cnMatrix OSPF Parameters and Commands                                               | 43 |
|    | (Starting with version 2.1)                                                         | 43 |
|    | cnMatrix RIP Parameters and Commands                                                | 49 |
|    | (Starting with version 2.1)                                                         | 49 |
| V  | anagement Features                                                                  | 52 |
|    | cnMatrix DHCP Client Parameters and Commands                                        | 52 |
|    |                                                                                     |    |

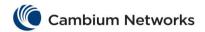

|   | cnMatrix DHCP Server Parameters and Commands                         | 53  |
|---|----------------------------------------------------------------------|-----|
|   | cnMatrix OOB Parameters and Commands                                 | 58  |
|   | cnMatrix Telnet Client Parameters and Commands                       | 58  |
|   | cnMatrix Telnet Server Parameters and Commands                       | 59  |
|   | cnMatrix System Resource Monitoring Parameters and Commands          | 59  |
|   | cnMatrix SYSLOG Parameters and Commands                              | 59  |
|   | cnMatrix SNMP Parameters and Commands                                | 60  |
|   | cnMatrix SSH Parameters and Commands                                 | 63  |
|   | cnMatrix IPv6 Management Parameters and Commands                     | 65  |
|   | cnMatrix Reload Parameters and Commands                              | 66  |
|   | (Starting with version 2.1)                                          | 66  |
|   | cnMatrix USB Parameters and Commands                                 | 66  |
|   | (Starting with version 2.1)                                          | 66  |
| S | ecurity Features                                                     | 67  |
|   | cnMatrix RADIUS Parameters and Commands                              | 67  |
|   | cnMatrix TACACS Parameters and Commands                              | 69  |
|   | cnMatrix IGMP Snooping Parameters and Commands                       | 70  |
|   | cnMatrix DHCP Snooping Parameters and Commands                       | 75  |
|   | cnMatrix ACL Feature Parameters and Commands                         | 75  |
|   | cnMatrix Static MAC Parameters and Commands                          | 100 |
|   | cnMatrix Local Management User Name Password Parameters and Commands | 101 |
|   | cnMatrix HTTPS Parameters and Commands                               | 102 |
|   | cnMatrix HTTP/HTTPS Parameters and Commands                          | 104 |
|   | cnMatrix 802.1X Authentication Parameters and Commands               | 105 |

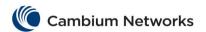

# L2 Features

| Commands                                                                                                    | Description                                                                                                    | CLI Mode                                  |
|----------------------------------------------------------------------------------------------------|----------------------------------------------------------------------------------------------------|-------------------------------------------|
| vlan <vlan-id></vlan-id>                                                                                                    | Creates a VLAN and enters into the config-<br>VLAN mode in which VLAN specific<br>configurations are done and sets the VLAN<br>in active mode.                                       | Global Configuration                      |
| name <vlan name="" string=""></vlan>                                                                                                    | Configures name for the VLAN.                                                                                                    | Config-VLAN                               |
| protocol-vlan                                                                                                    | Enables protocol-VLAN based membership classification on all ports of the switch.                                                                                                    | Global Configuration                      |
| <pre>map protocol {ip   novell   netbios   appletalk   other <aa:aa aa:aa:aa:aa:aa="" or="">} {enet-v2   snap   llcOther   snap8021H   snapOther} protocols-group <group id="" integer(0-2147483647)=""> TBD</group></aa:aa></pre>                                                                                                    | Creates a protocol group with a specific protocol and encapsulation frame type combination.                                                                                          | Global Configuration                      |
| <pre>ports [add] [(gigabitethernet/extreme-<br/>ethernet/port-channel)]</pre>                                                                                                    | Configures a VLAN entry with the required member ports, untagged ports and/or forbidden ports, and activates the VLAN.                                                               | Config-VLAN                               |
| <pre>ports [add] ([<interface-type> &lt;0/a- b,0/c,&gt;] [<interface-type> &lt;0/a- b,0/c,&gt;] [port-channel <a,b,c-d>]) [untagged <interface-type> &lt;0/a-b,0/c,&gt; [<interface-type> &lt;0/a-b,0/c,&gt;] [port-channel <a,b,c-d>][all])] [forbidden   <interface-type> &lt;0/a-b,0/c,&gt; [<interface-type> &lt;0/a-b,0/c,&gt;] [port-channel <a,b,c-d>]</a,b,c-d></interface-type></interface-type></a,b,c-d></interface-type></interface-type></a,b,c-d></interface-type></interface-type></pre> The <interface-type> parameter can have the following values:</interface-type> | Configures a VLAN entry with the required member ports, untagged ports and/or forbidden ports, and activates the VLAN. The VLAN can also be activated using the vlan active command. | Config-VLAN                               |
| vlan active                                                                                                    | Activates a VLAN in the switch.                                                                                                    | Config-VLAN                               |
| switchport access vlan <vlanid (1-4094)=""></vlanid>                                                                                                    | Configures the PVID (Port VLAN Identifier) on a port.                                                                                                    | Interface<br>Configuration<br>(Physical / |

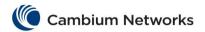

| Commands                                                                                                    | Description                                                                                                    | CLI Mode                                                   |
|----------------------------------------------------------------------------------------------------|----------------------------------------------------------------------------------------------------|------------------------------------------------------------|
|                                                                                                    |                                                                                                    | Port Channel)                                              |
| switchport acceptable-frame-type {all   tagged   untaggedAndPrioritytagged }  Available options:   all - configures the acceptable frame type as all.  tagged - configures the acceptable frame type as tagged.                                                                                                    | Configures the type of VLAN dependent BPDU frames such as GMRP BPDU that the port should accept during the VLAN membership configuration. | Interface<br>Configuration<br>(Physical /<br>Port Channel) |
| <ul> <li>untaggedAndPrioritytagged - configures<br/>the acceptable frame type as untagged and<br/>priority tagged.</li> </ul>                                                                                                    |                                                                                                    |                                                            |
| switchport ingress-filter                                                                                                    | Enables ingress filtering feature on the port.                                                                                            | Interface<br>Configuration<br>(Physical /<br>Port Channel) |
| port protocol-vlan                                                                                                    | Enables protocol-VLAN based membership classification in a port.                                                                          | Interface<br>Configuration<br>(Physical Interface)         |
| <pre>switchport map protocols-group <group id="" integer(0-2147483647)=""> vlan <vlan-id> Available options:</vlan-id></group></pre>                                                                                                    | Maps the configured protocol group to a particular VLAN ID for an interface.                                                              | Interface<br>Configuration<br>(Physical /<br>Port Channel) |
| <ul> <li><group (0-2147483647)="" id="" integer=""> - configures a unique group ID that is already created with the specified protocol type and encapsulation frame type.</group></li> </ul>                                                                                                    |                                                                                                    |                                                            |
| <pre>switchport mode { access   trunk   hybrid   {private-vlan {promiscuous   host }}  {dynamic {auto   desirable}} } Available options:</pre>                                                                                                    | Configures the mode of operation for a switch port.                                                                                       | Interface<br>Configuration<br>(Physical /<br>Port Channel) |
| <ul> <li>access - configures the port as access port that accepts and sends only untagged.</li> <li>trunk - configures the port as trunk port that accepts and sends only tagged frames.</li> </ul>                                                                                                    |                                                                                                    |                                                            |
| <ul> <li>hybrid - configures the port as hybrid port that<br/>accepts and sends both tagged and untagged<br/>frames.</li> </ul>                                                                                                    |                                                                                                    |                                                            |
| <pre>debug vlan { [{fwd   priority     redundancy}([initshut] [mgmt] [data] [ctpl]   [dump] [os] [failall] [buffer] [all])]   [switch <context_name>] }[{ <short (0-7)="">     alerts   critical   debugging   emergencies     errors   informational   notification     warnings }] Available options:</short></context_name></pre> | Enables the tracing of the VLAN sub module as per the configured debug levels.                                                            | Privileged Exec                                            |

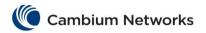

| Commands                                                                                                    | Description                                                                                                    | CLI Mode        |
|----------------------------------------------------------------------------------------------------|----------------------------------------------------------------------------------------------------|-----------------|
| <ul> <li>fwd - sets the submodule as VLAN forward module, for which the tracing is to be done as per the configured debug levels.</li> <li>priority - sets the submodule as VLAN priority module, for which the tracing is to be done as per the configured debug levels.</li> <li>redundancy - sets the submodule as VLAN redundancy module, for which the tracing is to be done as per the configured debug levels.</li> <li>initshut - generates debug statements for init and shutdown traces.</li> <li>switch <context_name> - configures the tracing of the VLAN submodule for the specified context.</context_name></li> <li>mgmt - generates debug statements for management traces.</li> <li>dump - Generates debug statements for packet dump traces.</li> <li>failall - generates debug statements for all kind of failure traces.</li> <li>buffer - generates debug statements for VLAN buffer related traces.</li> <li>ctpl - generates debug statements for control path traces.</li> <li>os - generates debug statements for OS resource related traces.</li> <li>data - generates debug statements for data path traces.</li> </ul> |                                                                                                    |                 |
| <pre>show vlan [brief   id <vlan-range>   summary   ascending]</vlan-range></pre>                                                                                                    | Displays VLAN entry related information of all active VLANs and VLANs (that are not active) for which the port details are configured. | Privileged Exec |
| show vlan device info                                                                                                    | Displays the VLAN global information that is applicable to all VLANs created in the switch / all contexts.                             | Privileged Exec |
| show vlan protocols-group                                                                                                    | Displays all entries in the protocol group table.                                                                                      | Privileged Exec |
| show protocol-vlan                                                                                                    | Displays all entries in the port protocol table.                                                                                       | Privileged Exec |
| show mac-address-table [vlan <vlan-range>]</vlan-range>                                                                                                    | Displays all static / dynamic unicast and multicast MAC entries created in the MAC address table for the specified VLANs alone.        | Privileged Exec |
| <pre>show mac-address-table static unicast [vlan <vlan-range>] [address <aa:aa:aa:aa:aa:aa>] [{interface <interface-type> <interface-id> Available options:</interface-id></interface-type></aa:aa:aa:aa:aa:aa></vlan-range></pre>                                                                                                    | Displays all static unicast MAC address entries created in the FDB table.                                                              | Privileged Exec |

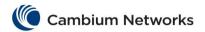

| Commands                                                                                                    | Description                                                                   | CLI Mode             |
|----------------------------------------------------------------------------------------------------|-------------------------------------------------------------------------------|----------------------|
| <ul> <li>vlan <vlan-range> - displays all static unicast MAC address entries created in the FDB table for the specified VLANs alone.</vlan-range></li> <li>address <a:a:aa:aa:aa:aa:aa> - displays all static unicast MAC address entries created in the FDB table for the specified unicast MAC address.</a:a:aa:aa:aa:aa:aa></li> <li>interface - displays all static unicast MAC address entries for the specified interface.</li> </ul>                                     |                                                                               |                      |
| show mac-address-table dynamic unicast [vlan <vlan-range>] [address <aa:aa:aa:aa:aa:aa>] [{interface <interface-type> <interface-id> Available options:   • vlan <vlan-range> - displays all dynamically learnt unicast entries from the MAC address table for the specified VLANs alone.  • address <aa:aa:aa:aa:aa> - displays all dynamically learnt unicast entries from the</aa:aa:aa:aa:aa></vlan-range></interface-id></interface-type></aa:aa:aa:aa:aa:aa></vlan-range> | Displays all dynamically learnt unicast entries from the MAC address table.   | Privileged Exec      |
| <ul> <li>MAC address table for the specified unicast MAC address.</li> <li>interface - displays all dynamically learnt unicast entries from the MAC address table for the specified interface.</li> </ul>                                                                                                    |                                                                               |                      |
| <pre>show mac-address-table dynamic multicast [vlan <vlan-range>] [address <aa:aa:aa:aa:aa:aa>] [{interface <interface-type> <interface-id>}]</interface-id></interface-type></aa:aa:aa:aa:aa:aa></vlan-range></pre>                                                                                                    | Displays all dynamically learnt multicast entries from the MAC address table. | Privileged Exec      |
| vlan <vlan-range> - displays all dynamically learnt multicast entries from the MAC address table for the specified VLANs alone.     address <aa:aa:aa:aa:aa> - displays all dynamically learnt multicast entries from the MAC address table for the specified unicast MAC address.     interface - displays all dynamically learnt multicast entries from the MAC address table for the specified interface.</aa:aa:aa:aa:aa></vlan-range>                                      |                                                                               |                      |
| show mac-address-table aging-time                                                                                                    | Displays the ageing time configured for the MAC address table.                | Privileged Exec      |
| <pre>clear mac-address-table dynamic [interface {port-channel <port-channel-id (1-65535)="">  </port-channel-id></pre>                                                                                                    | Clears the dynamically learnt MAC Addresses.                                  | Global Configuration |

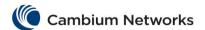

| Commands                                                                                                    | Description                                                                                                    | CLI Mode        |
|----------------------------------------------------------------------------------------------------|----------------------------------------------------------------------------------------------------|-----------------|
| <pre><interface-type> <interface-id>}] [vlan <vlan_>] Available options:</vlan_></interface-id></interface-type></pre>                                                                                                    |                                                                                                    |                 |
| <ul> <li>port-channel <port-channel-id (1-65535)=""> - Clears the FDB entries for the specified port channel interface.</port-channel-id></li> <li><interface-type> - Clears the FDB entries for the</interface-type></li> </ul> |                                                                                                    |                 |
| <pre>specified type of interface. • gigabitethernet</pre>                                                                                                    |                                                                                                    |                 |
| <pre>         <pre></pre></pre>                                                                                                    |                                                                                                    |                 |
| debug vlan global                                                                                                    | Enables tracing in VLAN sub module and generates debug statements for global traces for the specified severity levels. | Privileged Exec |

| Commands                                                                                                    | Description                                                                                                    | CLI Mode             |
|----------------------------------------------------------------------------------------------------|----------------------------------------------------------------------------------------------------|----------------------|
| <pre>spanning-tree mode Available options:</pre>                                                                                                    | Sets the type of spanning tree to be executed, enables spanning tree operation and starts spanning tree functionality in the switch.                                                                                                    | Global Configuration |
| no spanning-tree                                                                                                    | Disables the spanning tree operation in the switch.                                                                                                    | Global Configuration |
| spanning-tree compatibility {stp   rst   mst} Available options:                                                                                                    | Sets the STP compatibility version in the switch for all ports. The compatibility version allows the switch to temporarily operate (that is, till this configuration is reset manually) in other STP version even though the spanning tree Mode is set as some other version.  This configuration is useful during cases where spanning tree Mode itself is not required to be changed. | Global Configuration |
| <pre>spanning-tree {forward-time   <seconds(4-30)>   hello-time   <seconds(1-2)>   max-age   <seconds(6-40)>} Available options:</seconds(6-40)></seconds(1-2)></seconds(4-30)></pre> | Sets the spanning tree timers such as hello time used for controlling the transmission of BPDUs during the computation of loop free topology.                                                                                                    | Global Configuration |

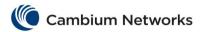

| Commands                                                                                                    | Description                                                                                                    | CLI Mode                                     |
|----------------------------------------------------------------------------------------------------|----------------------------------------------------------------------------------------------------|----------------------------------------------|
| • max-age                                                                                                    |                                                                                                    |                                              |
| spanning-tree transmit hold-count <value (1-10)="">  If the spanning tree mode is set as mst, the default values is 6 and if the spanning tree mode is set as rst or pvrst, the default value is 3.</value>                                                                                                    | Sets the transmit hold-count value for the switch, where the value is a counter that is used to limit the maximum transmission rate of the switch and to avoid flooding. This value specifies the maximum number of packets that can be sent in a given hello time interval. This value ranges from 1 to 10. | Global Configuration                         |
| <pre>clear spanning-tree counters[interface <interface- type=""> <interface-id>]</interface-id></interface-></pre>                                                                                                    | Deletes all bridge and port level spanning tree statistics information.                                                                                                    | Global Configuration                         |
| spanning-tree pathcost dynamic [lag-speed] The following parameter is available for this command:  • lag-speed - Calculates the path cost for change in speed of the port.                                                                                                    | Enables dynamic pathcost calculation feature in the switch.                                                                                                    | Global Configuration                         |
| spanning-tree priority <value(0-61440)> Available options:  • mst <instance-id> - Configures the ID of MSTP instance already created in the switch.  • priority <value(0-61440)> - Configures the priority value for the switch and for the MSTI, in RSTP and MSTP respectively.</value(0-61440)></instance-id></value(0-61440)> | Configures the priority value that is assigned to the switch.                                                                                                    | Global Configuration                         |
| spanning-tree auto-edge                                                                                                    | Enables the automatic detection of the Edge port parameter of an interface.                                                                                                    |                                              |
| <pre>spanning-tree [{cost <value(0- 200000000)=""> disable link- type{point-to- point shared} portfast port- priority <value(0-240)>}]  Available options:</value(0-240)></value(0-></pre>                                                                                                    | Configures the port related spanning tree information for all kinds of STPs.                                                                                                    | Interface Configuration (Physical Interface) |

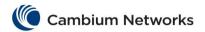

| Commands                                                                                                    | Description                                                                                                    | CLI Mode                                        |
|----------------------------------------------------------------------------------------------------|----------------------------------------------------------------------------------------------------|-------------------------------------------------|
| spanning-tree portfast {bpdufilter default   default}  Available options:  • bpdufilter default - Enables BPDU filtering on all PortFast ports.  • default - Enables PortFast by default on all access ports. | Configures the portfast of the non-trunk ports as bpdufilter default or bpduguard default or default.                                      | Global Configuration                            |
| spanning-tree restricted-role                                                                                                    | Enables the restricted role feature for a port.                                                                                            | Interface Configuration (Physical Interface)    |
| spanning-tree restricted-tcn                                                                                                    | Enables the topology change guard / restricted TCN feature on a port.                                                                      | Interface Configuration (Physical Interface)    |
| spanning-tree layer2-gateway-port                                                                                                    | Configures a port to operate as a L2GP.                                                                                                    | Interface Configuration (Physical Interface)    |
| spanning-tree bpdu-receive {enabled   disabled}  Available options:  • enabled - Allows the normal processing of the BPDUs received on the port.  • disabled - Discards the BPDUs received on the port.       | Configures the processing status of the BPDUs received in a port.                                                                          | Interface Configuration<br>(Physical Interface) |
| spanning-tree bpdu-transmit {enabled   disabled}  Available options:  • enabled - Allows the transmission of BPDUs from the port.  • disabled - Blocks the transmission of BPDUs from the port.               | Configures the BPDU transmission status of a port.  The BPDU transmission status cannot be enabled on the port that is configured as L2GP. | Interface Configuration (Physical Interface)    |
| This feature can be configured, only if the spanning tree functionality is not shut down in the switch.                                                                                                    | Enables the loop guard feature in a port.                                                                                                  | Interface Configuration<br>(Physical Interface) |
| <pre>spanning-tree [mst <instance-id>] pseudoRootId priority <value(0- 61440)=""> mac-address <ucast_mac> Available options:</ucast_mac></value(0-></instance-id></pre>                                       | Configures the pseudo root related information for a port set as L2GP.                                                                     | Interface Configuration<br>(Physical Interface) |
| <pre>clear spanning-tree detected protocols [{interface <interface- type=""> <interface-id>}] Available options:</interface-id></interface-></pre>                                                            | Restarts the protocol migration process on all interfaces in the switch and forces renegotiation with the neighboring switches.            | Privileged EXEC                                 |

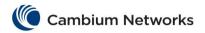

| Commands                                                                                                    | Description                                                                                                    | CLI Mode            |
|----------------------------------------------------------------------------------------------------|----------------------------------------------------------------------------------------------------|---------------------|
| show spanning-tree detail                                                                                                    | Displays detailed spanning tree related information of the switch and all ports enabled in the switch.                            | Privileged EXEC     |
| <pre>show spanning-tree active [detail] Available options:</pre>                                                                                                    | Displays spanning tree related information available in the switch for the current STP enabled in the switch.                     | Privileged EXEC     |
| <pre>show spanning-tree interface <interface-type> <interface-id> [{cost   encapsulationtype   priority   portfast   rootcost   restricted-role   restricted-tcn   state   stats   detail }]</interface-id></interface-type></pre>                                                                                                    | Displays the port related spanning tree information for the specified interface.                                                  | Privileged EXEC     |
| show spanning-tree root [{ address   cost   forward-time   id   max-age   port   priority   detail }]  Available options:  • address - Displays the MAC address of the root bridge.  • cost - Displays the cost of the root bridge.  • forward-time - Displays the forward delay time of the root bridge.  • id - Displays the ID of the root bridge.  • max-age - Displays the maximum age time of the root bridge.  • port - Displays the ID of the root port.  • priority - Displays the priority of the root bridge.  • detail - Displays the root priority, root address, root cost, root port, forward delay time and maximum age time. | Displays the spanning tree root information.                                                                                      | Privileged EXEC     |
| show spanning-tree bridge [{ address   forward-time   hello- time   id   max-age   protocol   priority   detail }]                                                                                                    | Displays the spanning tree bridge information.                                                                                    | Privileged EXEC     |
| <pre>show spanning-tree [interface <interface-type> <interface-id>] layer2-gateway-port Available options:</interface-id></interface-type></pre>                                                                                                    | Displays the spanning tree information for all L2GPs enabled in the switch.                                                       | Privileged EXEC     |
| <pre>spanning-tree forwarddelay optimization alternate-role {enabled   disabled}</pre>                                                                                                    | Enables or disables the optimization for spanning-tree related protocol during transition from alternate to designated port role. | Global Configuratio |
| show spanning-tree interface <ifnum> bpduguard Available options:</ifnum>                                                                                                    | Displays the spanning-tree bpduguard configuration for RSTP, MSTP and PVRST                                                       | Privileged EXEC     |

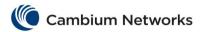

| Commands                                                                                                    | Description                                                                                     | CLI Mode                                        |
|----------------------------------------------------------------------------------------------------|-------------------------------------------------------------------------------------------------|-------------------------------------------------|
| <ul> <li><ifnum> - The spanning-tree bpduguard configuration for the specified interface identifier.</ifnum></li> <li>Bpduguard - The status of the BPDU guard feature for the interface.</li> </ul> |                                                                                                 |                                                 |
| <pre>show spanning-tree performance- data [interface <interface-type> <interface-id>]</interface-id></interface-type></pre>                                                                          | Displays the spanning-tree performance data for RSTP and MSTP.                                  | Privileged EXEC                                 |
| <pre>spanning-tree bpduguard {disable   enable   none}</pre>                                                                                                    | Configures the status of the BPDU guard feature in an interface.                                | Interface Configuration (Physical Interface)    |
| show spanning-tree interface <ifnum> inconsistency</ifnum>                                                                                                    | Displays the spanning-tree root and loop inconsistent state information for RSTP, MSTP & PVRST. | Privileged EXEC                                 |
| <pre>set performance-data-status {enable   disable}</pre>                                                                                                    | Enables or disables the collection of performance data for the for RSTP and MSTP protocol.      | Privileged EXEC                                 |
| <pre>spanning-tree bpdufilter {disable     enable }</pre>                                                                                                    | Configures the status of the BPDU filter feature in an interface.                               | Interface Configuration<br>(Physical Interface) |

| Commands                                                                                                    | Description                                                                                                    | CLI Mode             |
|----------------------------------------------------------------------------------------------------|----------------------------------------------------------------------------------------------------|----------------------|
| spanning-tree mst configuration                                                                             | Enters the MSTP configuration Mode, where instance specific and MST region configuration can be performed.                    | Global Configuration |
| <pre>spanning-tree mst max-instance <short(0-7)></short(0-7)></pre>                                         | Configures the maximum number of active MSTIs that can be created. This value ranges from 0 to 7.                             | Global Configuration |
| <pre>spanning-tree mst {instance-id <instance-id(0-7)>} root {primary   secondary}</instance-id(0-7)></pre> | Enables BPDU (Bridge Protocol Data Unit) transmission and reception on the interface.                                         | Global Configuration |
| <pre>spanning-tree mst forward-time <seconds(4-30)></seconds(4-30)></pre>                                   | Configures the forward timer of the spanning tree and the no form of the command sets the forward timer to the default value. | Global Configuration |
| <pre>spanning-tree mst max-age <seconds(6-40)></seconds(6-40)></pre>                                        | Configures the max-age timer of the spanning tree.                                                                            | Global Configuration |
| spanning-tree mode mst                                                                                      | Enables the spanning tree operating mode.                                                                                     | Global Configuration |
| <pre>name <string(optional length)="" max=""></string(optional></pre>                                       | Configures the name for the MST region.                                                                                       | MSTP Configuration   |
| revision <value(0-65535)></value(0-65535)>                                                                  | Configures the revision number for the MST region. This value ranges from 0 to 65535.                                         | MSTP Configuration   |

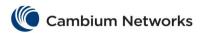

| <pre>instance <instance-id(0-7 4094)> vlan <vlan-range></vlan-range></instance-id(0-7 4094)></pre>                                                                   | Creates an MST instance and maps it to VLANs.                                | MSTP Configuration                                 |
|----------------------------------------------------------------------------------------------------|------------------------------------------------------------------------------|----------------------------------------------------|
| Available options:                                                                                                    |                                                                              |                                                    |
| <instance-id (0-7 4094)=""> - Configures the ID of MSTP instance to be created / deleted and mapped with / unmapped from VLAN.</instance-id>                         |                                                                              |                                                    |
| <ul> <li>vlan <vlan-range> - Configures a VLAN ID or list of VLAN IDs that should be mapped with / unmapped from the specified MST instance.</vlan-range></li> </ul> |                                                                              |                                                    |
| <pre>spanning-tree mst hello- time<value(1-2)></value(1-2)></pre>                                                                                                    | Configures the spanning tree hello time.                                     | Interface<br>Configuration<br>(Physical Interface) |
| <pre>show spanning-tree mst [<instance-id(0-7 4094)>] [detail]</instance-id(0-7 4094)></pre>                                                                         | Displays the multiple spanning tree information for all MSTIs in the switch. | Privileged EXEC                                    |
| show spanning-tree mst configuration                                                                                                    | Displays multiple spanning tree instance related information.                | Privileged EXEC                                    |

| Commands                                                                                                    | Description                                                       | CLI Mode                                     |
|----------------------------------------------------------------------------------------------------|-------------------------------------------------------------------|----------------------------------------------|
| <pre>spanning-tree vlan <vlan-id> {forward-time <seconds(4-30)>   hello-time <seconds(1-10)>   max- age <seconds(6-40)>   hold-count <integer(1-10)>   brg-priority <integer(0-61440)>   root {primary   secondary}}</integer(0-61440)></integer(1-10)></seconds(6-40)></seconds(1-10)></seconds(4-30)></vlan-id></pre>                  | Configures spanning tree related information on a per VLAN basis. | Global Configuration                         |
| spanning-tree encap {dot1q   ISL}                                                                                                    | Configures the encapsulation type to be used in an interface.     | Interface Configuration (Physical Interface) |
| <pre>spanning-tree vlan <vlan-id> status {disable   enable}</vlan-id></pre>                                                                                                    | Configures the status of PVRST on a port for the specified VLAN.  | Interface Configuration (Physical Interface) |
| show spanning-tree vlan <vlan-id> [{blockedports     pathcost- method   summary }]  Available options:  • vlan <vlan-id> - Displays the PVRST related information for the specified VLAN / VFI ID. This value ranges from 1 to 65535.  • <vlan -id=""> - VLAN ID is a unique value that represents a specific</vlan></vlan-id></vlan-id> | Displays PVRST related information for the specified VLAN.        | Privileged EXEC                              |

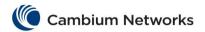

| Commands                                                                                                    | Description                                                                 | CLI Mode        |
|----------------------------------------------------------------------------------------------------|-----------------------------------------------------------------------------|-----------------|
| VLAN. This value ranges from 1 to 4094.  • blockedports - Displays the list of ports in blocked state and the total number of blocked ports, for the specified VLAN.  • pathcost-method - Displays the pathcost method configured for the specified VLAN.  • summary - Displays the currently used STP, applied path cost method and port details such as port ID, port role, port state and port status.                                                                                                    | •                                                                           |                 |
| show spanning—tree vlan <vlan—id>bridge [{address   detail   forward—time   hello—time   id   max—age   priority [system—id]   protocol}]  Available options:  • vlan <vlan—id> - Displays the PVRST related information of the bridge for the specified VLAN.  • address - Displays the address of the bridge.  • detail - Displays the detailed PVRST related information for the bridge.  • forward—time - Displays the forward delay value of the bridge.  • hello—time - Displays the hello time value of the bridge.  • id - Displays the ID of the bridge.  • max—age - Displays the maximum age of the bridge.  • priority [system—id] - Displays the type of STP executed in the bridge.</vlan—id></vlan—id> | Displays PVRST related information of the bridge for the specified VLAN ID. | Privileged EXEC |
| show spanning-tree vlan <vlan-id> root [{address   cost   detail   forward-time   hello-time   id   max-age   port   priority [system-id] }]  Available options:  • vlan <vlan-id> - Displays the PVRST related information of the root for the specified VLAN / VFI ID.  • address - Displays the address of the root.  • detail - Displays the detailed PVRST related information for the root.  • forward-time - Displays the forward delay value of the root.</vlan-id></vlan-id>                                                                                                    | Displays PVRST related information of the root, for the specified VLAN ID.  | Privileged EXEC |

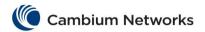

| Commands                                                                                                    | Description                                                           | CLI Mode        |
|----------------------------------------------------------------------------------------------------|-----------------------------------------------------------------------|-----------------|
| <ul> <li>hello-time - Displays the hello time value of the root.</li> <li>id - Displays the ID of the bridge.</li> <li>max-age - Displays the maximum age of the root.</li> <li>priority [system-id] - Displays the priority of the root.</li> <li>protocol - Displays the type of STP executed in the root.</li> </ul>                                                                                                    |                                                                       |                 |
| show spanning-tree vlan <vlan-id> interface <ifnum> [{ cost   detail   priority   rootcost   state   stats }]  Available options:  • vlan <vlan-id> - Displays the interface PVRST related information for the specified VLAN.  • cost - Displays the cost of the specified port.  • detail - Displays detailed interface specific PVRST related information for the port.  • priority - Displays the priority of the specified port.  • priority - Displays the root cost of the port.  • state - Displays the state of the port.  • stats - Displays the port level spanning tree statistics information.</vlan-id></ifnum></vlan-id> | Displays interface specific PVRST information for the specified VLAN. | Privileged EXEC |
| <pre>show spanning-tree vlan <vlan-id> active [detail]</vlan-id></pre>                                                                                                    | Displays PVRST related information for the specified active VLAN.     | Privileged EXEC |
| show spanning-tree vlan <vlan-id> detail [active]</vlan-id>                                                                                                    | Displays detailed PVRST related information for the specified VLAN.   | Privileged EXEC |

| Commands                                                                    | Description                                                           | CLI Mode             |
|-----------------------------------------------------------------------------|-----------------------------------------------------------------------|----------------------|
| <pre>set lldp {enable   disable   management- address   tag  version}</pre> | Transmits or receives LLDP frames from the server to the LLDP module. | Global Configuration |
| Available options:                                                          |                                                                       |                      |
| • disable                                                                   |                                                                       |                      |
| • enable                                                                    |                                                                       |                      |
| • management-address                                                        |                                                                       |                      |
| • tag                                                                       |                                                                       |                      |
| • version                                                                   |                                                                       |                      |

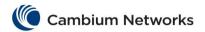

| Commands                                                                                                    | Description                                                                                                    | CLI Mode                                           |
|----------------------------------------------------------------------------------------------------|----------------------------------------------------------------------------------------------------|----------------------------------------------------|
| lldp transmit-interval <seconds(5-32768)></seconds(5-32768)>                                                                                                    | Sets the transmission interval in which the server sends the LLDP frames to the LLDP module.                                   | Global Configuration                               |
| <pre>lldp holdtime-multiplier <value(2-10)></value(2-10)></pre>                                                                                                    | Sets the holdtime-multiplier value, which is the amount of time, the server should hold the LLDP.                              | Global Configuration                               |
| <pre>lldp reinitialization-delay <seconds(1-10)></seconds(1-10)></pre>                                                                                                    | Sets the reinitialization delay time which is the minimum time an LLDP port will wait before reinitializing LLDP transmission. | Global Configuration                               |
| <pre>lldp tx-delay <seconds(1-8192)></seconds(1-8192)></pre>                                                                                                    | Sets the transmit delay which is the minimum amount of delay between successive LLDP frame transmissions.                      | Global Configuration                               |
| <pre>11dp notification-interval <seconds(5- 3600)=""></seconds(5-></pre>                                                                                                    | Sets the time interval in which the local system generates a notification-event.                                               | Global Configuration                               |
| <pre>lldp chassis-id-subtype { chassis-comp   <string(255)>   if-alias   port-comp   <string(255)>   mac-addr   nw-addr   if-    name   local <string(255)> } Available options:</string(255)></string(255)></string(255)></pre>                                                                                                    | Configures an ID for LLDP chassis subtype which is a unique address of any module.                                             | Global Configuration                               |
| <ul> <li>chassis-comp <string(255)> - Represents a chassis identifier based on the value of entPhysicalAlias object for a chassis component</string(255)></li> <li>if-alias - Represents a chassis identifier based on the value of ifAlias for an interface on the containing chassis.</li> <li>port-comp <string(255)> - Represents a chassis identifier based on the value of entPhysicalAlias object for a port or backplane within the chassis.</string(255)></li> <li>mac-addr - Represents a chassis identifier based on the value of a unicast source address, of a port on the chassis.</li> <li>nw-addr - Represents a chassis identifier based on a network address, associated with a particular chassis.</li> <li>if-name - Represents a chassis identifier based</li> </ul> |                                                                                                    |                                                    |
| on the value of ifName object for an interface on the containing chassis.  • local <string(255)> - Represents a chassis identifier based on a locally defined value.</string(255)>                                                                                                    |                                                                                                    |                                                    |
| clear lldp counters                                                                                                    | Clears the inbuilt counter which has the total count of LLDP frames that are transmitted/ received.                            | Global Configuration                               |
| clear lldp table                                                                                                    | Clears all the LLDP information about the neighbors.                                                                           | Global Configuration                               |
| <pre>lldp {transmit   receive} [mac-address</pre>                                                                                                    | Transmits or receives LLDP frames from the one of the ports of the server to the LLDP module                                   | Interface<br>Configuration<br>(Physical Interface) |

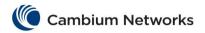

| Commands                                                                                                    | Description                                                                      | CLI Mode                                           |
|----------------------------------------------------------------------------------------------------|----------------------------------------------------------------------------------|----------------------------------------------------|
| <ul> <li>receive - Enables reception of LLDPDUs</li> <li>mac-address <mac_addr> - Configures the<br/>MAC address to be used as destination MAC<br/>address by the LLDP agent on the specified port</mac_addr></li> </ul>                                                                                                    |                                                                                  |                                                    |
| <pre>lldp notification ([remote-table-chg][mis- configuration]) [mac-address <mac_addr>]</mac_addr></pre>                                                                                                    | Controls the transmission of LLDP notifications.                                 | Interface<br>Configuration<br>(Physical Interface) |
| <pre>lldp port-id-subtype { if-alias   if-name   local <local description="" port="">   mac-addr   port-comp <port component="" description=""> Available options:</port></local></pre>                                                                                                    | Configures an ID for LLDP port subtype.                                          | Interface<br>Configuration<br>(Physical Interface) |
| <ul> <li>if-alias - Represents a port identifier based on the value of interface alias.</li> <li>if-name - Represents a port identifier based on the value of Slot0/<interface_number>.</interface_number></li> <li>local - Represents a port identifier based on the value of local port description.</li> <li>mac-addr - Represents a port identifier based on the value of port MAC address.</li> <li>port-comp - Represents a port identifier based on the value of port component description.</li> </ul> |                                                                                  |                                                    |
| <pre>(no) lldp tlv-select basic-tlv { mgmt-addr <ipv4 all="" ipv6="">   port-descr   sys-capab   sys-descr   sys-name } Available options:</ipv4></pre>                                                                                                    | Enables/Disables transmission on basic LLDP TLVs (these are enabled by default). | Interface<br>Configuration<br>(Physical Interface) |
| <ul> <li>(no) lldp tlv-select dotltlv { link-aggregation   mgmt-vid   port-vlan-id   protocol-vlan-id   vid-usage-digest   vlan-name }</li> <li>Available options: <ul> <li>link-aggregation - Sends link aggregation dot1 TLV.</li> <li>mgmt-vid - Sends vid 1 TLV.</li> <li>port-vlan-id - Sends pvid TLV.</li> <li>protocol-vlan-id - Sends protocol based VLAN IDs TLVs.</li> <li>vid-usage-digest - Sends VLAN digest TLV.</li> <li>vlan-name - Sends VLANs name TLVs.</li> </ul> </li> </ul>             | Enables/Disables transmission on dot1 LLDP TLVs.                                 | Interface<br>Configuration<br>(Physical Interface) |
| <ul> <li>(no) lldp tlv-select dot3tlv { link-aggregation   macphy-config   max-framesize }</li> <li>Available options:         <ul> <li>link-aggregation - Sends link aggregation dot3 TLV.</li> </ul> </li> </ul>                                                                                                    | Enables/Disables transmission on dot3 LLDP TLVs.                                 | Interface<br>Configuration<br>(Physical Interface) |

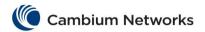

| Commands                                                                                                    | Description                                                                                                    | CLI Mode                                           |
|----------------------------------------------------------------------------------------------------|----------------------------------------------------------------------------------------------------|----------------------------------------------------|
| <ul> <li>macphy-config - Sends port auto-negotiation capabilities TLV.</li> <li>max-framesize - Sends maximum frame size TLV.</li> </ul>                                                                                                    |                                                                                                    |                                                    |
| Starting with version 2.1 (no) lldp pba-tlv-select authentication                                                                                                    | Enables/Disables auto attach TLV transmission on a specific interface.                                         | Interface<br>Configuration<br>(Physical Interface) |
| Starting with version 2.1  (no) lldp med-tlv-select { ex-power-via-mdi   inventory-management   location-id   med-capability   network-policy }  Available options:  • ex-power-via-mdi - Sets the transmission of the PoE LLDP MED TLV information.  • inventory-management - Sets the transmission of Inventory (system information) LLDP MED TLV.  • location-id - Sets the transmission of the Emergency Call Service Number LLDP MED TLV.  • med-capability - Sets the transmission of the LLDP MED Capabilities TLV information (this is enabled by default).  • network-policy - Sets the transmission of the LLDP MED Policies TLV information.                                                                                                    | Enables/Disables LLDP MED TLVs.                                                                                | Interface<br>Configuration<br>(Physical Interface) |
| Starting with version 2.1  (no) lldp med-app-type { guestVoice   guestVoiceSignaling   softPhoneVoice   streamingVideo   videoSignaling   videoconferencing   voice   voiceSignaling   videoconferencing   voice   voiceSignaling   voice LLDP MED policy TLV.  • guestVoice - Sets the transmission of the Guest Voice LLDP MED policy TLV.  • guestVoiceSignaling - Sets the transmission of the Guest Voice Signaling LLDP MED policy TLV.  • softPhoneVoice - Sets the transmission of the softPhone Voice LLDP MED policy TLV.  • streamingVideo - Sets the transmission of the Video Streaming LLDP MED policy TLV.  • videoSignaling - Sets the transmission of the Video Conferencing - Sets the transmission of the Video Conferencing LLDP MED policy TLV.  • voice - Sets the transmission of the Voice LLDP MED policy TLV.  • voiceSignaling - Sets the transmission of the Voice Signaling LLDP MED policy TLV. | Enables/Disables transmission of LLDP MED policies TLVs set by enabling the Ildp med-tlv-select network-policy | Interface<br>Configuration<br>(Physical Interface) |
| Starting with version 2.1  lldp med-location elin-location location-id <string(10- 25)=""></string(10->                                                                                                    | Sets an Emergency Call Service<br>Number to be sent by enabling the<br>Ildp med-tlv-select location-id.        | Interface<br>Configuration<br>(Physical Interface) |

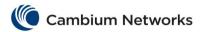

| Commands                                                                                                    | Description                                                                                                    | CLI Mode        |
|----------------------------------------------------------------------------------------------------|----------------------------------------------------------------------------------------------------|-----------------|
| <pre>show lldp Available options:</pre>                                                                                                    | Displays the LLDP global configuration details.                                                                                                | Privileged EXEC |
| show lldp interface [ <interface-type> <interface-id>] [mac-address <mac_addr>]  Available options:  • <interface-type> - displays the information about the specified type of interface:  - gigabitethernet - A version of LAN standard architecture that supports data transfer up to 1 Gigabit per second.  - extreme-ethernet - A version of Ethernet that supports data transfer up to 10 Gigabits per second.</interface-type></mac_addr></interface-id></interface-type> | Displays the information about interfaces where LLDP is enabled.                                                                               | Privileged EXEC |
| <pre>show lldp neighbors [chassis-id <string(255)> port-id <string(255)>] [<interface-type> <interface-id>] [detail] Available options:</interface-id></interface-type></string(255)></string(255)></pre>                                                                                                    | Displays the information about neighbors on an interface or all interfaces.                                                                    | Privileged EXEC |
| show lldp traffic [ <iftype><ifnum>[mac-address <mac_addr>]] Available options:  • <interface-type> - Displays the LLDP counters for specified type of interface.</interface-type></mac_addr></ifnum></iftype>                                                                                                    | Displays the LLDP counters on all interfaces or on a specific interface.                                                                       | Privileged EXEC |
| show lldp local {[ <interface-type> <interface-id> [mac-address <mac_addr>]]   [mgmt-addr]}  Available options:  • <interface-type> - Displays the current switch information for the specified type of interface.  • mgmt-addr - All the management addresses configured in the system and the Tx enabled ports.</interface-type></mac_addr></interface-id></interface-type>                                                                                                   | Displays the current switch information that will be used to populate outbound LLDP advertisements for a specific interface or all interfaces. | Privileged EXEC |
| show lldp errors                                                                                                    | Displays the information about the errors such as memory allocation failures, queue overflows and table overflow.                              | Privileged EXEC |

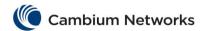

| Commands                                                                                                    | Description                                                                                                    | CLI Mode                                           |
|----------------------------------------------------------------------------------------------------|----------------------------------------------------------------------------------------------------|----------------------------------------------------|
| show lldp statistics                                                                                                    | Displays the LLDP remote table statistics information.                                                                                            | Interface<br>Configuration<br>(Physical Interface) |
| set Ildp version {v1   v2}                                                                                                    | Enables the Ildp version to be used on the system.                                                                                                | Global Configuration                               |
| Available options:                                                                                                    |                                                                                                    |                                                    |
| <ul> <li>v1 - Enables LLDP 2005 version 1 on the port.</li> <li>v2 -Eenables LLDP 2009 version 2 on the port.</li> </ul>                                                                                                    |                                                                                                    |                                                    |
| lldp txCreditMax <value (1-10)=""></value>                                                                                                    | Configures the maximum number of consecutive LLDPDUs that can be transmitted any time.                                                            | Global Configuration                               |
| Ildp MessageFastTx <seconds(1-3600)></seconds(1-3600)>                                                                                                    | Configures the interval at which LLDP frames are transmitted on behalf of this LLDP agent during fast transmission period.                        | Global Configuration                               |
| lldp txFastInit <value (1-8)=""></value>                                                                                                    | Configures the value used to initialize the txFast variable which determines the number of transmissions that are made in fast transmission mode. | Global Configuration                               |
| show lldp peers [chassis-id <string(255)> port-id <string(255)>] <interface-type> <interface-id>[[mac-address <mac_addr>] [detail]]</mac_addr></interface-id></interface-type></string(255)></string(255)>                                       | Displays the information about the peers on an interface or all interfaces.                                                                       | Privileged EXEC                                    |
| <ul> <li><interface-type> - displays the information about<br/>the specified type of interface:</interface-type></li> </ul>                                                                                                    |                                                                                                    |                                                    |
| <ul> <li>gigabitethernet - A version of LAN standard architecture that supports data transfer up to 1 Gigabit per second.</li> <li>extreme-ethernet - A version of Ethernet that supports data transfer up to 10 Gigabits per second.</li> </ul> |                                                                                                    |                                                    |
| <ul> <li>chassis-id <string(255)> - Displays the LLDP peer<br/>information for the specified chassis identifier.</string(255)></li> </ul>                                                                                                    |                                                                                                    |                                                    |

| Commands                                                                                                    | Description                                                                                                  | CLI Mode                                 |
|----------------------------------------------------------------------------------------------------|----------------------------------------------------------------------------------------------------|------------------------------------------|
| rmon {enable   disable}                                                                                                    | Enables or disables the RMON feature.                                                                        | Global Configuration                     |
| <pre>rmon collection history <index (1-65535)=""> [buckets <bucket- (1-65535)="" number="">] [interval <seconds (1-3600)="">] [owner <ownername (127)="">]</ownername></seconds></bucket-></index></pre> | Enables the history collection of interface/ VLAN statistics in the buckets for the specified time interval. | Interface Configuration /<br>Config-VLAN |
| <pre>rmon collection stats <index (1-65535)=""> [owner <ownername (127)="">]</ownername></index></pre>                                                                                                   | Enables RMON statistic collection on the interface/ VLAN.                                                    | Interface Configuration /<br>Config-VLAN |

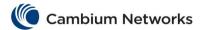

| <pre>rmon event <number (1-65535)=""> [description <event- (127)="" description="">] [log] [owner <ownername (127)="">] [trap <community (127)="">]</community></ownername></event-></number></pre>                                                                                                    | Adds an event to the RMON event table.                                                 | Global Configuration |
|----------------------------------------------------------------------------------------------------|----------------------------------------------------------------------------------------|----------------------|
| <pre>rmon alarm <alarm-number> <mib-object-id (255)=""> <sample- (1-65535)="" interval-time=""> {absolute   delta} rising- threshold <value (0-="" 2147483647)=""> [rising-event- number (1-65535)] falling- threshold <value (0-="" 2147483647)=""> [falling-event- number (1-65535)] [owner <ownername (127)="">]</ownername></value></value></sample-></mib-object-id></alarm-number></pre> | Sets an alarm on a MIB object.                                                         | Global Configuration |
| show rmon [statistics [ <stats-<br>index (1-65535)&gt;]] [alarms]<br/>[events] [history [history-<br/>index (1-65535)] [overview]]</stats-<br>                                                                                                    | Displays the RMON statistics, alarms, events, and history configured on the interface. | Privileged EXEC      |

| Commands                                                                                                    | Description                                                                                                    | CLI Mode             |
|----------------------------------------------------------------------------------------------------|----------------------------------------------------------------------------------------------------|----------------------|
| sntp                                                                                                    | Enters to SNTP configuration mode which allows the user to execute all the commands that supports SNTP configuration mode. | Global Configuration |
| <pre>set sntp client {enabled   disabled}</pre>                                                                                                    | Enables or disables SNTP client module.                                                                                    | SNTP Configuration   |
| set sntp client version { v1   v2   v3   v4 }                                                                                                    | Sets the operating version of the SNTP for the client.                                                                     | SNTP Configuration   |
| <pre>set sntp client addressing- mode { unicast   broadcast   multicast   manycast }</pre>                                                                       | Sets the addressing mode of SNTP client.                                                                                   | SNTP Configuration   |
| set sntp client port <portno(123 1025-65535)></portno(123 1025-65535)>                                                                                           | Modifies the Client Port setting.                                                                                          | SNTP Configuration   |
| <pre>set sntp client clock-format {ampm   hours}</pre>                                                                                                    | Sets the system clock as either AM / PM format or HOURS format.                                                            | SNTP Configuration   |
| <pre>set sntp client time-zone <utc-offset (+00:00="" (+hh:mm="" (-00:00="" +14:00)="" -12:00)="" -hh:mm)="" as="" to="" value=""> Eg: +05:30</utc-offset></pre> | Sets the system time zone with respect to UTC.                                                                             | SNTP Configuration   |
| <pre>set sntp client clock- summer-time <week-day- month,hh:mm=""> <week-day- month,hh:mm=""></week-day-></week-day-></pre>                                      | Enables the DST (Daylight Saving Time).                                                                                    | SNTP Configuration   |
| <pre>set sntp client authentication-key <key-id> md5 <key></key></key-id></pre>                                                                                  | Sets the authentication parameters for the key.                                                                            | SNTP Configuration   |

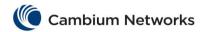

| Commands                                                                                                    | Description                                                                                                    | CLI Mode           |
|----------------------------------------------------------------------------------------------------|----------------------------------------------------------------------------------------------------|--------------------|
| <pre>set sntp unicast-server auto-discovery {enabled   disabled}</pre>                                                                                                    | Enables / Disables the auto discovery of the server.                                                                                                    | SNTP Configuration |
| <pre>set sntp unicast-poll- interval <value (16-16384)="" seconds=""></value></pre>                                                                                                    | Sets the SNTP unicast poll interval.                                                                                                    | SNTP Configuration |
| <pre>set sntp unicast-max-poll- timeout <value (1-30)="" seconds=""></value></pre>                                                                                                    | Configures SNTP client maximum poll interval timeout which is the maximum interval to wait for the poll to complete.                                             | SNTP Configuration |
| <pre>set sntp unicast-max-poll- retry <value (1-10)="" times=""></value></pre>                                                                                                    | Configures SNTP client maximum retry poll count which is the maximum number of unanswered polls.                                                                 | SNTP Configuration |
| <pre>set sntp unicast-server {ipv4 <ucast_addr>  ipv6 <ip6_addr>   domain-name &lt; dns_host_name&gt;} [{primary   secondary}] [version { 3   4 }] [port <integer(1025- 36564)="">]</integer(1025-></ip6_addr></ucast_addr></pre> | Configures the SNTP unicast server.                                                                                                    | SNTP Configuration |
| Available options:  • domain-name < dns_host_name > - Sets the domain name for the unicast server.  • ipv4 <ucast_addr> - Sets the address type of the unicast server as Internet Protocol Version 4.</ucast_addr>                |                                                                                                    |                    |
| ipv6 <ip6_addr> - Sets     the address type of the     unicast server as Internet     Protocol Version 6.  set sntp broadcast-mode send-request {enabled  </ip6_addr>                                                             | Enables or disables the SNTP to send status request.                                                                                                    | SNTP Configuration |
| <pre>disabled} set sntp broadcast-poll- timeout [<value (1-30)="" seconds="">]</value></pre>                                                                                                    | Configures the SNTP client poll interval in broadcast mode which is the maximum interval to wait for a poll to complete. This value ranges from 1 to 30 seconds. | SNTP Configuration |
| set sntp broadcast-delay-<br>time [ <value (1000-15000)<br="">microseconds&gt;]</value>                                                                                                    | Configures the SNTP delay time in broadcast mode which is the time interval the SNTP client needs to wait for a response from the server.                        | SNTP Configuration |
| set sntp multicast-mode<br>send-request {enabled  <br>disabled}                                                                                                    | Sets the status of sending the request to the multicast server to calculate the delay time.                                                                      | SNTP Configuration |
| set sntp multicast-poll-<br>timeout [ <value (1-30)<br="">seconds&gt;]</value>                                                                                                    | Configures the SNTP client poll interval in multicast mode which is the maximum interval to wait for the poll to complete.                                       | SNTP Configuration |
| set sntp multicast-delay-<br>time [ <value (1000-15000)<br="">microseconds&gt;]</value>                                                                                                    | Configures the SNTP delay time in which there is no response from the multicast server.                                                                          | SNTP Configuration |
| set sntp multicast-group-<br>address {ipv4 { <mcast_addr><br/>  default}   ipv6<br/>{<ipv6 addr="">   default}}</ipv6></mcast_addr>                                                                                               | Configures a group address for the SNTP so that all the SNTP client servers can be connected to this address.                                                    | SNTP Configuration |

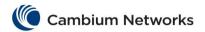

| Commands                                                                                                    | Description                                                                                                    | CLI Mode           |
|----------------------------------------------------------------------------------------------------|----------------------------------------------------------------------------------------------------|--------------------|
| <pre>set sntp manycast-poll-<br/>interval [<value (16-16384)<br="">seconds&gt;]</value></pre>                               | Configures SNTP client poll interval which is the maximum interval between successive messages.                                        | SNTP Configuration |
| <pre>set sntp manycast-poll-<br/>timeout [<value (1-30)<br="">seconds&gt;]</value></pre>                                    | Configures the SNTP client poll timeout which is the maximum interval to wait for a poll to complete.                                  | SNTP Configuration |
| <pre>set sntp manycast-poll- retry-count [<value (1-10)="">]</value></pre>                                                  | Configures SNTP poll retries count, which is the maximum number of unanswered polls that cause a slave to identify the server as dead. | SNTP Configuration |
| <pre>set sntp manycast-server { broadcast   multicast }</pre>                                                               | Configures the SNTP multicast or broadcast server address in manycast mode.                                                            | SNTP Configuration |
| show sntp clock                                                                                                    | Displays the current time.                                                                                                    | Privileged EXEC    |
| show sntp status                                                                                                    | Displays the SNTP status.                                                                                                    | Privileged EXEC    |
| show sntp unicast-mode status                                                                                               | Displays the status of SNTP in unicast mode.                                                                                           | Privileged EXEC    |
| show sntp broadcast-mode status                                                                                             | Displays the status of SNTP in broadcast mode.                                                                                         | Privileged EXEC    |
| show sntp multicast-mode status                                                                                             | Displays the status of SNTP in multicast mode.                                                                                         | Privileged EXEC    |
| show sntp manycast-mode status                                                                                              | Displays the SNTP manycast mode status.                                                                                                | Privileged EXEC    |
| <pre>debug sntp ([init-shut] [mgmt] [data-path] [control] [resource] [all-fail] [buff]) Available options:</pre>            | Enables tracing in the SNTP module as per the configured debug levels.                                                                 | Privileged EXEC    |
| <ul> <li>init-shut - Generates<br/>debug statements for init and<br/>shutdown traces.</li> </ul>                            |                                                                                                    |                    |
| <ul> <li>mgmt - Generates debug<br/>statements for management<br/>traces.</li> </ul>                                        |                                                                                                    |                    |
| <ul> <li>data-path - Generates<br/>debug statements for data<br/>path traces.</li> </ul>                                    |                                                                                                    |                    |
| <ul> <li>control - Generates debug<br/>statements for control path<br/>traces.</li> </ul>                                   |                                                                                                    |                    |
| <ul> <li>all-fail - Generates<br/>debug statements for all<br/>failure traces of the above<br/>mentioned traces.</li> </ul> |                                                                                                    |                    |
| <ul> <li>buff - Generates debug<br/>statements for SNTP buffer<br/>related traces.</li> </ul>                               |                                                                                                    |                    |
| show sntp statistics                                                                                                    | Displays the SNTP packet statistics.                                                                                                   | Privileged EXEC    |
| debug sntp all                                                                                                    | Enables tracing in SNTP module for all debug levels.                                                                                   | Privileged EXEC    |

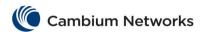

## **cnMatrix Port Settings Features Parameters and Commands**

#### Negotiation

| Commands       | Description                                 | CLI Mode                                     |
|----------------|---------------------------------------------|----------------------------------------------|
| negotiation    | Enables auto-negotiation on the interface.  | Interface Configuration (Physical Interface) |
| no negotiation | Disables auto-negotiation on the interface. | Interface Configuration (Physical Interface) |

#### **Speed**

| Commands                                          | Description                      | CLI Mode                |
|---------------------------------------------------|----------------------------------|-------------------------|
| speed { 10   100   1000                           | Sets the speed of the interface. | Interface Configuration |
| 10000   auto   nonegotiate}                       |                                  | (Physical Interface)    |
| Available options:                                |                                  |                         |
| <ul> <li>10 - Port runs at 10Mbps.</li> </ul>     |                                  |                         |
| <ul> <li>100 - Port runs at 100Mbps.</li> </ul>   |                                  |                         |
| <ul> <li>1000 - Port runs at 1000Mbps.</li> </ul> |                                  |                         |
| <ul> <li>10000 - Port runs at</li> </ul>          |                                  |                         |
| 10000Mbps.                                        |                                  |                         |
| <ul> <li>auto - Port automatically</li> </ul>     |                                  |                         |
| configures it's speed based on                    |                                  |                         |
| the peer switch.                                  |                                  |                         |
| <ul> <li>nonegotiate - Disables</li> </ul>        |                                  |                         |
| negotiation on the ports.                         |                                  |                         |

#### **Duplex**

| Commands                                                                                                    | Description                      | CLI Mode                                     |
|----------------------------------------------------------------------------------------------------|----------------------------------|----------------------------------------------|
| duplex { full   half  auto} Available options:                                                                                                    | Configures the duplex operation. | Interface Configuration (Physical Interface) |
| <ul> <li>full - Port is in full-duplex mode, that is data simultaneously communicates in both directions.</li> <li>half - Port is in half-duplex mode, that is data can communicate in both directions, but only in one direction at a time.</li> <li>auto - Port is in auto mode.</li> </ul> |                                  |                                              |

#### **MTU**

| Commands   Description   CLI Mode |
|-----------------------------------|
|-----------------------------------|

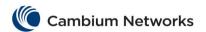

| mtu <frame-size(46-9216)></frame-size(46-9216)> | Configures the maximum transmission unit frame size for all the frames transmitted and | Interface Configuration (Physical Interface) |
|-------------------------------------------------|----------------------------------------------------------------------------------------|----------------------------------------------|
|                                                 | received on all the interfaces in a switch.                                            |                                              |

## **cnMatrix Link Aggregation Parameters and Commands**

| Commands                                                                                                    | Description                                                                                    | CLI Mode                                        |
|----------------------------------------------------------------------------------------------------|------------------------------------------------------------------------------------------------|-------------------------------------------------|
| lacp system-priority <0-65535>                                                                                                    | Configures the LACP priority.                                                                  | Global Configuration                            |
| <pre>lacp system-identifier <aa:aa:aa:aa:aa></aa:aa:aa:aa:aa></pre>                                                                                                    | Configures the unicast MAC address value.                                                      | Global Configuration                            |
| lacp port-priority <0-65535>                                                                                                    | Configures the LACP port priority.                                                             | Interface Configuration (Physical Interface)    |
| lacp port-identifier <1-65535>                                                                                                    | Configures the port identifier.                                                                | Interface Configuration (Physical Interface)    |
| <pre>channel-group <channel-group-<br>number(1-65535)&gt; Mode { on  <br/>active   passive }</channel-group-<br></pre>                                                                                                    | Adds the port as a member of the specified port channel that is already created in the switch. | Interface Configuration (Physical Interface)    |
| Available options:  • <a href="mailto:channel-group-number">channel-group-number</a> (1-65535) > - Adds the port as a member of the specified port channel.  • active - Starts LACP negotiation un-conditionally.  • passive - Starts LACP negotiation only when LACP packet is received from peer.  • on - Forces the interface to channel without LACP. |                                                                                                |                                                 |
| lacp wait-time <0-10>                                                                                                    | Configures the LACP wait-time for an interface.                                                | Interface Configuration (Physical Interface)    |
| Available options:  • long - Configures the LACP timeout period as 90 seconds.  • short - Configures the LACP timeout period as 3 seconds.                                                                                                    | Configures the LACP timeout period.                                                            | Interface Configuration<br>(Physical Interface) |
| Available options:  • normal - LACP PDU should be received every 30 seconds and the timeout value (no packet is received from peer) is set as 90 seconds.  • fast - LACP PDU should be received every 1 second and timeout value is set as 3 seconds.                                                                                                    | Configures the LACP rate.                                                                      | Interface Configuration<br>(Physical Interface) |
| <pre>lacp admin-key &lt; (Admin Key) 1- 65535&gt; [Mode {active   passive}] Available options:</pre>                                                                                                    | Configures the LACP actor admin key and LACP Mode for a port.                                  | Interface Configuration<br>(Physical Interface) |

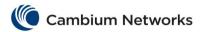

| Commands                                                                                                    | Description                                                                                    | CLI Mode                                     |
|----------------------------------------------------------------------------------------------------|------------------------------------------------------------------------------------------------|----------------------------------------------|
| <ul> <li>admin-key - Configures the LACP actor admin key that is used while port participates in dynamic aggregation selection.</li> <li>[Mode {active   passive}] - active - Starts LACP negotiation unconditionally / passive - Starts LACP negotiation only when LACP packet is received from peer.</li> </ul>                                                                                                    |                                                                                                |                                              |
| <pre>port-channel max-ports <integer (2-8)=""></integer></pre>                                                                                                    | Configures the maximum number of ports that can be attached to a port channel.                 | Interface Configuration (Physical Interface) |
| <pre>debug lacp [ { init-shutdown     mgmt   data   events   packet     os   failall   buffer   all } ]</pre>                                                                                                    | Enables the tracing of the LACP as per the configured debug levels.                            | Privileged EXEC                              |
| Available options:  init-shutdown - Generates debug statements for init and shutdown traces.  mgmt - Generates debug statements for management traces.  data - Generates debug statements for data path traces.  events - Generates debug statements for event traces.  packet - Generates debug statements for packet dump traces.  statements for packet dump traces.  os - Generates debug statements for OS resource related traces.  buffer - Generates debug statements for buffer related traces.  all - Generates debug statements for all kinds of traces. |                                                                                                |                                              |
| debug etherchannel {[all] [detail] [error] [event] [idb]}  Available options:                                                                                                    | Enables the tracing of the link aggregation module as per the configured debug levels.         | Privileged EXEC                              |
| <pre>show etherchannel <channel-group- number(1-65535)=""> { detail   load- balance   port   port-channel   summary   protocol } Available options:</channel-group-></pre>                                                                                                    | Displays etherchannel information for the specified port-channel groups created in the switch. | Privileged EXEC                              |

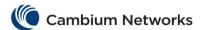

| Commands                                                                                                    | Description                                                                    | CLI Mode        |
|----------------------------------------------------------------------------------------------------|--------------------------------------------------------------------------------|-----------------|
| <ul> <li>port - Displays the status of protocol operate Mode and port details for each group.</li> <li>port-channel - Displays the admin and operational status of port channel module, and port channel details.</li> <li>protocol - Displays the status of protocol operate Mode for each port-channel group.</li> <li>summary - Displays the admin and operational status of port channel module, number of channel groups used, number of aggregators, group IDs, and port channel ID, status of protocol operate Mode and member ports for each group.</li> </ul> |                                                                                |                 |
| show etherchannel                                                                                                    | Displays etherchannel information for port-<br>channels created in the switch. | Privileged EXEC |
| <pre>show interfaces [<interface-type> <interface-id> ] etherchannel</interface-id></interface-type></pre>                                                                                                    | Displays etherchannel details for all aggregated ports and port channels.      | Privileged EXEC |
| show lacp [ <port-channel(1-65535)>] { counters   neighbor [detail] }  Available options:  • <port-channel(1-65535)> -     Displays LACP counter / neighbor information for the specified port-channel.  • counters - Displays the LACP counter information.  • neighbor [detail] - neighbor - Displays LACP neighbor information.</port-channel(1-65535)></port-channel(1-65535)>                                                                                                    | Displays LACP counter / neighbor information for all port-channels.            | Privileged EXEC |

## **cnMatrix Private VLAN Edge Parameters and Commands**

| Commands                               | Description                                | CLI Mode                                     |
|----------------------------------------|--------------------------------------------|----------------------------------------------|
| switchport protected                   | Enables the protected feature of a port.   | Interface Configuration (Physical Interface) |
| no switchport protected                | Disables the protected feature of a port.  | Interface Configuration (Physical Interface) |
| show vlan port <interface></interface> | Displays the protected features of a port. | Privileged EXEC                              |

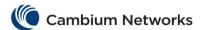

| Commands                                                                                                    | Description                                                                                                    | CLI Mode                                           |
|----------------------------------------------------------------------------------------------------|----------------------------------------------------------------------------------------------------|----------------------------------------------------|
| set poe {enable   disable}  Available options:  • enable - enables the Power Over Ethernet module in the switch.  • disable - disables the Power Over Ethernet module and releases all the resources allocated to the POE module to the system and the power is shut off on all POE enabled ports. | Enables or disables the Power Over Ethernet module in the switch.                                                                                 | Global Configuration                               |
| show power detail                                                                                                    | Displays the Power Over Ethernet power supply status information such as PoE Global admin state, PSE operational status and Maximum power supply. | Privileged EXEC                                    |
| show power inline [{ <interface- type=""> <interface-id>   <measurements>}] Available options:  • Gigabitethernet - gigabit Ethernet interface.  • Extreme-Ethernet - Extreme Ethernet interface.  • measurements - Power inline measurements.</measurements></interface-id></interface->          | Displays the power status and per port power measurements for all or the specified Power Over Ethernet interface.                                 | Privileged EXEC                                    |
| power inline priority { critical   high   low }                                                                                                    | Sets the Power Over Ethernet priority per port.                                                                                                   | Interface<br>Configuration<br>(Physical Interface) |
| power inline {auto   never}                                                                                                    | Enables / Disables the Power Over Ethernet per port.                                                                                              | Interface<br>Configuration<br>(Physical Interface) |

# **cnMatrix Port Mirroring Parameters and Commands**

| Commands                                                                                                    | Description                                                           | CLI Mode             |
|----------------------------------------------------------------------------------------------------|-----------------------------------------------------------------------|----------------------|
| monitor session <session-id (1-7)=""> { source { interface <interface-id></interface-id></session-id>                                                                       | Configures a source port / VLAN for a mirroring session.              | Global Configuration |
| <pre>[{ rx   tx   both }]   vlan <vlan_range> [ rx ]  mac-acl <acl-id>  ip-acl <acl-id>}}</acl-id></acl-id></vlan_range></pre>                                              | A port that is a member of a port-channel cannot be a mirror-to port. |                      |
| Available options:                                                                                                    |                                                                       |                      |
| <ul> <li>session-id - Configures the session number that is used to identify a session.</li> <li>interface - Configures the source interface whose traffic to be</li> </ul> |                                                                       |                      |
| mirrored.                                                                                                    |                                                                       |                      |
| rx - Mirrors received traffic.                                                                                                    |                                                                       |                      |
| <ul> <li>tx - Mirrors transmitted traffic.</li> </ul>                                                                                                    |                                                                       |                      |

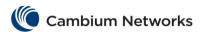

| <ul> <li>both – Mirrors both received and transmitted.</li> <li>mac-acl - Specifies the ID of the MAC ACL (Access Control List) to be mirrored.</li> <li>ip-acl - Specifies the ID of the IP ACL to be mirrored.</li> <li>vlan - Specifies the VLAN for which traffic is to be mirrored in the mirroring session.</li> </ul> |                                                           |                      |
|----------------------------------------------------------------------------------------------------|-----------------------------------------------------------|----------------------|
| <pre>monitor session <session-id (1-="" 7)=""> destination {interface <interface-type> <interface-id>}</interface-id></interface-type></session-id></pre>                                                                                                    | Configures a destination port for a mirroring session.    | Global Configuration |
| no monitor session { range   local   session-id (1-7)}                                                                                                    | Removes the mirroring configuration.                      | Global Configuration |
| <pre>show monitor [{ session <session- (1-7)="" id="">   local   range <session-list>   all }] [detail]</session-list></session-></pre>                                                                                                    | Displays the mirroring information present in the system. | Privileged EXEC      |
| show monitor [ session (1-7) ] [ detail ]                                                                                                    | Displays port-monitoring information.                     | Privileged EXEC      |

### **cnMatrix Storm-Control Parameters and Commands**

| Commands                                                                                                    | Description                                                                                              | CLI Mode                                       |
|----------------------------------------------------------------------------------------------------|----------------------------------------------------------------------------------------------------|------------------------------------------------|
| storm-control { broadcast   multicast   dlf } level <rate-value> Available options:  • broadcast - Configures the storm-control for broadcast packets. • multicast - Configures the storm-control for both multicast and broadcast packets. • dlf - Configures the storm-control for unicast, multicast and broadcast packets.</rate-value> | Sets the storm control rate for broadcast, multicast-broadcast, DLF_multicast-broadcast and all packets. | Interface Configuration ((Physical Interface)) |
| show interfaces storm-control                                                                                                    | Displays the storm-control status for the interfaces.                                                    | Privileged EXEC                                |

## **cnMatrix Rate-Limit-Output Parameters and Commands**

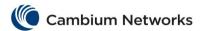

| Commands                                                                                                    | Description                                                                                                   | CLI Mode                                     |
|----------------------------------------------------------------------------------------------------|----------------------------------------------------------------------------------------------------|----------------------------------------------|
| <pre>rate-limit output [<rate- value="">] [<burst-value>] Available options:</burst-value></rate-></pre>                                   | Enables the rate limiting and burst size rate limiting by configuring the egress packet rate of an interface. | Interface Configuration (Physical Interface) |
| <ul> <li>rate-value - Configures the maximum rate (in kbps) at which packets can be sent out through the interface.</li> </ul>             |                                                                                                    |                                              |
| <ul> <li>burst-value - Configures         the burst size in kilobytes with         which the rate is to be         implemented.</li> </ul> |                                                                                                    |                                              |

| Commands                                                                                                    | Description                                                                                                    | CLI Mode                      |
|----------------------------------------------------------------------------------------------------|----------------------------------------------------------------------------------------------------|-------------------------------|
| priority-map <pri>priority-map-Id(1-65535)&gt;</pri>                                                                                                    | Adds a Priority Map entry. Configures the priority map index for the incoming packet received over ingress port with specified incoming priority. | Global<br>Configuration       |
|                                                                                                    | Returns the Priority Map Configuration mode.                                                                                                    |                               |
|                                                                                                    | The no form of the command deletes a Priority Map entry.                                                                                          |                               |
| map in-priority-type { vlanPri   dot1P < integer(0-1)>   ipDscp   vlanDEI } in- priority < integer(0-63)> regen-priority < integer(0-63)> [regen-color { green   yellow   red }]  • in-priority-type - Configures the incoming priority type for the specified interface. The types are:  - vlanPri - Sets the priority type to VLAN Priority.  - dot1P < integer(0-1)> - VLAN Drop Eligibility Indicator. This value ranges from 0 to 1.  - ipDscp - Sets the priority type to IP Differentiated Services Code Point.  - vlanDEI - Sets the priority type to VLAN Drop Eligibility Indicator. Starting with version 2.1, this parameter has been removed.  • in-priority <integer(0-63)> - Configures the Incoming priority value determined for the received frame. This value ranges from 0 to 63.</integer(0-63)> | Adds a Priority Map Entry for mapping an incoming priority to a regenerated priority                                                              | Priority Map<br>Configuration |
| <ul> <li>regen-priority <integer(0-63)> - Configures the Regenerated<br/>priority value determined for the received frame. This value<br/>ranges from 0 to 63.</integer(0-63)></li> </ul>                                                                                                    |                                                                                                    |                               |

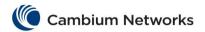

| Commands                                                                                                    | Description                                                                                                    | CLI Mode                   |
|----------------------------------------------------------------------------------------------------|----------------------------------------------------------------------------------------------------|----------------------------|
| <ul> <li>regen-color - Sets the type of the regenerated color. Starting with version 2.1, this parameter has been removed. The types are:         <ul> <li>green - Conform Action.</li> <li>yellow - Exceed Action.</li> <li>red - Violate Action.</li> </ul> </li> </ul>                                                                                                    |                                                                                                    |                            |
| class-map <class-map-id(1-65535)></class-map-id(1-65535)>                                                                                                    | Adds a Class Map entry. Configures an Index that enumerates the Classifier table entries.  Returns the Class Map Configuration mode.  The no form of the command deletes a Class Map entry.          | Global<br>Configuration    |
| match access-group { mac-access-list <integer(0-65535)>   ip-access-list <integer(0-65535)>   priority-map <integer(0-65535)>   mac-access-list <integer(0-65535)> - Identifier of the MAC ACL.  ip-access-list <integer(0-65535)> - Identifier of the IP ACL.  priority-map <integer(0-65535)> - Identifier of the priority map.</integer(0-65535)></integer(0-65535)></integer(0-65535)></integer(0-65535)></integer(0-65535)></integer(0-65535)>                                                                                                    | Sets the Class Map<br>parameters using MAC<br>ACL, IP ACL, or Priority<br>Map.                                                                                                    | Class Map<br>Configuration |
| set class <integer(1-100)> [pre-color { green   yellow   red   none }] [ regen-priority <integer(0-7)> group-name <string(31)>]  • <class integer(1-65535)=""> — Traffic CLASS to which an incoming frame pattern is classified.  • pre-color { green   yellow   red   none } - Color of the packet prior to metering. This can be any one of the following:  - none — Traffic is not pre-colored.  - green — Traffic conforms to SLAs (Service Level Agreements.  - yellow — Traffic exceeds the SLAs.  - red — Traffic violates the SLAs.  • regen-priority <integer(0-7)> - Regenerated priority value determined for the input CLASS.  • group-name <string(31)>- Unique identification of the group to which an input CLASS belongs.</string(31)></integer(0-7)></class></string(31)></integer(0-7)></integer(1-100)> | Sets the CLASS for L2and/or L3 filters or Priority Map ID and adds a class to Priority Map entry with regenerated priority.  The no form of the command deletes a class to Priority Map Table entry. | Class Map<br>Configuration |
| meter <integer(1-1000)></integer(1-1000)>                                                                                                    | Creates a Meter. Configures an Index that enumerates the Meter entries.  Returns the Meter Configuration mode.  The no form of the command deletes a Meter.                                          | Global<br>Configuration    |
| meter-type { srTCM   trTCM } [cir < integer (0-10485760) >] [cbs < integer (0-10485760) >] [eir < integer (0-10485760) >] [ebs < integer (0-10485760) >]  • srTCM - Configures the meter type as Single Rate Three Color Marker Metering as defined by RFC 2697. Valid value for Given Meter Type are CIR, CBS and EBS                                                                                                    | Sets the meter parameters:<br>CIR, CBS, EIR, EBS,<br>meter type.                                                                                                    | Meter<br>Configuration     |

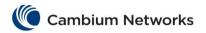

| Commands                                                                                                    | Description                                                                                                    | CLI Mode                    |
|----------------------------------------------------------------------------------------------------|----------------------------------------------------------------------------------------------------|-----------------------------|
| <ul> <li>trTCM - Configures the meter type as Two Rate Three Color Marker Metering as defined by RFC 2698. Valid value for Given Meter Type are CIR, CBS, EIR, and EBS</li> <li>cir <integer(0-10485760)> - Committed information rate.</integer(0-10485760)></li> <li>cbs <integer(0-10485760)> - Committed burst size.</integer(0-10485760)></li> <li>eir <integer(0-10485760)> - Excess information rate.</integer(0-10485760)></li> <li>ebs <integer(0-10485760)> - Excess burst size.</integer(0-10485760)></li> </ul>                                                                                                    |                                                                                                    |                             |
| policy-map <integer(1-65535)></integer(1-65535)>                                                                                                    | Creates a policy map. Configures an Index that enumerates the policy-map table entries.  Returns the Policy Map Configuration mode.  The no form of the command deletes a policy map. | Global<br>Configuration     |
| set policy [class <integer(0-100)>] [default-priority-type { none   { vlanPri <integer(0-7)>  ipDscp <integer(0-63)> }}]  • class <integer(0-65535) -="" <integer(0-7)="" applied.="" be="" class="" default-priority-type="" for="" needs="" none="" policy-map="" specifies="" the="" to="" traffic="" which="" {="" {vlanpri=""  ="" •="">  dot1P <integer(0-7)> <integer(0-1)>   ipDscp <integer(0-63)> }}}- Sets the Per-Hop Behvior (PHB) type to be used for filling the default PHB for the policy-map entry. The types are:  - none - Sets the PHB type as none.  - vlanPri - Sets the PHB type as VLAN Priority.  - dot1P <integer(0-7)> <integer(0-1)> = Sets the PHB type as dot1P. This value ranges from 0 to 7 for vlanpri and ranges from 0 to 1 for default DEI.  - ipDscp <integer(0-63)> - Sets the PHB type as IP Differentiated Services Code Point.  NOTE: This value can be overwritten by the meter used for the policy-map.</integer(0-63)></integer(0-1)></integer(0-7)></integer(0-63)></integer(0-1)></integer(0-7)></integer(0-65535)></integer(0-63)></integer(0-7)></integer(0-100)> | Sets the policy class.  The no form of the command sets the default value for interface in this policy.                                                                               | Policy Map<br>Configuration |
| set meter <integer(1-65535)> [ conform-action { cos-transmit-set <short(0-7)>   set-ip-dscp-transmit <short(0-63)> }] [ exceed-action {drop   cos-transmit-set <short(0-7)>   set-ip-dscp-transmit <short(0-63)> }] [ violate-action {drop   cos-transmit-set <short(0-7)>   set-ip-dscp-transmit <short(0-63)> }] Available options:  • conform-action { set-cos-transmit <short(0-7)>   set-ip-dscp-transmit <short(0-63)>   Configures action to be   performed on the packet, when the packets are found to be   In   profile (conform). Options are:  • cos-transmit-set <short(0-7)> = Sets the   VLAN   priority of the outgoing packet.  • de-transmit-set <short(0-1)> - Sets the   VLAN   drop eligible indicator of the outgoing packet.  • set-cos-transmit <short(0-7)> - Sets the   VLAN   priority of the outgoing packet.</short(0-7)></short(0-1)></short(0-7)></short(0-63)></short(0-7)></short(0-63)></short(0-7)></short(0-63)></short(0-7)></short(0-63)></short(0-7)></integer(1-65535)>                                                                                                    | Sets the policy parameters, such as Meter and Meter Actions.  The no form of the command removes the Meter from the Policy and the Meter Actions.                                     | Policy Map<br>Configuration |
| VLAN priority of the outgoing packet.                                                                                                    |                                                                                                    |                             |

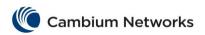

| mmands                                                                   |                                                                                                    | Description | CLI Mode |
|--------------------------------------------------------------------------|----------------------------------------------------------------------------------------------------|-------------|----------|
|                                                                          | value.  inner-vlan-pri-set <short(0-1)> - Sets the vLAN drop eligible indicator of the outgoing packet. set-port <iftype> <ifnum> - Sets the new port value.  inner-vlan-pri-set <short(0-7)> - Sets the inner vLAN priority of the outgoing packet.  inner-vlan-de-set <short(0-1)> - Sets the inner vLAN DE of the outgoing packet. set-inner-vlan-pri <short(0-7)> - Sets the inner vLAN priority of the outgoing packet. set-inner-vlan-de <short(0-1)> - Sets the inner vLAN DE of the outgoing packet. set-inner-vlan-de <short(0-1)> - Sets the inner vLAN DE of the outgoing packet. set-ip-prec-transmit - Sets the new IP Type of Service.</short(0-1)></short(0-1)></short(0-7)></short(0-1)></short(0-7)></ifnum></iftype></short(0-1)> |             |          |
| -                                                                        | set-mpls-exp-transmit - Sets the MPLS experimental bits of the outgoing packet set-ip-dcp-transmit <short(0-63)> - Sets the new differentiated services code point value.</short(0-63)>                                                                                                    |             |          |
| <short<br>set-ip<br/>be perfo</short<br>                                 | -action {drop   set-cos-transmit (0-7) > set-de-transmit <short (0-1)="">   o-dscp-transmit <short (0-63)=""> } Action to be remed on the packet, when the packets are found to be expected (exceed). Options are:</short></short>                                                                                                    |             |          |
| -                                                                        | cos-transmit-set <short (0-7)="">- Sets the VLAN priority of the outgoing packet. de-transmit-set <short (0-1)=""> - Sets the VLAN Drop Eligible indicator of the outgoing packet.</short></short>                                                                                                    |             |          |
| -                                                                        | vLAN priority of the outgoing packet. set-de-transmit <short(0-7)> - Sets the vLAN Drop Eligible indicator of the outgoing packet. inner-vlan-pri-set <short(0-7) -="" sets="" td="" the<=""><td></td><td></td></short(0-7)></short(0-7)>                                                                                                    |             |          |
| -                                                                        | inner VLAN priority of the outgoing packet.<br>set-inner-vlan-de < short (0-1) > - Sets the inner VLAN DE of the outgoing packet.<br>set-mpls-exp-transmit < short (0-7) > - Sets the MPLS Experimental bits of the outgoing packet.                                                                                                    |             |          |
| -                                                                        | set-ip-prec-transmit <short(0-7)> - Sets the new IP TOS value. set-ip-dscp-transmit<short(0-63)> - Sets the new DSCP value.</short(0-63)></short(0-7)>                                                                                                    |             |          |
| <pre><short of="" perform="" pre="" profile<="" set-ip=""></short></pre> | e-action {drop   set-cos-transmit (0-7) > set-de-transmit <short(0-1)>   o-dscp-transmit <short(0-63)> } - Action to be ed on the packet, when the packets are found to be out e.  Inform-newclass<integer(0-65535)> -  Tents the Traffic CLASS to which an incoming frame</integer(0-65535)></short(0-63)></short(0-1)>                                                                                                    |             |          |

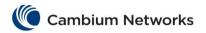

| Commands                                                                                                    | Description                                                                     | CLI Mode                |
|----------------------------------------------------------------------------------------------------|---------------------------------------------------------------------------------|-------------------------|
| <ul> <li>set-exceed-newclass<integer (0-65535)=""> - Represents the Traffic CLASS to which an incoming frame pattern is classified after metering.</integer></li> <li>set-violate-newclass<integer (0-65535)=""> - Represents the Traffic CLASS to which an incoming frame pattern is classified after metering.</integer></li> </ul>                                                                                                    |                                                                                 |                         |
| shape-template <integer(1-65535)> [cir <integer(1-1000000)>] [cbs <integer(0-4095)>]  Available options:  • shape-template <integer(1-65535)> - Configures the shape Template Table index. This value ranges from 1 to 65535.  • cir <integer(1-1000000)> - Configures the Committed information rate for packets through the queue.</integer(1-1000000)></integer(1-65535)></integer(0-4095)></integer(1-1000000)></integer(1-65535)>                                                                             | Creates a Shape Template.  The no form of the command deletes a Shape Template. | Global<br>Configuration |
| cbs <integer(0-4095)>)&gt; - Configures the Committed burst size for packets through the queue.  scheduler <integer(1-8)> interface <iftype> <ifnum> [sched-algo {strict-priority   rr   wrr   strict-wrr}]</ifnum></iftype></integer(1-8)></integer(0-4095)>                                                                                                    | Creates a Scheduler and configures the Scheduler                                | Global<br>Configuration |
| Available options:  • scheduler <integer(1-8)> - Scheduler identifier that uniquely identifies the scheduler in the system/egress interface. • interface <ifftype> <ifnum> - Interface type and port number. • sched-algo {strict-priority   rr   wrr   strict-wrr}}- Specifies the packet scheduling algorithm:  - strict-priority - Packets from any source are matched.  - rr - roundRobin  - wrr - weightedRoundRobin  - strict-wrr - strictWeightedRoundRobin</ifnum></ifftype></integer(1-8)>                | parameters.  The no form of the command deletes a scheduler.                    |                         |
| <ul> <li>queue-map class <integer(1-100)> queue-id <integer(1-8)></integer(1-8)></integer(1-100)></li> <li>Available options:         <ul> <li>class <integer(1-100)> - Configures the Input CLASS (associated with an incoming packet) that needs to be mapped to an outbound queue.</integer(1-100)></li> <li>queue-id <integer(1-8)> - Configures the Queue identifier.</integer(1-8)></li> </ul> </li> <li>NOTE: Class needs to be created using the set class command to configure this parameter.</li> </ul> | Creates a Map for a Queue with a Class.                                         | Global<br>Configuration |
| set meter-stats {enable   disable} meter-id <integer(1-65535)></integer(1-65535)>                                                                                                    | Enables or disables the Meter Statistics counter status.                        | Global<br>Configuration |
| Convright 2019 Cambium Networks All rights                                                                                                    | L                                                                               | 33                      |

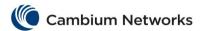

| Commands                                                                                                    | Description                                                                   | CLI Mode                   |
|----------------------------------------------------------------------------------------------------|-------------------------------------------------------------------------------|----------------------------|
| Starting with version 2.1, this command has been removed.                                                                                                    |                                                                               |                            |
| show qos global info                                                                                                    | Displays QoS related global configurations.                                   | Privileged<br>EXEC         |
| show priority-map [ <pri>riority-map-id (1-65535)&gt;] • <pri>priority-map-id (1-65535)&gt; - priority map id</pri></pri>                                                                                                    | Displays the Priority Map entry.                                              | Privileged<br>EXEC         |
| show class-map [ <class-map-id(1-65535)>]  • <class-map-id (1-65535)=""> - class map id</class-map-id></class-map-id(1-65535)>                                                                                                    | Displays the Class Map entry.                                                 | Privileged<br>EXEC         |
| show meter [ <meter-id(1-65535)>]  • <meter-id (1-65535)=""> - meter id</meter-id></meter-id(1-65535)>                                                                                                    | Displays the Meter entry.                                                     | Privileged<br>EXEC         |
| show policy-map [ <policy-map-id(1-65535)>]  • <policy-map-id (1-65535)=""> - policy map id</policy-map-id></policy-map-id(1-65535)>                                                                                                    | Displays the Policy Map entry.                                                | Privileged<br>EXEC         |
| show shape-template [ <shape-template-id(1-65535)>]  • <shape-template-id (1-65535)=""> - shape template id</shape-template-id></shape-template-id(1-65535)>                                                                                                    | Displays the Shape Template configurations.                                   | Privileged<br>EXEC         |
| show scheduler [interface <iftype> <ifnum>]</ifnum></iftype>                                                                                                    | Displays the configured Scheduler.                                            | Privileged<br>EXEC         |
| show queue [interface <iftype> <ifnum>]</ifnum></iftype>                                                                                                    | Displays the queue configuration.                                             | Privileged<br>EXEC         |
| show qos meter-stats [ <integer(1-65535)>]</integer(1-65535)>                                                                                                    | Displays the Meters statistics for conform, exceed and violate packets count. | Privileged<br>EXEC         |
| clear meter-stats [meter-id <integer(1-65535)>]</integer(1-65535)>                                                                                                    | Clears the Meter<br>Statistics.                                               | Privileged<br>EXEC         |
| show qos queue-stats [interface <iftype> <ifnum>]</ifnum></iftype>                                                                                                    |                                                                               | Privileged<br>EXEC         |
| <ul> <li>qos trust {none   dscp   dot1p}</li> <li>Available options:         <ul> <li>none- The port's default 802.1p priority will be used to determine the packet's QoS attributes.</li> <li>dscp - The DSCP field in the IP header will be used to determine the packet's QoS attributes.</li> <li>dot1p - The 802.1p priority field in the frame will be used to determine the packet's QoS attributes.</li> </ul> </li> </ul> |                                                                               | Interface<br>Configuration |
| show queue-map interface                                                                                                    | Displays the configured queue map.                                            | Privileged<br>EXEC         |

## **cnMatrix Auto Attach Parameters and Commands**

| Commands                                                                                                    | Description                                           | CLI Mode        |
|----------------------------------------------------------------------------------------------------|-------------------------------------------------------|-----------------|
| <pre>debug auto-attach [trace { error   warning<br/>  info   debug } ] [dump { rule   action  <br/>policy   prec   ifc } ]</pre> | Enables debug options for the Auto-Attach module.     | Privileged EXEC |
| no debug auto-attach                                                                                                    | Disables the trace option for the Auto-Attach module. | Privileged EXEC |

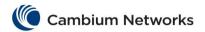

|                                                                                                    | CLI Mode                                                                                                    |
|----------------------------------------------------------------------------------------------------|----------------------------------------------------------------------------------------------------|
| Displays the Auto-Attach global                                                                                                    | Privileged EXEC                                                                                                    |
| configuration details.                                                                                                    | D:: 1                                                                                                    |
| configuration details.                                                                                                    | Privileged EXEC                                                                                                    |
|                                                                                                    | Privileged EXEC                                                                                                    |
| Displays Auto-Attach rule table contents.                                                                                                    | Privileged EXEC                                                                                                    |
| Displays Auto-Attach policy table contents.                                                                                                    | Privileged EXEC                                                                                                    |
| Displays configured Auto-Attach device script data.                                                                                                    | Privileged EXEC                                                                                                    |
| Enables the Auto-Attach feature on the system.                                                                                                    | Global Configuration                                                                                                    |
| Disables the Auto-Attach feature on the system.                                                                                                    | Global Configuration                                                                                                    |
| Resets the Auto-Attach interface-specific settings for that one interface to their default values.                                                                            | Interface<br>Configuration                                                                                                    |
| Resets all the Auto-Attach settings to the default values for all interfaces and the following parameters: Auto-Attach Status, String Comparison and Update Port Description. | Global Configuration                                                                                                    |
| comparison mode.                                                                                                    |                                                                                                    |
| Configures the Auto-Attach action entries.                                                                                                    | Global Configuration                                                                                                    |
|                                                                                                    | Displays the Auto-Attach action table contents.  Displays Auto-Attach rule table contents.  Displays Auto-Attach policy table contents.  Displays configured Auto-Attach device script data.  Enables the Auto-Attach feature on the system.  Disables the Auto-Attach feature on the system.  Resets the Auto-Attach interface-specific settings for that one interface to their default values.  Resets all the Auto-Attach settings to the default values for all interfaces and the following parameters: Auto-Attach Status, String Comparison and Update Port Description.  Configures the device data string comparison mode. |

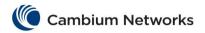

| Commands                                                                                                    | Description                              | CLI Mode             |
|----------------------------------------------------------------------------------------------------|------------------------------------------|----------------------|
| dot1p - Updates the trusted mode based on vlan priority value.     dscp - Updates the trusted mode based on dscp value.     untrusted - Sest as QoS untrusted.     poe-priority - Updates the PoE priority mode.     critical - Updates the PoE priority to critical.     high - Updates the PoE priority to high.     low - Updates the PoE priority to low.     uplink - Creates uplink ports (maximum 4 uplinks including physical ports and port-channels) | Description                              | CELINOGE             |
| no auto-attach action <string(20)></string(20)>                                                                                                    | Deletes the Auto-Attach action entries.  | Global Configuration |
| <pre>auto-attach rule <string(20)> { LLDP-ANY   LLDP-CAP   LLDP-SYS-NAME   LLDP-SYS-DESC   LLDP-CHASSIS   LLDP-PORT   LLDP-PORT-DESC } <string(60)> Starting with version 2.1: auto-attach rule <string(20)> { LLDP-ANY   LLDP-CAP   LLDP-CHASSIS   LLDP-IPV4-MGMT   LLDP-PORT   LLDP-PORT-DESC   LLDP-SYS-DESC   LLDP-SYS-NAME   MAC-FULL   MAC-OUI   MAC-RANGE} <string(60)></string(60)></string(20)></string(60)></string(20)></pre>                       | Configures the Auto-Attach rule entries. | Global Configuration |
| Available options:                                                                                                    |                                          |                      |
| <ul> <li><pre></pre></li></ul>                                                                                                    |                                          |                      |

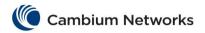

| Commands                                                                                                    | Description                                | CLI Mode             |
|----------------------------------------------------------------------------------------------------|--------------------------------------------|----------------------|
| no auto-attach rule <rule-name(20)></rule-name(20)>                                                                                                    | Deletes the Auto-Attach rule entries.      | Global Configuration |
| <pre>auto-attach policy <string(20)>   match { rule <string(20)>   { LLDP-ANY     LLDP-CAP   LLDP-SYS-NAME     LLDP-SYS-DESC   LLDP-CHASSIS   LLDP-PORT     LLDP-PORT-DESC } <string(60)> }   set { action <string(20)>   vlan   <string(99)> [ pvid <integer(1-4094)> ]   [ switch-port-mode hybrid ]     switch-port-mode hybrid }   [precedence <integer(1-100)>]   [{ enable   disable }]  Starting with version 2.1:   auto-attach policy <string(20)> match {   rule <string(20)>   { LLDP-ANY   LLDP-CAP       LLDP-SYS-NAME   LLDP-SYS-DESC   LLDP-CHASSIS   MAC-FULL   MAC-OUI }   <string(60)> } set { action <string(20)>     vlan <string(99)> [ pvid <integer(1-4066)> ]   [ switch-port-mode hybrid/access/trunk ]   } [precedence <integer(1-100)>] [{ enable</integer(1-100)></integer(1-4066)></string(99)></string(20)></string(60)></string(20)></string(20)></integer(1-100)></integer(1-4094)></string(99)></string(20)></string(60)></string(20)></string(20)></pre> | Configures the Auto-Attach policy entries. | Global Configuration |
| Available options:  • policy – Configures the Auto-Attach policy                                                                                                    |                                            |                      |
| data. <pre></pre>                                                                                                    |                                            |                      |
| 'repeater', 'docsis', 'other').  LLDP-SYS-NAME - Searches in the LLDP System Name TLV for device ID data.  LLDP-SYS-DESC - Searches in the LLDP System Description TLV for device ID data.  LLDP-CHASSIS - Searches in the LLDP Chassis ID TLV for device ID data.  LLDP-POTL - Searches in the LLDP Port ID                                                                                                    |                                            |                      |
| TLV for device ID data.  LLDP-PORT-DESC - Searches in the LLDP Port Description TLV for device ID data.  device-desc(60) > - Targets the device identification data.  set - Specifies the action criteria.                                                                                                    |                                            |                      |
| <ul> <li>action – Specifies the action table entry.</li> <li><action-name (20)=""> - Unique action name vlan – Specifies the list of VLANs.</action-name></li> <li><vlan-list(99)> - List of 120 commaseparated VLANs.</vlan-list(99)></li> <li>pvid – Specifies the default port VLAN.</li> <li><vlan> - Default VLAN from VLAN list.</vlan></li> </ul>                                                                                                    |                                            |                      |

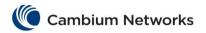

| Commands                                                                                                    | Description                                                              | CLI Mode                   |
|----------------------------------------------------------------------------------------------------|--------------------------------------------------------------------------|----------------------------|
| switch-port-mode - Updates the switch port mode for the interface.     switch-port-mode - Updates the switch port mode for the interface.     hybrid - Updates the switch port mode to Hybrid.     precedence - Policy precedence value. <value(1-100)> - Precedence.     enable - Enables policy.     disable - Disables policy.     Starting with version 2.1, the following parameters have been added:     MAC-FULL - Searches for the full MAC address.     MAC-OUI - Searches for the MAC OUI address.</value(1-100)> |                                                                          |                            |
| <pre>auto-attach policy <string(20)> ([precedence <integer(1-100)>] [{ enable   disable }]) Available options:</integer(1-100)></string(20)></pre>                                                                                                    | Updates the Auto-Attach policy information.                              | Global Configuration       |
| no auto-attach policy <string(20)></string(20)>                                                                                                    | Deletes the Auto-Attach policy entries.                                  | Global Configuration       |
| <pre>clear auto-attach policy statistics [<string(20)>] Available options:</string(20)></pre>                                                                                                    | Clears Auto-Attach policy-related statistics.                            | Global Configuration       |
| <pre>auto-attach script {cnPilot} vlan <vlan-<br>list(99)&gt; [ pvid <vlan(1-4066)> ]</vlan(1-4066)></vlan-<br></pre>                                                                                                    | Creates Auto-Attach device script configuration.                         | Global Configuration       |
| Available options:  • cnPilot - Configures cnPilot device detection.  • vlan - Specifies the list of VLANs.  • <vlan-list(99)> - List of 120 commaseparated VLANs.  • pvid - Specifies the default port VLAN.  • <vlan> - Default VLAN from VLAN list.</vlan></vlan-list(99)>                                                                                                    |                                                                          |                            |
| no auto-attach script {cnPilot}                                                                                                    | Deletes the Auto-Attach script configuration data.                       | Global Configuration       |
| (no) auto-attach msg-auth-status (Starting with version 2.1)                                                                                                    | Enables/Disables the authentication for the auto attach pushed policies. | Interface<br>Configuration |
| <pre>auto-attach msg-auth-key <private- key(32)=""> (Starting with version 2.1)</private-></pre>                                                                                                    | Creates a custom authentication key for the auto attach pushed policy.   | Interface<br>Configuration |
| Starting with version 2.1  auto-attach update-port-desc lldp-sys- description/lldp-sys-name/pba-policy- name  Available options:  • lldp-sys-description - Changes the  interface description based on LLDP System  Description TLV information.                                                                                                    | Sets the interface description based on the auto attach information.     | Global Configuration       |

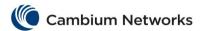

| Commands                                                                                                    | Description                                               | CLI Mode                   |
|----------------------------------------------------------------------------------------------------|-----------------------------------------------------------|----------------------------|
| <ul> <li>lldp-sys-name - Changes the interface description based on LLDP System Name TLV information.</li> <li>pba-policy-name - Changes the interface description according to auto attach policy name.</li> </ul> |                                                           |                            |
| auto-attach                                                                                                    | Enables the Auto-Attach feature on the target interface.  | Interface<br>Configuration |
| no auto-attach                                                                                                    | Disables the Auto-Attach feature on the target interface. | Interface<br>Configuration |
| clear auto-attach statistics                                                                                                    | Clears the Auto-Attach interface-related statistics.      | Interface<br>Configuration |

# cnMatrix Dynamic ARP Inspection Parameters and Commands (Starting with version 2.1)

| Commands                                                               | Description                                                                 | CLI Mode                |
|------------------------------------------------------------------------|-----------------------------------------------------------------------------|-------------------------|
| ip arp inspection vlan <vlan id=""></vlan>                             | Enables the Dynamic ARP Inspection validation process on a particular VLAN  | Global Configuration    |
| no ip arp inspection vlan <vlan id=""></vlan>                          | Disables the Dynamic ARP Inspection validation process on a particular VLAN | Global Configuration    |
| <pre>clear ip arp inspection statistics vlan <vlan id=""></vlan></pre> | Clears the Dynamic ARP Inspection statistics on a particular VLAN.          | Global Configuration    |
| ip arp inspection                                                      | Enables the Dynamic ARP Inspection validation process on the current VLAN   | VLAN Configuration      |
| no ip arp inspection                                                   | Disables the Dynamic ARP Inspection validation process on the current VLAN  | VLAN Configuration      |
| ip arp inspection trust                                                | Configures the current interface as trusted.                                | Interface Configuration |
| no ip arp inspection trust                                             | Configures the current interface as untrusted.                              | Interface Configuration |
| show ip arp inspection vlan <vlan id=""></vlan>                        | Displays the Dynamic ARP Inspection packet statistics on a particular VLAN  | Privileged EXEC         |
| show ip arp inspection vlan                                            | Displays the Dynamic ARP Inspection packet statistics on all the VLAN       | Privileged EXEC         |
| show ip arp inspection trust-state                                     | Displays the Dynamic ARP Inspection trust state for all the interfaces      | Privileged EXEC         |

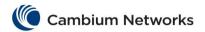

## L3 Features

## **cnMatrix DHCP Relay Parameters and Commands**

| Commands                                                                                                    | Description                                                                                                    | CLI Mode               |
|----------------------------------------------------------------------------------------------------|----------------------------------------------------------------------------------------------------|------------------------|
| service dhcp-relay                                                                                                    | Enables the DHCP relay agent.  DHCP relay agent relays DHCP messages between DHCP clients and DHCP server located in different subnets.  The DHCP relay agent can be enabled only if the DHCP server is disabled.                                                                                                    | Global Configuration   |
|                                                                                                    | <u> </u>                                                                                                    |                        |
| no service dhcp-relay                                                                                                    | Disables the DHCP relay agent feature on the switch.                                                                                                    | Global Configuration   |
| <pre>ip dhcp server <ip address=""></ip></pre>                                                                                                    | Configures the DHCP Server IP Address to which the DHCP packets will be relayed. 5 DHCP Server IP addresses can be configured.                                                                                                    | Global Configuration   |
| ip dhcp relay information option                                                                                                    | Inserts the DHCP relay information option 82 in the DHC request messages forwarded to a DHCP server from a DHCP client.                                                                                                    | P Global Configuration |
| ip dhop relay circuit-id option  Available options:  • recv-port - Adds information related to physical interfaces or LAG ports in the circuit ID sub-option.  • router-index - Adds information related to router interface indexes in the circuit ID sub-option.  • vlanid - Adds information related to VLAN IDs in the circuit ID sub-option. | Defines the type of information to be present in circuit ID sub-option that is used in the DHCP relay agent information option.                                                                                                    | Global Configuration   |
| <pre>ip dhcp relay circuit-id <integer></integer></pre>                                                                                                    | Configures the circuit ID value for an interface. The <b>circuit ID</b> uniquely identifies a circuit over which the incoming DHCP packet is received. In DHCP relay, it is used to identify the correct circuit over which the DHCP responses should be relayed.  The <b>configured circuit ID</b> is used in the DHCP relay agent information option to inform the DHCP server about the interface from which DHCP packet is received. The circuit ID is unique for the interfaces and ranges from 1 to 2147483647.  The minimum value depends upon the number of interfaces that can be created. For example, if a total of 160 interfaces are allowed to be created in the switch, then the circuit ID value range starts from 161 only. The |                        |

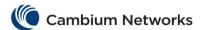

| Commands                                             | Description                                                                          | CLI Mode                                      |
|------------------------------------------------------|--------------------------------------------------------------------------------------|-----------------------------------------------|
|                                                      | interfaces include all physical interfaces, port channels and logical L3 interfaces. |                                               |
| <pre>ip dhcp relay remote-id <string></string></pre> | Configures the remote ID value for an interface.                                     | Interface Configuration (VLAN / Router Ports) |

## **cnMatrix IP Routing Parameters and Commands**

| Commands                                                                                                    | Description                                                                                                    | CLI Mode                                           |
|----------------------------------------------------------------------------------------------------|----------------------------------------------------------------------------------------------------|----------------------------------------------------|
| ip routing                                                                                                    | Enables IP routing.                                                                                                    | Global Configuration                               |
| <pre>ip route <pre>cyrefix&gt; <mask> {<next-hop>   Vlan <vlan- id="" vfi-id="">   Mgmt0} [<distance (1-255)="">]</distance></vlan-></next-hop></mask></pre></pre>                                                                                | Adds a static route. The Route defines the IP address or interface through which the destination can be reached.                                                                                                    | Global Configuration                               |
| Starting with version 2.1:  ip route <pre>cyrefix&gt; <mask> {<next-hop>   Vlan <vlan- id="" vfi-id="">   <interface-type> <interface-id>} [<distance (1-="" 255)="">]</distance></interface-id></interface-type></vlan-></next-hop></mask></pre> | Note: If the static route is configured without any metric value, then the route will be configured with metric value 1.                                                                                                    |                                                    |
| <pre>ip address <ip-address> <subnet-mask></subnet-mask></ip-address></pre>                                                                                                    | Sets the IP address for an interface.                                                                                                    | Interface<br>Configuration                         |
| no switchport                                                                                                    | Sets the port as router port. Only router port Related Command are made available for the interface, when the port is configured as router port.                                                                                                    | Interface<br>Configuration<br>(Physical interface) |
| ip default-ttl <value (1-255)=""></value>                                                                                                    | Sets the Time-To-Live (TTL) value. TTL is the time set for a unit of data (a packet) to remain in the network or computer before it could be discarded. This value ranges from 1 to 255 seconds.                                                                                                    | Global Configuration                               |
| arp timeout <seconds (30-86400)=""></seconds>                                                                                                    | Sets the ARP (Address Resolution Protocol) cache timeout. The arp timeout defines the time period an arp entry remains in the cache. When a new timeout value is assigned, it only affects the new arp entries. All the older entries retain their old timeout values.                                                                           | Global Configuration                               |
| <pre>ip arp max-retries <value (2-="" 10)=""></value></pre>                                                                                                    | Sets the maximum number of ARP request retries. The maximum number of ARP requests that the switch generates before deleting an un-resolved ARP entry is defined.                                                                                                    | Global Configuration                               |
| clear ip arp                                                                                                    | Clears the dynamically learnt ARP entries.                                                                                                    | Global Configuration                               |
| ip proxy-arp                                                                                                    | Enables proxy ARP for the IPv4 interface.                                                                                                    | Interface<br>Configuration                         |
| ip redirects                                                                                                    | Enables the router to send ICMP Redirect messages. The Redirect Message is an ICMP message which informs a host to update its routing information to send packets on an alternate route when a packet enters an IP interface and exits the same interface. The redirect message is sent to inform the host of the presence of alternative route. | Global Configuration                               |

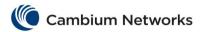

| Commands                                                                                                    | Description                                                                                                    | CLI Mode             |
|----------------------------------------------------------------------------------------------------|----------------------------------------------------------------------------------------------------|----------------------|
| ip unreachables                                                                                                    | Enables the router to send an ICMP unreachable message to the source if the router receives a packet that has an unrecognized protocol or no route to the destination address. ICMP provides a mechanism that enables a router or destination host to report an error in data traffic processing to the original source of the packet. This informs the source that the packet is dropped. | Global Configuration |
| ip mask-reply                                                                                                    | Enables the router to send ICMP Mask Reply messages. The IP mask reply is an ICMP message sent by the router to the host informing the subnet mask of the network. This reply is in correspondence to a request sent by the host seeking the subnet mask of the network.                                                                                                    | Global Configuration |
| ip echo-reply                                                                                                    | Enables the router to send ICMP Echo Reply messages. The ip echo reply is a message sent by a device, in response to a request sent by another device. This message is used to check if device is able to communicate (send and receive data) with the destination device.                                                                                                    | Global Configuration |
| <pre>ip path mtu <dest ip=""> <tos(0-<br>255)&gt; <mtu(68-65535)></mtu(68-65535)></tos(0-<br></dest></pre>                                                                                                    | Sets the Maximum Transmission Unit (MTU) for usage in PMTU discovery. The transmission of packets from source to destination has many networks to pass through. Each network has its own Maximum transmission unit. The smallest MTU of all the links is the path MTU. This PMTU can be manually configured by the administrator.                                                          | Global Configuration |
| ip path mtu discover                                                                                                    | Initiates path MTU (Maximum Transmission Unit) discovery.                                                                                                    | Global Configuration |
| <pre>show ip route [ { <ip-address> [<mask>]   connected   static   summary   details   failed} ] Available options:</mask></ip-address></pre>                                                                                                    | Displays the IP routing table.                                                                                                    | Privileged EXEC      |
| <ip-address> - Displays the IP</ip-address>                                                                                                    |                                                                                                    |                      |
| routing table for the specified destination IP Address.  • details - Displays the information about route status (Route in Hardware, Route Reachable, Best route)                                                                                                    |                                                                                                    |                      |
| <ul> <li>failed - Displays the information about the routes that failed to be programmed in hardware.</li> <li>static - Displays the Static Routes in the table.</li> <li>summary - Displays the Summary of all routes.</li> <li>ospf - Displays the ospf routes.</li> <li>rip - Displays the rip routes.</li> </ul> |                                                                                                    |                      |
| show ip default-distance                                                                                                    | Displays the detailed information of the default administrative distance for static IPv4 routes.                                                                                                    | Privileged EXEC      |
| <pre>show ip traffic [ interface { Vlan<vlan-id>   <interface- type=""> <interface-id>} ] [hc]</interface-id></interface-></vlan-id></pre>                                                                                                    | Displays the IP protocol statistics.                                                                                                    | Privileged EXEC      |

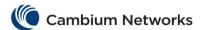

| Commands                                                                                                    | Description                                                          | CLI Mode        |
|----------------------------------------------------------------------------------------------------|----------------------------------------------------------------------|-----------------|
| show ip information                                                                                                    | Displays the IP configuration information.                           | Privileged EXEC |
| <pre>show ip arp [ { Vlan <vlan-id>     <interface-type> <interface- id="">   <ip-address>   <mac- address="">   summary   information   statistics }]</mac-></ip-address></interface-></interface-type></vlan-id></pre> | Displays the IP ARP table.                                           | Privileged EXEC |
| show ip proxy-arp                                                                                                    | Displays the status of the proxy ARP for all the created interfaces. | Privileged EXEC |
| <pre>traceroute {<ip-address>   ipv6 <pre><prefix>} [min-ttl <value (1-="" 15)="">] [max-ttl <value (1-99)="">]</value></value></prefix></pre></ip-address></pre>                                                        | Traces route to the destination IP.                                  | Privileged EXEC |

# cnMatrix OSPF Parameters and Commands (Starting with version 2.1)

| Commands                                                                                                    | Description                                                                          | CLI Mode                     |
|----------------------------------------------------------------------------------------------------|--------------------------------------------------------------------------------------|------------------------------|
| router ospf                                                                                                    | Enables the OSPF routing process and enters into the OSPF Router Configuration Mode. | Global<br>Configuration      |
| router-id <router address="" ip=""></router>                                                                                                    | Sets the router-id for the OSPF process.                                             | OSPF Router<br>Configuration |
| area <area-id> stub [no-summary] Available options:  • <area-id> - Configures the identifier for the area (IP address format).  • no-summary - Prevents an Area Border Router (ABR) from sending summary link advertisements.</area-id></area-id>                                                                                                    | Specifies an area as a stub area and other parameters related to that area.          | OSPF Router<br>Configuration |
| area <area-id> default-cost <cost> [tos <tos value(0-30)="">]  Available options:  • <area-id> - Configures the identifier for the area (IP address format).  • default-cost <cost> - Configures the cost for the default summary route used for a stub or NSSA.  • tos <tos value(0-30)=""> - Configures the Type of Service of the route being configured.</tos></cost></area-id></tos></cost></area-id> | Specifies a cost for the default summary route sent into a stub or NSSA.             | OSPF Router<br>Configuration |
| area <area-id> stability-interval <interval-value (0="" -="" 0x7fffffff)=""> Available options:  • <area-id> - Configures the identifier for the area (IP address format).  • <interval-value (0="" -="" 0x7ffffffff)=""> - Stability interval value in seconds.</interval-value></area-id></interval-value></area-id>                                                                                     | Configures the Stability interval for NSSA.                                          | OSPF Router<br>Configuration |

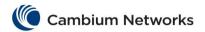

| Commands                                                                                                    | Description                                                                                                | CLI Mode                     |
|----------------------------------------------------------------------------------------------------|----------------------------------------------------------------------------------------------------|------------------------------|
| <pre>area <area-id> nssa [{ no-summary   default- information-originate [metric <value (0-16777215)="">] [metric-type <type(1-3)>] [tos <tos (0-30)="" value="">] [no-redistribution] }] Available options:</tos></type(1-3)></value></area-id></pre>                                                                                                    | Configures a particular area as not-so-stubby area (NSSA).                                                 | OSPF Router<br>Configuration |
| <ul> <li><area-id> - Configures the identifier for the area (IP address format).</area-id></li> <li>no-summary - Allows an area to be nssa, and not having summary routes inserted into it.</li> <li>Default-information-originate - Configures an area as a NSSA area and other parameters related to that area.</li> </ul>                                                                                                    |                                                                                                    |                              |
| area <area-id> translation-role { always   candidate } Available options:</area-id>                                                                                                    | Configures the translation role for the NSSA.                                                              | OSPF Router<br>Configuration |
| <ul> <li><area-id> - Configures the identifier for the area (IP address format).</area-id></li> <li>translation-role - Configures the NSSA Border router ability to perform NSSA Translation of Type-7 LSAs to Type-5 LSAs.</li> <li>always - Sets translator role where the Type-7 LSAs are always translated into Type-5 LSAs.</li> <li>candidate - Sets translator role where an NSSA border router participates in the translator election process.</li> </ul> |                                                                                                    |                              |
| area <area-id> range <network> <mask> {summary   Type7} [{advertise   not-advertise}] [tag <value>] Available options:  •</value></mask></network></area-id>                                                                                                    | Consolidates and summarizes routes at an area boundary which is used only with Area Border Routers (ABRs). | OSPF Router<br>Configuration |
| compatible rfc1583                                                                                                    | Sets the OSPF compatibility list compatible with RFC 1583.                                                 | OSPF Router<br>Configuration |
| abr-type { standard   cisco   ibm } Available options:  • standard - Configures the Standard ABR type as defined in RFC 2328.  • cisco - Configures the CISCO ABR type as defined in RFC 3509.  • ibm - Configures the IBM ABR type as defined in RFC 3509.                                                                                                    | Sets the Alternative ABR Type.                                                                             | OSPF Router<br>Configuration |
| default-information originate always [metric <metric-value (0-16777215)="">] [metric-type <type (1-2)="">]  Available options:</type></metric-value>                                                                                                    | Enables the generation of a default external route into an OSPF routing                                    | OSPF Router<br>Configuration |

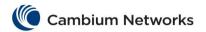

| Commands                                                                                                    | Description                                                                                                    | CLI Mode                     |
|----------------------------------------------------------------------------------------------------|----------------------------------------------------------------------------------------------------|------------------------------|
| <ul> <li>always - Advertises the default route whether the software has a default route or not.</li> <li>metric <metric-value (0-16777215)=""> - Sets the Metric value applied to the route before it is advertised into the OSPF Domain Metric used for generating the default route.</metric-value></li> <li>metric-type <type (1-2)=""> - Sets the Metric Type applied to the route before it is advertised into the OSPF Domain External link type associated with the default route advertised into the OSPF routing domain.</type></li> </ul> | domain and other parameters related to that area.                                                                                      |                              |
| ASBR Router                                                                                                    | Specifies this router as ASBR.                                                                                                    | OSPF Router<br>Configuration |
| <pre>summary-address <network> <mask> <area-id> [{allowAll<br/>  denyAll   advertise   not-advertise}] [Translation<br/>{enabled   disabled}][tag tag-value] Available options:</area-id></mask></network></pre>                                                                                                    | Creates aggregate addresses for OSPF and helps in reducing the size of the routing table.                                              | OSPF Router<br>Configuration |
| <ul> <li><network> - Configures the IP address of the network indicated by the range.</network></li> <li><mask> - Configures the subnet mask that pertains to the range.</mask></li> </ul>                                                                                                    |                                                                                                    |                              |
| redistribute {static   connected   rip   all} [metric <metric_value(0-16777214)>] [metric-type {1-2}]  Available options:  • static - Redistributes the statically configured route in the OSPF routing process.  • connected - Redistributes the directly connected network routes in the OSPF routing process.  • rip - Redistributes the routes learned by the RIP process in the OSPF routing process.  • all - Imports all routes learned in the OSPF routing process.</metric_value(0-16777214)>                                              | Configures the protocol from which the routes have to be redistributed into OSPF and advertises the routes learned by other protocols. | OSPF Router<br>Configuration |
| distance <1-255>                                                                                                    | Configures the administrative distance to reach the destination                                                                        | OSPF Router<br>Configuration |
| network <network number=""> area <area-id> Available options:  • <network number=""> - Configures the Network type for the interfaces.  • <area-id> - Configures the identifier for the area (IP address format).</area-id></network></area-id></network>                                                                                                    | Defines the interfaces on which OSPF runs and the area ID for those interfaces.                                                        | OSPF Router<br>Configuration |
| <pre>passive-interface {vlan <vlan-id> <interface-type>  <interface-id>   <ip-interface-type> <ip-interface- number="">} Available options:</ip-interface-></ip-interface-type></interface-id></interface-type></vlan-id></pre>                                                                                                    | Suppresses routing updates on an interface and makes the interface passive.                                                            | OSPF Router<br>Configuration |
| <ul> <li><vlan -id=""> - Configures the specified VLAN ID as passive interface.</vlan></li> <li><interface-type> - Configures OSPF for the specified type of interface.</interface-type></li> </ul>                                                                                                    |                                                                                                    |                              |

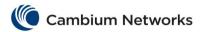

| Commands                                                                                                    | Description                                                                                                   | CLI Mode                                                        |
|----------------------------------------------------------------------------------------------------|----------------------------------------------------------------------------------------------------|-----------------------------------------------------------------|
|                                                                                                    |                                                                                                    |                                                                 |
| passive-interface default                                                                                                    | Suppresses routing updates on all interfaces and makes the passive interface to default.                      | OSPF Router<br>Configuration                                    |
| <pre>debug ip ospf { pkt { hp   ddp   lrq   lsu   lsa }   module { adj_formation   ism   nsm   config   interface   restarting-router   helper   redundancy } } Available options:</pre>                                                                                                    | Sets the OSPF debug level                                                                                     | Privileged EXEC<br>Mode                                         |
| <ul> <li>pkt - Generates debug statements for Packet High Level         Dump trace.     </li> <li>module - Generates debug statements for RTM Module traces.</li> </ul>                                                                                                    |                                                                                                    |                                                                 |
| <pre>timers spf <spf-delay(0-65535)> <spf-holdtime(0- 65535)=""></spf-holdtime(0-></spf-delay(0-65535)></pre>                                                                                                    | Configures the delay time and hold time in starting a SPF calculation after receiving a topology change.      | OSPF Router<br>Configuration                                    |
| <ul> <li>ip ospf key <key-id (0-255)=""> start-accept <dd-mon-year, hh:="" mm=""> Available options:</dd-mon-year,></key-id></li> <li>key <key-id (0-255)=""> - Identifies the secret key used to create the message digest appended to the OSPF packet.</key-id></li> <li>start-accept <dd-mon-year, hh:="" mm=""> - Configures the time when the router will start accepting packets that have been created with this key.</dd-mon-year,></li> </ul> | Configures the time the router will start accepting packets that have been created with the specified key.    | Interface<br>Configuration<br>(VLAN interface /<br>Router port) |
| ip ospf key <key-id (0-255)=""> start-generate <dd-mon-year, hh:mm=""></dd-mon-year,></key-id>                                                                                                    | Configures the time when the switch will start generating OSPF packets with the same key ID on the interface. | Interface<br>Configuration<br>(VLAN interface /<br>Router port) |
| ip ospf key <key-id (0-255)=""> stop-generate <dd-mon-year, hh:mm=""></dd-mon-year,></key-id>                                                                                                    | Configures the time when the router will stop using configured key for packet generation.                     | Interface<br>Configuration<br>(VLAN interface /<br>Router port) |
| <pre>ip ospf key <key-id (0-255)=""> stop-accept <dd-mon- hh:mm="" year,=""></dd-mon-></key-id></pre>                                                                                                    | Configures the time when the router will stop accepting OSPF packets created by using the configured key.     | Interface<br>Configuration<br>(VLAN interface /<br>Router port) |
| show ip ospf                                                                                                    | Displays general information about the OSPF routing process.                                                  | Privileged EXEC                                                 |
| <pre>show ip ospf interface [ { vlan <vlan-id>     <interface-type> <interface-id>   <ip-interface-type>   <ip-interface-number>}]</ip-interface-number></ip-interface-type></interface-id></interface-type></vlan-id></pre>                                                                                                    | Displays general information about the OSPF routing processes for the specified interface.                    | Privileged EXEC                                                 |
| <pre>show ip ospf neighbor [{ vlan <vlan-id> [ <interface- type=""> <interface-id>   <ip-interface-type> <ip- interface-number="">}] [Neighbor ID] [detail]</ip-></ip-interface-type></interface-id></interface-></vlan-id></pre>                                                                                                    | Displays the OSPF related neighbor information list and                                                       | Privileged EXEC                                                 |

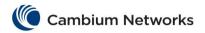

| Commands                                                                                                    | Description                                                                                                    | CLI Mode                                                        |
|----------------------------------------------------------------------------------------------------|----------------------------------------------------------------------------------------------------|-----------------------------------------------------------------|
|                                                                                                    | observes the neighbor data structure.                                                                                        |                                                                 |
| <pre>show ip ospf request-list [<neighbor-id>] [{ vlan</neighbor-id></pre>                                                                                                    | Displays the OSPF Link state request list advertisements (LSAs) requested by a router and debugging OSPF routing operations. | Privileged EXEC                                                 |
| <pre>show ip ospf retransmission-list [<neighbor-id>] [{   vlan <vlan-id> [ <interface-type> <interface-id>     <ip-interface-type> <ip-interface-number>}]</ip-interface-number></ip-interface-type></interface-id></interface-type></vlan-id></neighbor-id></pre> | Displays the OSPF Link state retransmission list information waiting to be resent.                                           | Privileged EXEC                                                 |
| show ip ospf border-routers                                                                                                    | Displays the OSPF<br>Border and the Boundary<br>Router Information.                                                          | Privileged EXEC                                                 |
| show ip ospf area-range                                                                                                    | Displays the OSPF summary-address redistribution information.                                                                | Privileged EXEC                                                 |
| show ip ospf route                                                                                                    | Display the routes learned by the OSPF process.                                                                              | Privileged EXEC                                                 |
| show ip ospf database database-summary                                                                                                    | Displays the OSPF LSA Database summary.                                                                                      | Privileged EXEC                                                 |
| <pre>ip ospf retransmit-interval <seconds (1="" -="" 3600)=""></seconds></pre>                                                                                                    | Sets the interval value (in seconds) between LSA retransmissions.                                                            | Interface<br>Configuration<br>(VLAN interface /<br>Router port) |
| ip ospf transmit-delay <seconds (1="" -="" 3600)=""></seconds>                                                                                                    | Sets the estimated time (in seconds) to transmit a link state update packet on the interface.                                | Interface<br>Configuration<br>(VLAN interface /<br>Router port) |
| ip ospf priority <value (0="" -="" 255)=""></value>                                                                                                    | Sets the router priority.                                                                                                    | Interface<br>Configuration<br>(VLAN interface /<br>Router port) |
| ip ospf hello-interval <seconds (1="" -="" 65535)="">  The smaller the hello interval, the faster the topological changes will be detected.</seconds>                                                                                                    | Sets the hello interval time on the interface.                                                                               | Interface<br>Configuration<br>(VLAN interface /<br>Router port) |
| ip ospf dead-interval <seconds (1-65535)=""></seconds>                                                                                                    | Sets the interval (in seconds) at which hello packets must not be seen before neighbors declare the router down.             | Interface<br>Configuration<br>(VLAN interface /<br>Router port) |
| ip ospf cost <cost (1-65535)=""></cost>                                                                                                    | Specifies the cost of sending a packet on an interface.                                                                      | Interface<br>Configuration<br>(VLAN interface /<br>Router port) |
| ip ospf network broadcast                                                                                                    | Configure the OSPF network type broadcast                                                                                    | Interface<br>Configuration                                      |

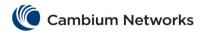

| Commands                                                                                                    | Description                                                                                                    | CLI Mode                                                        |
|----------------------------------------------------------------------------------------------------|----------------------------------------------------------------------------------------------------|-----------------------------------------------------------------|
|                                                                                                    |                                                                                                    | (VLAN interface /<br>Router port)                               |
| <pre>ip ospf authentication-key<password (8)=""></password></pre>                                                                                                    | Specifies the password to be used by neighboring routers that are using the OSPF simple password authentication | Interface<br>Configuration<br>(VLAN interface /<br>Router port) |
| <pre>ip ospf message-digest-key <key-id (0-255)=""> [{ md5   sha-1   sha-224   sha-256   sha-384   sha-512}] <key (16)=""> Available options:</key></key-id></pre>                                                                                                    | Enables the OSPF MD5 authentication.                                                                            | Interface<br>Configuration<br>(VLAN interface /<br>Router port) |
| <ul> <li>md5 - Sets the authentication type as Message Digest 5 (MD5) authentication.</li> <li>sha-1 - Sets the authentication type as Secure Hash Algorithm 1 (SHA1) authentication.</li> <li>sha-224- Sets the authentication type as Secure Hash Algorithm 224 (SHA224) authentication.</li> <li>sha-256 - Sets the authentication type as Secure Hash Algorithm 256 (SHA256) authentication.</li> <li>sha-384 - Sets the authentication type as Secure Hash Algorithm 384 (SHA384) authentication. Starting with version 2.1, this parameter has been removed.</li> <li>sha-512 - Sets the authentication type as Secure Hash Algorithm 512 (SHA512) authentication. Starting with version 2.1, this parameter has been removed.</li> </ul> |                                                                                                    |                                                                 |
| ip ospf authentication {message-digest   sha-1   sha-224   sha-256   sha-384   sha-512   null   simple}                                                                                                    | Specifies the authentication type for an interface.                                                             | Interface<br>Configuration<br>(VLAN interface /<br>Router port) |
| <pre>redist-config <network> <mask> [metric-value <metric (1="" -="" 16777215)="">] [metric-type {asExttype1   asExttype2}] [tag <tag-value>} Available options:</tag-value></metric></mask></network></pre>                                                                                                    | Configures the information to be applied to routes learnt from RTM.                                             | OSPF Router<br>Configuration                                    |
| <ul> <li><network> - Configures the IP Address of the Destination route.</network></li> <li><mask> - Configures the Mask of the Destination route.</mask></li> <li>metric-value <metric (1="" -="" 16777215)=""> - Configures the Metric value applied to the route before being advertised into the OSPF Domain.</metric></li> <li>metric-type - Configures the Metric Type applied to the route before being advertised into the OSPF Domain.</li> <li>tag <tag-value> - Configures the Tag Type describes whether Tags will be automatically generated or will be manually configured.</tag-value></li> <li>Starting with version 2.1, the redist-config command has been removed.</li> </ul>                                                |                                                                                                    |                                                                 |
| show ip protocols                                                                                                    | Displays information about the active routing protocol process.                                                 | Privileged EXEC                                                 |

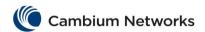

# cnMatrix RIP Parameters and Commands (Starting with version 2.1)

| Commands                                                                                                    | Description                                                                                                    | CLI Mode                 |
|----------------------------------------------------------------------------------------------------|----------------------------------------------------------------------------------------------------|--------------------------|
| router rip                                                                                                    | Enables the RIP feature and enters the router configuration mode.                                                                | Global Configuration     |
| ip rip security { minimum   maximum }  Available options:  • minimum - RIPv1 packets will be accepted even if authentication is enabled.  • maximum - RIPv1 packets will be ignored when authentication is enabled.                                                                                                    | Configures the security level of the RIP feature in the system to accept or ignore RIPv1 packets when authentication is enabled. | RIP Router Configuration |
| network <ip-address></ip-address>                                                                                                    | Enables the RIP feature on an IP network for an unnumbered VLAN interface / router port.                                         | RIP Router Configuration |
| Available options:                                                                                                    |                                                                                                    |                          |
| <pre></pre>                                                                                                    |                                                                                                    |                          |
| passive-interface {vlan <vlan- id="" vfi-id="">   <interface-type> <interface-id>}  Available options:  • vlan <vlan-id> - Sets the specified VLAN interface as a passive interface on which RIP routing updates are suppressed. • <interface-type> - Sets the specified type of router interface as passive interface. • <interface-id> - Configures the specified interface identifier.</interface-id></interface-type></vlan-id></interface-id></interface-type></vlan-> | Suppresses the RIP routing updates on a specified VLAN interface in the default switch context or on a specified router port.    | RIP Router Configuration |
| redistribute { all   connected   ospf   static } Available options:                                                                                                    | Enables the RIP feature to participate in Route Redistribution.                                                                  | RIP Router Configuration |
| all - Specifies that all routes have to be imported from the RIP.                                                                                                    |                                                                                                    |                          |
| <ul> <li>connected - Imports directly connected networks routes into RIP routing process.</li> <li>ospf - Imports routes that are learnt by the OSPF process in the RIP routing process.</li> <li>static - Imports routes configured statically in the RIP routing process.</li> </ul>                                                                                                    |                                                                                                    |                          |

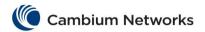

| Commands                                                                                                    | Description                                                                                                    | CLI Mode                 |
|----------------------------------------------------------------------------------------------------|----------------------------------------------------------------------------------------------------|--------------------------|
| default-metric [ <value> ]</value>                                                                                                    | Sets the default metric values to be used for redistributed routes for RIP.                                                                                          | RIP Router Configuration |
| distance <1-255>                                                                                                    | Enables the administrative distance of the routing protocol and sets the administrative distance value.                                                              | RIP Router Configuration |
| <pre>auto-summary {enable   disable}</pre>                                                                                                    | Enables or disables the auto summarization of routes in RIP and restores the default behavior of automatic summarization of subnet routes into network-level routes. | RIP Router Configuration |
| <pre>ip rip summary-address <ip- address=""> <mask></mask></ip-></pre>                                                                                                    | Sets route aggregation over a VLAN interface / router port for all subnet routes that fall under the specified IP address and mask.                                  | Interface Configuration  |
| ip rip default route install                                                                                                    | Installs the received route in the RIP database.                                                                                                    | Interface Configuration  |
| <pre>ip rip send version { [1] [2] }</pre>                                                                                                    | Sets the IP RIP version number for transmitting advertisements.                                                                                                    | Interface Configuration  |
| <pre>ip rip receive version { [1] [2]}</pre>                                                                                                    | Sets IP RIP version number for receiving advertisements.                                                                                                    | Interface Configuration  |
| <pre>ip rip authentication mode { text   md5 }</pre>                                                                                                    | Configures the authentication mode to be used in RIP packets for VLAN interface / router port.                                                                       | Interface Configuration  |
| <pre>ip rip authentication key- chain <key-chain-name (16)=""></key-chain-name></pre>                                                                                                    | Configures the interface RIP version 2 authentication string.                                                                                                    | Interface Configuration  |
| no ip rip authentication                                                                                                    | Disables authentication.                                                                                                    | Interface Configuration  |
| <pre>debug ip rip { all   init   data   control   dump   os   mgmt   failure   buffer }</pre>                                                                                                    | Sets the debug level for RIP module.                                                                                                    | Privileged EXEC          |
| <pre>show ip rip database [ <ip- address=""> <ip-mask> ]   statistics   authentication}</ip-mask></ip-></pre>                                                                                                    | Displays the IP RIP protocol database, statistics or authentication related information.                                                                             | Privileged EXEC          |
| ip rip send version none                                                                                                    | Stops the IP RIP transmitting advertisements to be sent on a VLAN interface / router port.                                                                           | Interface Configuration  |
| ip rip auth-type { md5   sha-1   sha-256   sha-384   sha-512 }  Available options:  • md5 - Configures the authentication type as keyed MD5 (Message Digest 5) authentication.  • sha-1 - Configures the authentication type as Secure Hash Algorithm 1 (SHA1) authentication. SHA1 generates Authentication digest of length 20 bytes.  • sha-256 - Configures the authentication type as Secure Hash Algorithm 256 (SHA256) authentication. SHA256 generates Authentication digest of length 32 bytes.  • simple - | Configures the authentication type.                                                                                                    | Interface Configuration  |
|                                                                                                    | 210 Cambium Naturarks, All rights recorded                                                                                                    | l .                      |

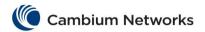

| Commands                                                                                                    | Description                                                                                                 | CLI Mode                |
|----------------------------------------------------------------------------------------------------|----------------------------------------------------------------------------------------------------|-------------------------|
| <pre>ip rip authentication key-id <integer (0-255)=""> key <string (16)=""></string></integer></pre>                                                                                                    | Configures the authentication key ID and the authentication key.                                            | Interface Configuration |
| Available options:                                                                                                    |                                                                                                    |                         |
| <integer (0-255)=""> - Configures the active authentication KeylD.</integer>                                                                                                    |                                                                                                    |                         |
| <ul> <li>key <string (16)=""> -</string></li> <li>Configures the key used as the authentication key.</li> </ul>                                                                                                    |                                                                                                    |                         |
| ip rip key-id <integer (0-<br="">255)&gt; start-accept <key></key></integer>                                                                                                    | Configures the time when the router starts accepting RIP updates for a specific key ID.                     | Interface Configuration |
| ip rip key-id <integer (0-<br="">255)&gt; stop-accept <key></key></integer>                                                                                                    | Configures the time when the router stops accepting RIP updates for a specific key ID.                      | Interface Configuration |
| ip rip key-id <integer (0-<br="">255)&gt; start-generate <key></key></integer>                                                                                                    | Configures the time when the router starts generating RIP updates for a specific key ID.                    | Interface Configuration |
| ip rip key-id <integer (0-<br="">255)&gt; stop-generate <key></key></integer>                                                                                                    | Configures the time when the router stops generating RIP updates for a specific key ID.                     | Interface Configuration |
| timers basic <update-value (10-3600)=""> <routeage-value (30-500)=""> <garbage-value (120-180)=""></garbage-value></routeage-value></update-value>                                                                                                    | Configures the update timers, route age and garbage collection timers for the VLAN interface / router port. | Interface Configuration |
| Available options:                                                                                                    |                                                                                                    |                         |
| <ul> <li>update-interval (10-3600) &gt; - Configures the time interval (in seconds) at which the updates are sent.</li> <li>routeage-value (30-500) &gt; - Configures the time interval (in seconds) after which the route entry is put into garbage collect (that is, marked as invalid).</li> <li>garbage-value (120-180) - Configures the time interval (in seconds) after which the route entry marked as invalid is deleted. The advertisements of this entry is set to INFINITY while sending to others.</li> </ul> |                                                                                                    |                         |
| <ul> <li>ip rip receive version {none 1 2}</li> <li>Available options:         <ul> <li>1 - Version 1 of RIP update to be received.</li> <li>2 - Version 2 of RIP update to be received.</li> </ul> </li> <li>None - No RIP update to be received.</li> </ul>                                                                                                    | Configures the RIP version that is to be accepted.                                                          | Interface Configuration |
| default-information originate                                                                                                    | Metric value to be used for the default route.                                                              | Interface Configuration |

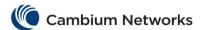

| Commands                | Description                                | CLI Mode                |
|-------------------------|--------------------------------------------|-------------------------|
| ip split-horizon        | Sets the split horizon status.             | Interface Configuration |
| ip split-horizon poison | Enables split horizon with poison reverse. | Interface Configuration |

## Management Features

## **cnMatrix DHCP Client Parameters and Commands**

| Commands                                                                                                    | Description                                                                                                    | CLI Mode        |
|----------------------------------------------------------------------------------------------------|----------------------------------------------------------------------------------------------------|-----------------|
| debug ip dhcp client { all   bind   errors   events   packets }  Available options:  • all - Generates debug statements for all kind of failure traces.  • bind - Generated debug statements for trace bind messages.  • errors - Generates debug statements for trace error code debug messages.  • event - Generates debug statements for DHCP client events that provide DHCP client service status.  • packets - Generates debug statements for packets related messages. | Enables the tracking of the DHCP client operations as per the configured debug levels.                                                     | Privileged EXEC |
| <pre>release dhcp { mgmt0   vlan</pre>                                                                                                    | Releases the DHCP lease obtained for an IP address from a DHCP server and assigned to the specified interface.                             | Privileged EXEC |
| <pre>renew dhcp { mgmt0   vlan <vlan- (1-4066)="" id="">   <interface-type>   <interface-id> }</interface-id></interface-type></vlan-></pre>                                                                                                    | Renews the DHCP lease for the interface specified.                                                                                         | Privileged EXEC |
| show ip dhcp client stats                                                                                                    | Displays the DHCP client statistics information for interfaces that are configured to acquire IP address dynamically from the DHCP server. | Privileged EXEC |
| <pre>ip dhcp client discovery timer <integer (1-300)=""></integer></pre>                                                                                                    | Configures the DHCP Client Discovery timer waiting time between discovery messages sent by the DHCP client.                                | Privileged EXEC |
| no ip dhcp client discovery timer                                                                                                    | The no form of the command resets DHCP Client discovery timer with its default value.                                                      | Privileged EXEC |
| <pre>ip dhcp client idle timer <integer (1-30)=""></integer></pre>                                                                                                    | Configures the DHCP Client idle timer, which specifies the time to wait after four unsuccessful DHCP client discovery messages.            | Privileged EXEC |

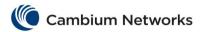

| Commands                                                                                                    | Description                                                                                                    | CLI Mode                |
|----------------------------------------------------------------------------------------------------|----------------------------------------------------------------------------------------------------|-------------------------|
| no ip dhcp client idle timer                                                                                                    | The no form of the command resets the DHCP Client idle timer with the default value.                                                                                                    | Privileged EXEC         |
| <pre>ip dhcp client arp-check timer <integer (1-20)=""></integer></pre>                                                                                         | Configures DHCP client retransmission timeout between ARP messages.                                                                                                    | Privileged EXEC         |
| no ip dhcp client arp-check timer                                                                                                    | The no form of the command resets DHCP Client arp timer with the default value.                                                                                                    | Privileged EXEC         |
| [no] ip dhcp client fast-access                                                                                                    | Enables DHCP Fast access Mode. If fast access mode is enabled, time to wait between discovery messages i.e. discovery timeout and time to wait after four unsuccessful discovery will be user configurable and the default value for discovery timeout is 5 seconds and for the null state timeout is 1 second. | Privileged EXEC         |
|                                                                                                    | The no form of the command disables DHCP Client fast access mode. If the mode is disabled, default value for discovery timeout and null state timeout will be 15 seconds and 180 seconds respectively. The timeout values cannot be changed under disable mode.                                                 |                         |
| <pre>ip dhcp client client-id {<interface-type> <interface-id></interface-id></interface-type></pre>                                                            | Sets the unique identifier to dhcp client identifier.                                                                                                    | Interface Configuration |
| <pre>ip dhcp client request { sip-<br/>server-info   option43  <br/>option240}</pre>                                                                            | Sets the dhcp option type to request the server.                                                                                                    | Interface Configuration |
| <pre>ip dhcp client vendor-specific <vendor-info></vendor-info></pre>                                                                                           | Configures vendor specific information for the DHCP client.                                                                                                    | Interface Configuration |
| ip address dhcp                                                                                                    | Enables the DHCP client functionality on the selected interface.                                                                                                    | Interface Configuration |
| no ip address                                                                                                    | Disables DHCP client functionality on the selected interface.                                                                                                    | Interface Configuration |
| show ip dhcp client fast-access                                                                                                    | Displays DHCP fast access information such as Fast Access Mode status, Dhcp Client Fast Access DiscoverTimeOut, Dhcp Client Fast Access NullStateTimeOut, Dhcp Client Fast Access Arp Check TimeOut values.                                                                                                    | Privileged EXEC         |
| show ip dhcp client option                                                                                                    | Displays DHCP client options set by Server which provides the details like interface, interface type, length and value.                                                                                                    | Privileged EXEC         |
| show ip dhcp client client-id                                                                                                    | Displays the unique identifier to DHCP client.                                                                                                    | Privileged EXEC         |
| <pre>clear ip dhcp client statistics [interface {vlan <vlanid(1- 4094)="">  <interface-type> <interface-id>}]</interface-id></interface-type></vlanid(1-></pre> | Clears the DHCP client statistics for all ports or for the specified interface created in the system.                                                                                                    | Global Configuration    |

## **cnMatrix DHCP Server Parameters and Commands**

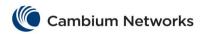

| Commands                                                                                                    | Description                                                                                                    | CLI Mode             |
|----------------------------------------------------------------------------------------------------|----------------------------------------------------------------------------------------------------|----------------------|
| debug ip dhcp server { all   bind   errors   events   linkage   packets }  Available options:  all - Generates debug traces for all failures.  bind - Generated traces for bind messages.  errors - Generates traces for error code debug messages.  event - Generates traces for DHCP Server status events.  packets - Generates traces for Database linkage messages.  packets - Generates traces for DHCP protocol packets related messages.                                                                                                    | Enables the tracking of the DHCP Server operations as per the configured debug levels.                                                                                                    | Privileged EXEC      |
| [no] service dhcp-server                                                                                                    | Enables the DHCP Server service on the system. The 'no' form disables DHCP Server service.                                                                                                    | Global Configuration |
| ip dhcp pool <index (1-2147483647)=""> [<pool name="">]</pool></index>                                                                                                    | This command creates a DHCP server address pool and enters in to the DHCP pool configuration mode in which the pool is customized.  The address pool has a range of IP addresses that can be assigned to the DHCP client and also information about client configuration parameters such as domain name. | Global Configuration |
| no ip dhcp pool <index (1-<br="">2147483647)&gt;</index>                                                                                                    | The 'no' form of the command deletes the existing DHCP server address pool.                                                                                                    | Global Configuration |
| ip dhcp { ping packets   server offer-reuse <timeout (1-120)=""> }  Available options:  • ping packets- Enables / disables ICMP echo mechanism. This mechanism allows the DHCP server to verify the availability of an IP address before assigning it to a DHCP client. DHCP server sends ping packets to the IP address that is intended to be assigned for the DHCP client. If the ping operation fails, DHCP server assumes that the address is not in use and assigns the address to the requesting DHCP client.  • server offer-reuse - Configures the amount of time (in seconds), the DHCP server entity should wait for the DHCP REQUEST from the DHCP client before reusing the lease offer for other DHCP client. This value ranges from 1 to 120 seconds.</timeout> | Enables the ICMP echo mechanism or configures offer-reuse timeout for the DHCP server. These parameters are used to control the allocation of IP address to a DHCP client.                                                                                                    | Global Configuration |

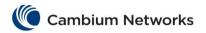

|                                                                                                    | arameters and Commands                                                                                                    |                            |
|----------------------------------------------------------------------------------------------------|----------------------------------------------------------------------------------------------------|----------------------------|
| <pre>no ip dhcp { ping packets   server offer-reuse   binding <ip address=""> }</ip></pre>                                                                                                    | The no form of the command disables ICMP echo mechanism, resets server offer-reuse time to its default value or removes a bind entry from a server binding table.                                                                                                    | Global Configuration       |
| ip dhcp option <code (1-="" 2147483647)=""> { ascii <string>   ip <address>   hex <hexadecimal>   }  Available options:  • code - Configures the unique DHCP option code that represents a specific DHCP option used in a DHCP OFFER message in response to a DHCP DISCOVER message.  • ascii <string> - Configures the ASCII value to be set for the corresponding option code that accepts ASCII string.  • Ip <address> - Configures the unicast IP address to be set for the corresponding option code that accepts IP address.  • hex <hexadecimal> - Configures the hexadecimal value to be set for the corresponding option code that accepts hexadecimal values.</hexadecimal></address></string></hexadecimal></address></string></code> | Sets the DHCP Server options.  This command globally configures the various available DHCP server options with the corresponding specific values. These values can be an ASCII string or an IP address. These global options are applicable for all DHCP server address pools. | Global Configuration       |
| no ip dhcp option <code (1-2147483647)=""></code>                                                                                                    | The no form of the command deletes the existing DHCP server option.                                                                                                    | Global Configuration       |
| network <start- ip=""> [ { <mask>   / <pre></pre></mask></start->                                                                                                    | Creates a subnet pool that defines a network IP subnet address for the corresponding DHCP address pool and contains IP addresses to be assigned to the DHCP client.                                                                                                    | DHCP Pool<br>Configuration |

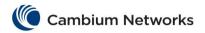

| no network                                                                                           | The no form of the command deletes the created subnet pool.                                                                                                    | DHCP Pool<br>Configuration |
|----------------------------------------------------------------------------------------------------|----------------------------------------------------------------------------------------------------|----------------------------|
| <pre>[no] excluded-address <low-<br>address&gt; <high-address></high-address></low-<br></pre>        | Creates an excluded pool that defines a range of IP addresses which needs to be excluded from the created subnet pool. That is, the IP addresses in this range including start and end IP address of the excluded pool are not assigned to any DHCP client. | DHCP Pool<br>Configuration |
|                                                                                                    | The no form of the command deletes the created excluded pool. The same start IP address and end IP address of the already created excluded pool should be provided while executing the no form of the command.                                              |                            |
| <pre>[no] ip dhcp excluded-address <low-address> [<high-address>]</high-address></low-address></pre> | Creates an excluded pool to prevent DHCP server from assigning certain addresses to DHCP clients. The no form of the command deletes the excluded pool.                                                                                                    | Global Configuration       |
| <pre>domain-name <domain (63)=""> Starting with version 2.1: ip domain name</domain></pre>           | Configures the domain name option for the corresponding DHCP server address pool. A DHCP client uses this domain name while resolving host names through a domain name system. The DHCP option code is 15. This value is a string with maximum size of 63.  | DHCP Pool<br>Configuration |
| no domain-name                                                                                       | Deletes the domain name option configuration for the DHCP server address pool.                                                                                                    | DHCP Pool<br>Configuration |
| <pre>dns-server <ip address=""> [<ip address="">]</ip></ip></pre>                                    | Configures the IP address of a DNS server for the corresponding DHCP server address pool. The client correlates the DNS IP address with the host name. The DNS server is used to translate domain names and hostnames into corresponding IP addresses.      | DHCP Pool<br>Configuration |
| no dns-server                                                                                        | Deletes the DNS server IP address option configuration for the DHCP server address pool.                                                                                                    | DHCP Pool<br>Configuration |
| default-router <ip address=""></ip>                                                                  | Configures the IP address of a default router to be transmitted to a DHCP Client.  The configured IP address of the default router should be on the same subnet of the DHCP client.                                                                         | DHCP Pool<br>Configuration |
| no default-router                                                                                    | Deletes the default router IP address configuration for the DHCP server address pool.                                                                                                    | DHCP Pool<br>Configuration |
| netbios-name-server <ip address=""></ip>                                                             | Configures the IP address of a NetBIOS (Network Basic Input / Output System) and WINS (Windows Internet Naming Service) name server that is available to Microsoft DHCP clients, for the corresponding DHCP server address pool.                            | DHCP Pool<br>Configuration |
| no netbios-name-server                                                                               | Deletes the NetBIOS and WINS name server IP address configuration for the DHCP server address pool.                                                                                                    | DHCP Pool<br>Configuration |
| <pre>netbios-node-type { &lt;0-FF&gt;   b- node   h-node   m-node   p-node }</pre>                   | Configures the NetBIOS node type for Microsoft DHCP clients, for the corresponding DHCP server address pool. The node type denotes the method used to register and resolve NetBIOS names to IP addresses.                                                   | DHCP Pool<br>Configuration |
| no netbios-node-type                                                                                 | Deletes the NetBIOS node type option configuration for the DHCP server address pool.                                                                                                    | DHCP Pool<br>Configuration |

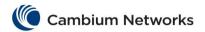

| <pre>option <code (1-2147483647)=""> {   ascii <string>   ip <address>}</address></string></code></pre>                                                             | Configures the various available DHCP server options with the corresponding specific values, for the corresponding DHCP server address pool These values can be an ASCII string or an IP address.                                                                  | DHCP Pool<br>Configuration |
|----------------------------------------------------------------------------------------------------|----------------------------------------------------------------------------------------------------|----------------------------|
| no option <code (1-2147483647)=""></code>                                                                                                    | Deletes the DHCP server option for the DHCP server address pool.                                                                                                    | DHCP Pool<br>Configuration |
| <pre>lease { <days (0-365)=""> [<hours (0-23)=""> [<minutes (1-59)="">]]   infinite }</minutes></hours></days></pre>                                                | Configures the DHCP lease period for an IP address that is assigned from a DHCP server to a DHCP client, for the corresponding DHCP server, The DHCP lease period represents the time interval (in seconds) until the DHCP client can use the assigned IP address. | DHCP Pool<br>Configuration |
| no lease                                                                                                    | Resets the DHCP lease period to its default value of 3600 seconds for the DHCP server address pool.                                                                                                    | DHCP Pool<br>Configuration |
| utilization threshold { <integer (0-100)=""> }</integer>                                                                                                    | Configures the pool utilization threshold value (in percentage) for the corresponding DHCP server address pool.                                                                                                    | DHCP Pool<br>Configuration |
| no utilization threshold                                                                                                    | Resets the pool utilization threshold to its default value - 75% - for the DHCP server address pool.                                                                                                    | DHCP Pool<br>Configuration |
| host hardware-type <type (1-255)=""> client-identifier <mac-address> { ip <address>   option <code (1-2147483647)=""> { ascii</code></address></mac-address></type> | Configures the host hardware type and its DHCP option with specific values for the corresponding DHCP server address pool.                                                                                                    | DHCP Pool<br>Configuration |
| <pre><string>   ip <address>   hex <hexadecimal> }}</hexadecimal></address></string></pre>                                                                          | Hardware type of value 1 is associated with Ethernet type.                                                                                                    |                            |
| no host hardware-type <host-<br>hardware-type (1-2147483647)&gt;</host-<br>                                                                                         | The no form of the command deletes the hardware type and its DHCP option.                                                                                                    | DHCP Pool<br>Configuration |
| <pre>ip dhcp sip-server { {domain   <string> [<string>] }   {ip   <ip_addr> [<ip_addr>] } }</ip_addr></ip_addr></string></string></pre>                             | This command sets SIP Servers in the global DHCP server configuration parameters.                                                                                                    | Global Configuration       |
| no ip dhcp sip-server                                                                                                    | Deletes the SIP Servers from the global DHCP server configuration parameters.                                                                                                    | Global Configuration       |
| <pre>ip dhcp ntp-server <ip address=""> [<ip address="">]</ip></ip></pre>                                                                                           | Sets the NTP Servers in the global DHCP server configuration parameters.                                                                                                    | Global Configuration       |
| no ip dhcp ntp-server                                                                                                    | Deletes the NTP Server from the global DHCP server configuration parameters.                                                                                                    | Global Configuration       |
| <pre>ip dhcp dns-server <ip address=""> [<ip address="">]</ip></ip></pre>                                                                                           | Sets the DNS Servers in the global DHCP server configuration parameters                                                                                                    | Global Configuration       |
| no ip dhcp dns-server                                                                                                    | Deletes the DNS Server from the global DHCP server configuration parameters.                                                                                                    | Global Configuration       |
| <pre>ntp-server <ip address=""> [<ip address="">]</ip></ip></pre>                                                                                                   | Sets the NTP Servers in the pool specific DHCP server configuration parameters.                                                                                                    | DHCP Pool<br>Configuration |
| no ntp-server                                                                                                    | Deletes the NTP Server from the pool specific DHCP server configuration parameters.                                                                                                    | DHCP Pool<br>Configuration |
| <pre>sip-server { {domain <string> [<string>]}   {ip <ip_addr> [<ip_addr>]} }</ip_addr></ip_addr></string></string></pre>                                           | Sets the SIP Servers in the pool specific DHCP server configuration parameters.                                                                                                    | DHCP Pool<br>Configuration |
| no sip-server                                                                                                    | Deletes SIP Server from the pool specific DHCP server configuration parameters.                                                                                                    | DHCP Pool<br>Configuration |
| show ip dhcp server information                                                                                                    | Displays the DHCP server configuration information.                                                                                                    | Privileged EXEC            |

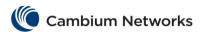

|                                 | The information contains status of DHCP server, ICMP echo mechanism status, debug level, boot server IP address, boot file name and server offer reuse time.                                                                                                    |                 |
|---------------------------------|----------------------------------------------------------------------------------------------------|-----------------|
| show ip dhcp server pools       | Displays the global DHCP option configuration for all DHCP server address pools and configuration information such as utilization threshold, of address pools for which subnet pool is created or host options are configured.                                                              | Privileged EXEC |
| show ip dhcp server binding     | Displays the DHCP server binding information. A DHCP binding is created when a DHCP server assigns an IP address to a DHCP client. The information contains the allocated IP address, host hardware type, host hardware address, binding state and expiry time of the allocated DHCP lease. | Privileged EXEC |
| show ip dhcp server statistics  | Displays various DHCP server statistics related information such as number of DHCPDECLINE messages received, DHCPOFFER messages sent and so on.                                                                                                    | Privileged EXEC |
| clear ip dhcp server statistics | Clears the DHCP server statistics                                                                                                    | Privileged EXEC |

## **cnMatrix OOB Parameters and Commands**

| Commands                                                     | Description                                          | CLI Mode                |
|--------------------------------------------------------------|------------------------------------------------------|-------------------------|
| show interface mgmt0                                         | Displays interface status and configuration.         | Privileged EXEC         |
| show ip interface mgmt0                                      | Displays IP interface status and configuration.      | Privileged EXEC         |
| shutdown                                                     | Disables a physical interface.                       | Interface Configuration |
| no shutdown                                                  | Enables a physical interface.                        | Interface Configuration |
| ip address dhcp                                              | The IP Address negotiated via DHCP.                  | Interface Configuration |
| no ip address                                                | Resets the IP address for this OOB Interface.        | Interface Configuration |
| <pre>ip address <ip address=""> <ip mask=""></ip></ip></pre> | Configures a static IP address on the OOB Interface. | Interface Configuration |

## **cnMatrix Telnet Client Parameters and Commands**

| Commands                                        | Description                           | Mode            |
|-------------------------------------------------|---------------------------------------|-----------------|
| telnet <ipv4_addr ipv6_addr=""> [-l</ipv4_addr> | Establishes the telnet client session | Privileged EXEC |
| <pre><username>]</username></pre>               | with the specified IP address.        |                 |
| Available options:                              | ·                                     |                 |
| <ipv4 addr="" ipv6=""> -</ipv4>                 |                                       |                 |
| Establishes telnet client session for the       |                                       |                 |

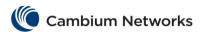

| specified IP address. It supports both IPv4 and IPv6 addresses.  -1 <username> - Specifies the user name.</username> |                                                                                        |                 |
|----------------------------------------------------------------------------------------------------|----------------------------------------------------------------------------------------|-----------------|
| show telnet-client                                                                                                   | Displays the status of Telnet Client feature and the number of active client sessions. | Privileged EXEC |

## **cnMatrix Telnet Server Parameters and Commands**

| Commands                                                                 | Description                          | Mode                 |
|--------------------------------------------------------------------------|--------------------------------------|----------------------|
| feature telnet Starting with version 2.1: telnet-server [enable disable] | Enables/Disables the telnet service. | Global Configuration |
| show telnet-server                                                       | Displays the telnet server status.   | Privileged EXEC      |

## cnMatrix System Resource Monitoring Parameters and Commands

| Commands       | Description                                                                                   | CLI Mode        |
|----------------|-----------------------------------------------------------------------------------------------|-----------------|
| show env CPU   | Displays the threshold information of the CPU.                                                | Privileged EXEC |
| show env RAM   | Displays the threshold information of the RAM.                                                | Privileged EXEC |
| show env all   | Displays the threshold information of all resources, such as CPU, Flash, RAM and temperature. | Privileged EXEC |
| show env fan   | Displays the threshold information of the fan.  Note: Only the EX2028-P model is              | Privileged EXEC |
| show env flash | equipped with fans.  Displays the threshold information of the Flash.                         | Privileged EXEC |

| Commands   | Description                                                                                                    | CLI Mode             |
|------------|----------------------------------------------------------------------------------------------------|----------------------|
| logging on | Enables the Syslog server.                                                                                             | Global Configuration |
|            | This command is also used to configure the Syslog server IP address, the log-level and other Syslog related parameters |                      |

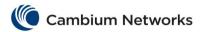

| logging buffered (1-200)                                                                                                    | Configures the Syslog server IP address, the log-level and other Syslog related parameters. | Global Configuration |
|----------------------------------------------------------------------------------------------------|---------------------------------------------------------------------------------------------|----------------------|
| show logging                                                                                                    | Displays Logging status and configuration information                                       | Privileged EXEC      |
| <pre>logging-server {_short(128- 191)&gt; {ipv4 <ucast_addr>   ipv6 <ip6_addr>   <dns_host_name>} [ port <integer(1-65535)>] }</integer(1-65535)></dns_host_name></ip6_addr></ucast_addr></pre> | Sets the priority of syslog messages.                                                       | Global Configuration |
| no logging-server <short(128-<br>191)&gt; {ipv4 <ucast_addr>  ipv6<br/><ip6_addr>   <dns_host_name>}</dns_host_name></ip6_addr></ucast_addr></short(128-<br>                                    | Removes the priority of syslog messages.                                                    | Global Configuration |
| <pre>logging severity {alerts   critical   debugging   emergencies   errors   informational   notification   warnings}</pre>                                                                    | Configures the Syslog server IP address, the log-level and other Syslog related parameters. | Global Configuration |
| no logging-file <short(128-<br>191)&gt; <string(32)></string(32)></short(128-<br>                                                                                                    | Removes the local logging files.                                                            | Global Configuration |
| show logging-file                                                                                                    | Displays the syslog file table.                                                             | Privileged EXEC      |
| show logging-server                                                                                                    | Displays the syslog logging server table.                                                   | Privileged EXEC      |
| show syslog information                                                                                                    | Displays the syslog information.                                                            | Privileged EXEC      |
| show syslog file-name                                                                                                    | Displays the syslog local storage file name.                                                | Privileged EXEC      |
| show syslog localstorage                                                                                                    | Displays the syslog local storage.                                                          | Privileged EXEC      |
| <pre>syslog {{filename-one   filename-two   filename=three} <string(32)>}</string(32)></pre>                                                                                                    | Configures the file name to store the syslog messages.                                      | Global Configuration |
| syslog localstorage                                                                                                    | Configures the local storage related configuration.                                         | Global Configuration |

| Commands                                                                                                    | Description                            | CLI Mode             |
|----------------------------------------------------------------------------------------------------|----------------------------------------|----------------------|
| enable snmpagent                                                                                                    | Enables the SNMP agent feature.        | Global Configuration |
| disable snmpagent                                                                                                    | Disables the SNMP agent feature.       | Global Configuration |
| <pre>snmp community index <communityindex> name <communityname> security <securityname> [context <name>] [{volatile   nonvolatile}] [transporttag <transporttagidentifier none=""  ="">] [contextengineid <contextengineid>]</contextengineid></transporttagidentifier></name></securityname></communityname></communityindex></pre> | Configures the SNMP community details. | Global Configuration |

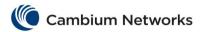

| Commands                                                                                                    | Description                                                                          | CLI Mode             |
|----------------------------------------------------------------------------------------------------|--------------------------------------------------------------------------------------|----------------------|
| <pre>snmp group <groupname> user <username> security-model {v1   v2c   v3 } [{volatile   nonvolatile}]</username></groupname></pre>                                                                                                    | Configures the SNMP group details.                                                   | Global Configuration |
| <pre>snmp access <groupname> {v1   v2c   v3 {auth   noauth   priv}} [read <readview none=""  ="">] [write <writeview none=""  ="">] [notify <notifyview none=""  ="">] [{volatile   nonvolatile}] [context <string(32)>]</string(32)></notifyview></writeview></readview></groupname></pre>         | Configures the SNMP group access details.                                            | Global Configuration |
| <pre>snmp engineid <engineidentifier></engineidentifier></pre>                                                                                                    | Configures the engine ID that is utilized as a unique identifier of a SNMPv3 engine. | Global Configuration |
| <pre>snmp view <viewname> <oidtree> [mask <oidmask>] {included   excluded} [{volatile   nonvolatile}]</oidmask></oidtree></viewname></pre>                                                                                                    | Configures the SNMP view.                                                            | Global Configuration |
| <pre>snmp targetaddr  <targetaddressname> param  <paramname> {<ucast_addr>  </ucast_addr></paramname></targetaddressname></pre>                                                                                                    | Configures the SNMP target address.                                                  | Global Configuration |
| snmp targetparams <paramname> user<br/><username> security-model {v1   v2c   v3 {auth   noauth   priv}} message-processing {v1   v2c   v3}<br/>[{volatile   nonvolatile}] [filterprofile-name<br/><pre> profilename&gt; [filter-storagetype {volatile   nonvolatile}]]</pre></username></paramname> | Configures the SNMP target parameters.                                               | Global Configuration |
| <pre>snmp user <username> [auth {md5   sha} <passwd> [priv {{DES   AES_CFB128} <passwd> }   None}]] [{volatile   nonvolatile}] [EngineId <engineid>]</engineid></passwd></passwd></username></pre>                                                                                                  | Configures the SNMP user details.                                                    | Global Configuration |
| <pre>snmp notify <notifyname> tag <tagname> type {Trap   Inform} [{volatile   nonvolatile}]</tagname></notifyname></pre>                                                                                                    | Configures the SNMP notification details.                                            | Global Configuration |
| <pre>snmp filterprofile <pre><pre>cold temper</pre></pre></pre>                                                                                                    | Creates Notify filter Profile entry.                                                 | Global Configuration |
| snmp-server enable traps snmp authentication                                                                                                    | Enables the generation of authentication traps for SNMPv1 and SNMPv2c.               | Global Configuration |
| <pre>snmp-server trap udp-port <port></port></pre>                                                                                                    | Configures the udp port over which agent sends the trap.                             | Global Configuration |
| <pre>snmp agent port <port></port></pre>                                                                                                    | Configures the agent port on which agent listens.                                    | Global Configuration |

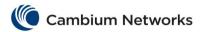

| Commands                                                                                                    | Description                                                                                                    | CLI Mode             |
|----------------------------------------------------------------------------------------------------|----------------------------------------------------------------------------------------------------|----------------------|
| snmp-server enable traps coldstart                                                                                                    | Enables the generation of a coldstart trap.  Note: A coldstart trap signifies that the SNMP entity, supporting a notification originator application, is reinitializing itself and that its configuration may have been altered. | Global Configuration |
| show snmp                                                                                                    | Displays the status information of SNMP communications.                                                                                                    | Privileged EXEC      |
| show snmp community                                                                                                    | Displays the configured SNMP community details.                                                                                                    | Privileged EXEC      |
| show snmp group                                                                                                    | Displays the configured SNMP groups.                                                                                                    | Privileged EXEC      |
| show snmp group access                                                                                                    | Displays the configured SNMP group access details.                                                                                                    | Privileged EXEC      |
| show snmp engineID                                                                                                    | Displays the Engine Identifier.                                                                                                    | Privileged EXEC      |
| show snmp viewtree                                                                                                    | Displays the configured SNMP Tree views.                                                                                                    | Privileged EXEC      |
| show snmp targetaddr                                                                                                    | Displays the configured SNMP target Addresses.                                                                                                    | Privileged EXEC      |
| show snmp targetparam                                                                                                    | Displays the configured SNMP Target Address Params.                                                                                                    | Privileged EXEC      |
| show snmp user                                                                                                    | Displays the configured SNMP users.                                                                                                    | Privileged EXEC      |
| show snmp notif                                                                                                    | Displays the configured SNMP Notification types.                                                                                                    | Privileged EXEC      |
| show snmp inform statistics                                                                                                    | Displays the inform message statistics.                                                                                                    | Privileged EXEC      |
| show snmp-server traps                                                                                                    | Displays the set of traps that are currently enabled.                                                                                                    | Privileged EXEC      |
| show snmp filter                                                                                                    | Displays the configured SNMP filters.                                                                                                    | Privileged EXEC      |
| <pre>snmpset mib {name   oid} <name oid=""> value <string> [short] [<datatype -="" i,="" o,="" s="" x,="">] Available options:</datatype></string></name></pre> | Sets the value of the mib (management information base) object through SNMP agent.                                                                                                    | Global Configuration |

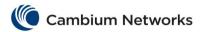

| Commands                                                                                                    | Description                                                                | CLI Mode             |
|----------------------------------------------------------------------------------------------------|----------------------------------------------------------------------------|----------------------|
| <pre>snmpget mib {name   oid} <value> [short] Available options:</value></pre>                                                                                                    | Gets the value of the mib object through SNMP agent.                       | Global Configuration |
| <ul> <li>name <value> - Gets the mib object name.</value></li> <li>oid <value> - Gets the mib object identifier.</value></li> </ul>                                                                                                    |                                                                            |                      |
| snmpgetnext mib {name   oid} <value> [short] Available options:  • name <value> - Gets the next mib object name.  • oid <value> - Gets the next mib object identifier.</value></value></value>                                                                                                    | Gets the next mib object for the given object.                             | Global Configuration |
| snmpwalk mib {name   oid} <value> [count <integer(1-100)>] [short]  Available options:  • name <value> - Gets the next mib object name for the given mib object name.  • oid <value> - Gets the next mib object identifier for the given mib object identifier.</value></value></integer(1-100)></value> | Displays the mib objects of the given table.                               | Global Configuration |
| <pre>snmp filter trap {name   oid} <name oid=""> Available options:</name></pre>                                                                                                    | Sets the traps to be filtered.                                             | Global Configuration |
| show mib oid <object name=""></object>                                                                                                    | Displays the OID (Object Identifier) of the corresponding mib object name. | Privileged EXEC      |

| Commands                                                                                                    | Description                                                         | CLI Mode             |
|----------------------------------------------------------------------------------------------------|---------------------------------------------------------------------|----------------------|
| <pre>ip ssh {version compatibility   cipher ([des- cbc] [3des-cbc] [aes128-cbc] [aes256-cbc])   auth ([hmac-md5] [hmac-sha1]) } Available options:</pre> | Enables you to configure parameters associated with the SSH server. | Global Configuration |
| ssh {enable   disable}                                                                                                    | Enables or disables SSH subsystem.                                  | Global Configuration |

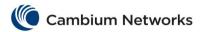

| Description                                                                                            | CLI Mode                                                                                                    |
|----------------------------------------------------------------------------------------------------|----------------------------------------------------------------------------------------------------|
| Enables the trace levels for SSH.                                                                      | Privileged EXEC                                                                                                    |
| Displays the SSH server information such as version, cipher algorithm, authentication and trace level. | Privileged EXEC                                                                                                    |
| Configures the maximum number of bytes allowed in an SSH transport connection.                         | Global Configuration                                                                                                    |
| Configures the SSH clients public key, to be used for public key based authentication.                 | Global Configuration                                                                                                    |
| Configures the SSH server listening IP address and the primary port number.                            | Global Configuration                                                                                                    |
| Displays the SSH server listening IP address and port information.                                     | Privileged EXEC                                                                                                    |
| This command establishes ssh client session with the specified IP address.                             | Privileged EXEC                                                                                                    |
|                                                                                                    |                                                                                                    |
|                                                                                                    |                                                                                                    |
|                                                                                                    |                                                                                                    |
|                                                                                                    |                                                                                                    |
|                                                                                                    |                                                                                                    |
|                                                                                                    |                                                                                                    |
|                                                                                                    |                                                                                                    |
|                                                                                                    |                                                                                                    |
|                                                                                                    | Displays the SSH server information such as version, cipher algorithm, authentication and trace level.  Configures the maximum number of bytes allowed in an SSH transport connection.  Configures the SSH clients public key, to be used for public key based authentication.  Configures the SSH server listening IP address and the primary port number.  Displays the SSH server listening IP address and port information.  This command establishes ssh client session with the |

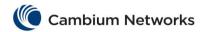

| Commands                                                                                                    | Description | CLI Mode |
|----------------------------------------------------------------------------------------------------|-------------|----------|
| -C - Requests compression of all data.     -N - Does not execute a remote command.     -s - Specifies the subsystem as the remote command (SSH-2 only).     -V - Supports print version information and exit.     -v - Displays verbose messages.     -1 < username > - Specifies the user name.     -T - Disables pseudo-tty allocation. | Description | CLI Mode |
| <ul> <li>-t - Enables force pseudo-tty allocation.</li> <li><remote-command> - Specifies the remote command to be executed. If it is more than one argument use double quotes</remote-command></li> </ul>                                                                                                    |             |          |

## **cnMatrix IPv6 Management Parameters and Commands**

| Commands                                                                                                    | Description                                                                                                    | CLI Mode                   |
|----------------------------------------------------------------------------------------------------|----------------------------------------------------------------------------------------------------|----------------------------|
| ipv6 enable                                                                                                    | Enables IPv6 processing on an interface that has not been configured with an explicit IPv6 address.                                                                                                    | Interface<br>Configuration |
| no ipv6 unicast-routing                                                                                                    | Important notice: This command must be issued for IPv6 interface to function in IPv6 Host Mode. Router Advertisement (RA) packets will be processed only if this command is issued.                                                                                                   | Global Configuration       |
| <pre>ipv6 address <prefix> <prefix len=""> [{unicast   eui64   link- local}]</prefix></prefix></pre>                                                                                      | Configures an IPv6 address on an interface.                                                                                                    | Interface<br>Configuration |
| ipv6 address dhcp                                                                                                    | Enables the DHCPv6 client functionality on IPv6 interface.                                                                                                    | Interface<br>Configuration |
| <pre>ipv6 neighbor <prefix> {vlan   <vlan-id>   <interface-type>   <interface-id>} <mac (xx:xx:xx:xx:xx:xx)="" address=""></mac></interface-id></interface-type></vlan-id></prefix></pre> | Configures a static entry in the IPv6 neighbor cache table.                                                                                                    | Global Configuration       |
| <pre>ipv6 nd dad attempts <no (1-10)="" attempts="" of=""></no></pre>                                                                                                    | Sets the number of duplicate address detection (dad) attempts, where the maximum number of neighbor solicitations sent for the purpose of duplicate address detection on a tentative address. The value of the number of duplicate address detection attempt ranges between 1 and 10. | Interface<br>Configuration |
| <pre>ipv6 icmp error-interval <milliseconds(1-65535)> [<bucketsize(1-200)>]</bucketsize(1-200)></milliseconds(1-65535)></pre>                                                             | Configures the ICMPv6 (Internet Control Message Protocol) error rate limit for limiting the rate at which IPv6 ICMP error messages are sent out on the network. The maximum number of                                                                                                 | Interface<br>Configuration |

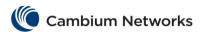

|                                                              | tokens allowed in the bucket can be specified, and for every error message to be sent, one token is removed from the bucket. If a series of error messages is generated, error messages can be sent until the bucket is empty. When the bucket is empty of tokens, IPv6 ICMP error messages are not sent until a new token is placed in the bucket. |                            |
|--------------------------------------------------------------|----------------------------------------------------------------------------------------------------|----------------------------|
| <pre>ipv6 icmp dest-unreachable {   enable   disable }</pre> | Enables or disables the ICMPv6 destination unreachable messages on the interface that has been previously configured.                                                                                                    | Interface<br>Configuration |
| show ipv6 interface                                          | Displays IPv6 interface related information.                                                                                                    | Privileged EXEC            |
| show ipv6 neighbors [summary]                                | Displays IPv6 Neighbor Cache entries.                                                                                                    | Privileged EXEC            |
| show ipv6 traffic                                            | Displays IPv6 ICMP and UDP statistics.                                                                                                    | Privileged EXEC            |

In order for a switch to take an IPv6 address from a Router Advertisement sent by an IPv6 router the below steps are mandatory:

- 1. Disable IPv6 routing from global configuration mode using the following command: no ipv6 unicastrouting.
- 2. Enable IPv6 on VLAN interface mode using the following command: ipv6 enable.

## cnMatrix Reload Parameters and Commands (Starting with version 2.1)

| Commands                                                                          | Description                                                          | CLI Mode        |
|-----------------------------------------------------------------------------------|----------------------------------------------------------------------|-----------------|
| show reload                                                                       | Displays the reload scheduled time and the reload reason.            | Privileged EXEC |
| reload cancel                                                                     | Terminates any scheduled reboot.                                     | Privileged EXEC |
| <pre>reload [{default   partial- default}] [yes] [reason <string>]</string></pre> | Reboots the switch to the default or partial-default configurations. | Privileged EXEC |
| reload in                                                                         | Specifies the remaining time until reboot.                           | Privileged EXEC |
| reload at                                                                         | Specifies a fixed time / date to reboot.                             | Privileged EXEC |
| reload {[yes]}                                                                    | Soft reboots the switch                                              | Privileged EXEC |

## cnMatrix USB Parameters and Commands (Starting with version 2.1)

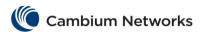

| Commands                                                                                                    | Description                                                                                         | CLI Mode             |
|----------------------------------------------------------------------------------------------------|----------------------------------------------------------------------------------------------------|----------------------|
| mount usb                                                                                                    | Performs USB mount.                                                                                 | Global Configuration |
| unmount usb                                                                                                    | Performs USB unmount.                                                                               | Global Configuration |
| show usb files                                                                                                    | Displays the files that are currently available on the USB stick.                                   | Privileged EXEC      |
| show usb tree                                                                                                    | Displays the files that are on the device in a tree structure.                                      | Privileged EXEC      |
| show usb info                                                                                                    | Displays USB device and vendor information.                                                         | Privileged EXEC      |
| download agent usb: <agent_name> Available options:</agent_name>                                                                                                    | Downloads the new agent.  Note: While downloading the new agent, the CLI interface will be blocked. | Privileged EXEC      |
| <ul> <li><agent_name>- The image name<br/>present on the USB device</agent_name></li> </ul>                                                                               |                                                                                                    |                      |
| copy startup-config usb: <config_file> Available options:  • <config_file> - Name of the file to which the startup config file will be copied</config_file></config_file> | Enables you to copy a startup config file to the flash device.                                      | Privileged EXEC      |
| <pre>copy usb:<config_file> startup- config  • <config_file> - File on     the USB device to be     copied into configuration     file</config_file></config_file></pre>  | Applies a startup config file from a flash device.                                                  | Privileged EXEC      |
| write usb: <filename></filename>                                                                                                    | Specifies the destination path on the USB device to copy running config.                            | Privileged EXEC      |

## **Security Features**

| Commands                                                                                                    | Description                                                                        | CLI Mode             |
|----------------------------------------------------------------------------------------------------|------------------------------------------------------------------------------------|----------------------|
| <pre>radius-server host {ipv4-address   ipv6-address   <dns_host_name>} [auth-port <integer(1-65535)>] [acct-port <integer(1-65535)>] [timeout &lt;1-120&gt;] [retransmit &lt;1-254&gt;] [key <secret-key-string>] [primary] Available options:</secret-key-string></integer(1-65535)></integer(1-65535)></dns_host_name></pre> | Configures the RADIUS client with the parameters (host, timeout, key, retransmit). | Global Configuration |
| <ul> <li>ipv4-address - Configures the IPv4 address of the RADIUS server host.</li> <li>ipv6-address - Configures the IPv6 address of the RADIUS server host.</li> </ul>                                                                                                    |                                                                                    |                      |

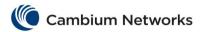

| Commands                                                                                                    | Description                                                                                                    | CLI Mode        |
|----------------------------------------------------------------------------------------------------|----------------------------------------------------------------------------------------------------|-----------------|
| <ul> <li>auth-port <integer(1-65535)> -         Configures a specific UDP (User Datagram Protocol) destination port on this RADIUS server to be used solely for the authentication requests.</integer(1-65535)></li> <li>acct-port <integer(1-65535)> -         Configures a specific UDP destination port on this RADIUS to be solely used for accounting requests.</integer(1-65535)></li> <li>retransmit &lt;1-254&gt; - Configures the maximum number of attempts to be tried by a client to get response from the server for a request.</li> <li>timeout &lt;1-120&gt; - Configures the time period in seconds for which a client waits for a response from the server before retransmitting the request.</li> <li>key <secret-key-string> - Configures the per-server encryption key which specifies the authentication and encryption key for all RADIUS communications between the authenticator and the RADIUS server.</secret-key-string></li> <li>primary - Sets the RADIUS server as the primary server.</li> </ul> |                                                                                                    |                 |
| debug radius {all   errors   events   packets   responses   timers}  Available options:  all - Generates traces for all the RADIUS server messages.  errors - Generates traces for error code messages.  events - Generates traces for events related messages.  packets — Generates packets related messages.  responses - Generates traces for responses sent from the server to authenticator.  timers - Generates traces for the different timers used in the session before the system is reboot.                                                                                                    | Enables the RADIUS debugging options.                                                                                                    | Privileged EXEC |
| <pre>show radius server [{<ucast_addr>   <ip6_addr>   <dns_host_name>}]</dns_host_name></ip6_addr></ucast_addr></pre>                                                                                                    | Displays the RADIUS server Host information, which contains: Index, Server address, Shared secret, Radius Server status, Response Time, Maximum Retransmission, Authentication Port and Accounting Port. | Privileged EXEC |
| show radius statistics                                                                                                    | Displays RADIUS Server Statistics for the data transfer between server and the client from the time of initiation.                                                                                       | Privileged EXEC |

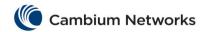

| Commands                                                                                                    | Description                                                                                                    | CLI Mode             |
|----------------------------------------------------------------------------------------------------|----------------------------------------------------------------------------------------------------|----------------------|
| <pre>tacacs-server host {<ipv4- address="">   <ipv6-address>  </ipv6-address></ipv4-></pre>                                                                                                    | Configures the TACACS server with the parameters (host, timeout, key) and specifies the address of one or more TACACS and the names of the IP host or hosts maintaining a TACACS+ server.        | Global Configuration |
| Available options:                                                                                                    |                                                                                                    |                      |
| <ul> <li><ipv4-address> - Configures the IPv4 address of the host.</ipv4-address></li> <li><ipv6-address> - Configures the IPv6 address of the host.</ipv6-address></li> <li>single-connection - Single TCP connection is established to communicate with TACACS Server.</li> <li>port<tcp (1-65535)="" port=""> - Configures the TCP port number in which the multiple sessions are established.</tcp></li> <li>timeout<time (1-255)="" in="" out="" seconds=""> - Configures the timeout related information.</time></li> <li>key<secret key=""> - Specifies the authentication and encryption key for all TACACS communications between the authenticator and the TACACS</secret></li> </ul> |                                                                                                    |                      |
| tacacs use-server address { <ipv4-address>   <ipv6-address> }</ipv6-address></ipv4-address>                                                                                                    | Configures the active server address and selects an active server from the list of servers available in the TACACS server table.                                                                 | Global Configuration |
| tacacs-server retransmit < retries (1-5) >                                                                                                    | Configures the retransmit value. It is the number of times the client searches the active server from the list of servers maintained in the TACACS client, when active server is not configured. | Global Configuration |
| debug tacacs { all   info   errors   dumptx   dumprx }  Available options:   • all - Generates debug messages for all possible traces (Dumptx, Dumprx, Error, Info).  • info - Generates debug                                                                                                    | Sets the debug trace level for TACACS client module.                                                                                                    | Privileged EXEC      |
| statements for server information                                                                                                    |                                                                                                    |                      |

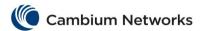

| Commands                                                                                                    | Description                          | CLI Mode        |
|----------------------------------------------------------------------------------------------------|--------------------------------------|-----------------|
| messages such as TACACS session timed out, server unreachability, Session ID exceeded and so on.  errors - Generates debug statements for error debug messages such as failure caused during packet transmission and reception.  dumptx - Generates debug statements for handling traces.  dumprx - Generates debug statements for handling traces. |                                      |                 |
| show tacacs server                                                                                                    | Displays server related information. | Privileged EXEC |
| show tacacs statistics                                                                                                    | Displays TACACS statistics.          | Privileged EXEC |

## **cnMatrix IGMP Snooping Parameters and Commands**

| Commands                                                                                                    | Description                                                                                                    | CLI Mode             |
|----------------------------------------------------------------------------------------------------|----------------------------------------------------------------------------------------------------|----------------------|
| ip igmp snooping [vlan <vlanid>]</vlanid>                                                                                                 | Enables IGMP snooping in the switch for a specific VLAN.                                                                                                    | Global Configuration |
| <pre>ip igmp snooping report-suppression-<br/>interval &lt;(1 - 25) seconds&gt;</pre>                                                     | Sets the IGMP snooping report-<br>suppression time interval.                                                                                                    | Global Configuration |
| ip igmp snooping retry-count <1 - 5>                                                                                                    | Sets the maximum number of group specific queries sent by the switch to check if there are any interested v2 receivers for the group when it receives a leave message.      | Global Configuration |
| <pre>ip igmp snooping group-query-interval &lt;(2- 5) seconds&gt;</pre>                                                                   | Sets the time interval after which the switch sends a group specific query to find out if there are any interested receivers in the group when it receives a leave message. | Global Configuration |
| <pre>ip igmp snooping version { v1   v2 } Available options:</pre>                                                                        | Configures the operating version of the IGMP snooping switch for a specific VLAN.                                                                                           | Config-VLAN          |
| <ul> <li>v1 - Configures the version as IGMP snooping Version 1.</li> <li>v2 - Configures the version IGMP snooping Version 2.</li> </ul> |                                                                                                    |                      |
| <pre>ip igmp snooping querier [{address  </pre>                                                                                           | Configures the IGMP snooping switch as a querier for a specific VLAN.                                                                                                    | Config-VLAN          |
| ip igmp snooping query-interval <(60 - 600) seconds>                                                                                      | Sets the time period with which the general queries are sent by the IGMP snooping switch when configured as querier on a VLAN.                                              | Config-VLAN          |

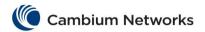

| Sets the time interval between the general query messages sent by the IGMP snooping switch, during startup of the querier election process.  Sets the maximum number of general query messages sent out on switch startup, when the switch is configured as a querier.  Sets the maximum time interval to decide that another querier is present in the network.  Enables IGMP snooping and configures a list of multicast router ports for a specific VLAN, when IGMP snooping is globally enabled.  Sets the configuration-level for report processing as non-router ports or as all ports. | Config-VLAN  Config-VLAN  Config-VLAN  Config-VLAN  Global Configuration                                                                                                    |
|----------------------------------------------------------------------------------------------------|----------------------------------------------------------------------------------------------------|
| query messages sent out on switch startup, when the switch is configured as a querier.  Sets the maximum time interval to decide that another querier is present in the network.  Enables IGMP snooping and configures a list of multicast router ports for a specific VLAN, when IGMP snooping is globally enabled.  Sets the configuration-level for report processing as non-router ports or as                                                                                                    | Config-VLAN  Config-VLAN                                                                                                    |
| decide that another querier is present in the network.  Enables IGMP snooping and configures a list of multicast router ports for a specific VLAN, when IGMP snooping is globally enabled.  Sets the configuration-level for report processing as non-router ports or as                                                                                                    | Config-VLAN                                                                                                    |
| configures a list of multicast router ports for a specific VLAN, when IGMP snooping is globally enabled.  Sets the configuration-level for report processing as non-router ports or as                                                                                                    | ,                                                                                                    |
| processing as non-router ports or as                                                                                                    | Global Configuration                                                                                                    |
|                                                                                                    |                                                                                                    |
|                                                                                                    |                                                                                                    |
| Enables the IGMP snooping filter.                                                                                                    | Global Configuration                                                                                                    |
| Enables proxy in the IGMP snooping switch.                                                                                                    | Global Configuration                                                                                                    |
| Displays the router ports for all VLANs or a specific VLAN.                                                                                                    | Privileged EXEC                                                                                                    |
|                                                                                                    |                                                                                                    |
|                                                                                                    |                                                                                                    |
| Displays the IGMP snooping information for all VLANs or a specific VLAN.                                                                                                    | Privileged EXEC                                                                                                    |
| Displays the IGMP snooping information for all VLANs or a specific VLAN.                                                                                                    | Privileged EXEC                                                                                                    |
|                                                                                                    | Enables proxy in the IGMP snooping switch.  Displays the router ports for all VLANs or a specific VLAN.  Displays the IGMP snooping information for all VLANs or a specific VLAN.  Displays the IGMP snooping information for all VLANs or a specific VLAN. |

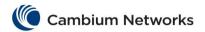

| Starting with version 2.1: show ip igmp snooping trace ([datapath [ctrl-path] [Rx] [Tx] [stl])   Displays the IGMP group information for all VLANs or a specific VLAN or specific VLAN or specific VLAN or specific VLAN or specific VLAN or specific VLAN or all VLANs or a specific VLAN.      Starting with version 2.1: show ip igmp snooping should be specific VLAN.      Starting with version 2.1: show ip igmp snooping should be specific VLAN.      Starting with version 2.1: show ip igmp snooping groups.      Starting with version 2.1: show ip igmp snooping groups.      Starting with version 2.1: show ip igmp snooping groups.      Starting with version 2.1: show ip igmp snooping groups.      Starting with version 2.1: show ip igmp snooping groups.      Starting with version 2.1: show ip igmp snooping groups.      Starting with version 2.1: show ip igmp snooping groups.      Starting with version 2.1: show ip igmp snooping groups.      Starting with version 2.1: show ip igmp snooping statistics for all VLANs or a specific VLAN.      Displays the total number of groups.      Displays the total number of groups.  | Commands                                                                                                    | Description                                                            | CLI Mode        |
|----------------------------------------------------------------------------------------------------|----------------------------------------------------------------------------------------------------|------------------------------------------------------------------------|-----------------|
| show ip lgmp snooping blocked-router [Vlan vian-id>]  Starting with version 2.1: show ip igmp snooping forwarding-database total  Starting with version 2.1: show ip igmp snooping forwarding-database total  Starting with version 2.1: show ip igmp snooping forwarding-database total  Starting with version 2.1: show ip igmp snooping groups total  Starting with version 2.1: show ip igmp snooping groups total  Displays the total number of groups.  Privileged EXEC  Configures the debug and trace statements in the igmp snooping module.  Privileged EXEC  Configures the debug and trace statements in the igmp snooping module.  Privileged EXEC  Configures the debug and trace statements for tax Packet Dump traces.  • ctrl-path Generates debug statements for RX Packet Dump traces.  • RX - Generates debug statements for RX Packet Dump traces.  • all - Generates all types of trace messages.  • all - Generates ([mx] [grp] [gry] [grd] (red undancy] [pkt] [fwd] [vlan] [entry] [exit] [mgmt] [np] [bu ffer] [icch] [all])  Available options:  • init - Generates lnit and Shutdown                                                                                                    |                                                                                                    | for all VLANs or a specific VLAN or                                    | Privileged EXEC |
| Starting with version 2.1: show ip igmp snooping forwarding-database total  Starting with version 2.1: show ip igmp snooping groups total  Starting with version 2.1: show ip igmp snooping groups total  Displays the total number of groups.  Privileged EXEC  Configures the debug and trace statements in the igmp snooping module.  Privileged EXEC  Configures the debug and trace statements in the igmp snooping module.  Privileged EXEC  Configures the debug and trace statements in the igmp snooping module.  Privileged EXEC  Configures the verification of the importance of the importance |                                                                                                    |                                                                        | Privileged EXEC |
| forwarding-database total  Starting with version 2.1: show ip igmp snooping groups total  debug ip igmp snooping trace ([data-path][ctrl-path][Rx][Tx][all])  Available options:  • data-path - Generates debug statements for data path event traces. • ctrl-path - Generates debug statements for control path event traces. • Rx - Generates debug statements for RX Packet Dump traces. • Tx - Generates debug statements for TX Packet Dump traces. • all - Generates all types of trace messages.  debug ip igmp snooping ([init] [resources][tmr][src][grp][qry][red undancy] [pkt][fwd][vlan][entry][exit][mgmt][np][bu ffer][icch][all])  Available options:  • init - Generates Init and Shutdown                                                                                                    |                                                                                                    |                                                                        | Privileged EXEC |
| debug ip igmp snooping trace ([data-path] [ctrl-path] [Rx] [Tx] [all])  Available options:   • data-path - Generates debug statements for data path event traces. • ctrl-path - Generates debug statements for control path event traces. • Rx - Generates debug statements for RX Packet Dump traces. • Tx - Generates debug statements for TX Packet Dump traces. • all - Generates all types of trace messages.  debug ip igmp snooping ([init] [resources] [tmr] [src] [grp] [qrd] [red undancy] [fwd] [fwd] [vlan] [entry] [exit] [mgmt] [np] [bu ffer] [icch] [all] )  Available options:  • init - Generates Init and Shutdown                                                                                                    |                                                                                                    |                                                                        | Privileged EXEC |
| Available options:  • data-path - Generates debug statements for data path event traces. • ctrl-path - Generates debug statements for control path event traces. • Rx - Generates debug statements for RX Packet Dump traces. • Tx - Generates debug statements for TX Packet Dump traces. • all - Generates all types of trace messages.  debug ip igmp snooping ([init] [resources] [tmr] [src] [grp] [qry] [red undancy] [pkt] [fwd] [vlan] [entry] [exit] [mgmt] [np] [bu ffer] [icch] [all] )  Available options:  • init - Generates Init and Shutdown                                                                                                    |                                                                                                    | Displays the total number of groups.                                   | Privileged EXEC |
| statements for data path event traces.  ctrl-path - Generates debug statements for control path event traces.  Rx - Generates debug statements for RX Packet Dump traces.  Tx - Generates debug statements for TX Packet Dump traces.  all - Generates all types of trace messages.  Configures the various debug and trace statements to handle error and event management available in the igmp snooping module.  Configures the various debug and trace statements to handle error and event management available in the igmp snooping module.                                                                                                    | <pre>path] [ctrl-path] [Rx] [Tx] [all])</pre>                                                                                                    | statements in the igmp snooping                                        | Privileged EXEC |
| <pre>([init][resources][tmr][src][grp][qry][red undancy] [pkt][fwd][vlan][entry][exit][mgmt][np][bu ffer][icch][all] )  Available options:  • init - Generates Init and Shutdown</pre> trace statements to handle error and event management available in the igmp snooping module.                                                                                                    | statements for data path event traces.  ctrl-path - Generates debug statements for control path event traces.  Rx - Generates debug statements for RX Packet Dump traces.  Tx - Generates debug statements for TX Packet Dump traces.  all - Generates all types of trace |                                                                        |                 |
| init - Generates Init and Shutdown                                                                                                    | <pre>([init][resources][tmr][src][grp][qry][red undancy] [pkt][fwd][vlan][entry][exit][mgmt][np][bu</pre>                                                                                                    | trace statements to handle error and event management available in the | Privileged EXEC |
|                                                                                                    | Available options:                                                                                                    |                                                                        |                 |
| tiade messages at the instances when                                                                                                    | <ul> <li>init - Generates Init and Shutdown<br/>trace messages at the instances when</li> </ul>                                                                                                    |                                                                        |                 |

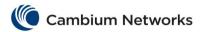

| Commands                                                                                                    | Description                                                                                         | CLI Mode             |
|----------------------------------------------------------------------------------------------------|----------------------------------------------------------------------------------------------------|----------------------|
| the module is initiated or shutdown. The information is logged in a file.  • resources - Generates System Resources management trace messages when there is a change in the resource status. The information is logged in a file.  • tmr - Generates Timer trace messages at the instances where timers are involved. The information is logged ina file.  • src - Generates trace messages when Source Information is involved.  • grp - Generates trace messages when Group Information is involved.  • gry - Generates trace messages when Query messages are sent or received.  • pkt - Generates debug statements for packets handling traces. This trace is generated when there is an error condition in transmission or reception of packets.  • fwd - Generates traces messages when forwarding Database is involved.  • vlan - Generates trace messages when VLAN related Information is involved.  • vlan - Generates trace message to specify function entry points.  • exit - Generates trace message to specify function exit points.  • mgmt - Generates debug statements for management plane functionality traces.  • np - Generates debug statements for Np calls traces.  • all - Generates all types of trace messages. |                                                                                                    |                      |
| <pre>ip igmp snooping mrouter-port <iface_list> version {v1   v2}</iface_list></pre>                                                                                                    | Configures the operating version of the router port for a VLAN.                                     | Config-VLAN          |
| <pre>ip igmp snooping mrouter-port <iface_list> time-out <short(60-600)></short(60-600)></iface_list></pre>                                                                                                    | Configures the router port purge time-<br>out interval.                                             |                      |
| ip igmp snooping max-response-code <(0 - 255)>                                                                                                    | Sets the max response code inserted in the general queries sent to host.                            | Config-VLAN          |
| <pre>ip igmp snooping blocked-router <interface-type> &lt;0/a-b, 0/c,&gt;</interface-type></pre>                                                                                                    | Deletes the statically configured blocked router ports for a VLAN.                                  | Config-VLAN          |
| <pre>ip igmp snooping send-query { enable   disable }</pre>                                                                                                    | Enables/Disables the feature of IGMP general query transmission upon topology change in the switch. | Global Configuration |
| ip igmp sn robustness-variable (2-7)                                                                                                    | Configures the robustness value for the specified VLAN.                                             | Config-VLAN          |
| (Starting with version 2.1)                                                                                                    |                                                                                                    |                      |

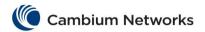

| Commands                                                                                                    | Description                                                                     | CLI Mode                          |
|----------------------------------------------------------------------------------------------------|---------------------------------------------------------------------------------|-----------------------------------|
| ip igmp snooping blocked-router                                                                                                    | Configures the blocked router port for a VLAN.                                  | Config-VLAN                       |
| ip igmp snooping sparse-mode                                                                                                    | Enables/Disables the snooping system sparse mode.                               | Config-VLAN                       |
| <pre>ip igmp snooping leavemode {exp-hosttrack</pre>                                                                                                    | Configure the Port Leave mode for an interface.                                 | Interface<br>Configuration (Port) |
| Available options:                                                                                                    |                                                                                 |                                   |
| <ul> <li>exp-hosttrack - Processes the leave messages using the explicit host tracking mechanism.</li> <li>fastLeave - Processes the leave messages using the fast leave mechanism.</li> <li>Normalleave - Sends a group or group specific query on the interface for every received leave message.</li> </ul> |                                                                                 |                                   |
| ip igmp profile <profile-id></profile-id>                                                                                                    | Profile identifier for the multicast profile entry.                             | Global Configuration              |
| <pre>ip igmp filter &lt; profile number &gt;</pre>                                                                                                    | Profile identifier for multicast profile entry.                                 | Interface<br>Configuration (Port) |
| ip igmp max-groups <integer32></integer32>                                                                                                    | Maximum number of multicast groups that can be learnt on the interface.         | Interface<br>Configuration (Port) |
| ip igmp snooping ratelimit <(100 - 1000)>                                                                                                    | Configures the rate limit globally.                                             | Global Configuration              |
| ip igmp snooping clear counters [vlan_id]                                                                                                    | Clears the IGMP snooping statistics maintained for Vlan(s).                     | Privileged EXEC                   |
| show ip igmp profile                                                                                                    | Displays the filters configured in the profile and the profile statistics.      | Privileged EXEC                   |
| <pre>show ip igmp snooping port-cfg [{interface <interface-type> <interface-id></interface-id></interface-type></pre>                                                                                                    | Displays IGS Port configuration information for all VLANs or a specific VlanId. | Privileged EXEC                   |
| <pre>show ip igmp snooping forwarding-database [Vlan <vlan-id vfi-id="">] [{static   dynamic}]</vlan-id></pre>                                                                                                    | Displays multicast forwarding entries for all VLANs or a specific VLAN.         | Privileged EXEC                   |
| Available options:                                                                                                    |                                                                                 |                                   |
| <ul> <li>Dynamic - Displays only dynamic multicast entries.</li> <li>Static - Displays only static multicast entries.</li> <li>Vlan - Protocol specific information for vlan.</li> </ul>                                                                                                    |                                                                                 |                                   |

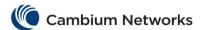

| Commands                           | Description                                                   | CLI Mode        |
|------------------------------------|---------------------------------------------------------------|-----------------|
| copy running-config startup-config | The running-configuration is copied to startup-configuration. | Privileged EXEC |

# **cnMatrix DHCP Snooping Parameters and Commands**

| Commands                                                                                                    | Description                                                                                                    | CLI Mode             |
|----------------------------------------------------------------------------------------------------|----------------------------------------------------------------------------------------------------|----------------------|
| <pre>ip dhcp snooping [ vlan &lt; vlan-id   (1-4094)&gt;]</pre>                                                                                                    | Enables the layer 2 DHCP snooping in the switch or enables the snooping in the specific VLAN.                       | Global Configuration |
| ip dhcp snooping verify mac-address                                                                                                    | Enables the DHCP MAC verification in the switch.                                                                    | Global Configuration |
| ip dhcp snooping                                                                                                    | Enables layer 2 DHCP snooping in the VLAN.                                                                          | Config-VLAN          |
| show ip dhcp snooping globals                                                                                                    | Displays the global configuration of DHCP snooping.                                                                 | Privileged EXEC      |
| show ip dhcp snooping [vlan <vlan-id (1-4094)="">]  Available options:  • vlan <vlan-id (1-4094)=""> - displays the DHCP snooping configuration and statistics for the specified VLAN ID</vlan-id></vlan-id>                                                                                                    | Displays the DHCP snooping configuration and statistics of all VLANs in which the DHCP snooping feature is enabled. | Privileged EXEC      |
| debug ip dhcp snooping {[entry][exit][debug][fail]   all} Available options:  • entry - generates debug statements for function entry traces.  • exit - generates debug statements for function exit traces.  • debug - generates debug statements for debug traces.  • fail - generates debug statements for all failure traces.  • all - generates debug statements for all types of traces. | Enables the tracing of the DHCP snooping module as per the configured debug level.                                  | Privileged EXEC      |

# **cnMatrix ACL Feature Parameters and Commands**

| Commands                                                                                                    | Description                                                                                                    | CLI Mode             |
|----------------------------------------------------------------------------------------------------|----------------------------------------------------------------------------------------------------|----------------------|
| ip access-list {standard <access-list-number (1-1000)="">   extended <access-list-number (1001-65535)=""> }  Available options:  • standard <access-list-number (1-1000)=""> -  Configures a Standard access-list with the specified access list number.  Standard access lists create filters based on IP address and network mask only (L3 filters only). This value ranges from 1 to 1000.</access-list-number></access-list-number></access-list-number> | Configures IP ACLs and enters into the standard or extended IP access-list configuration mode. Depending on the standard or extended option chosen by the user, this command returns a corresponding IP Access list configuration mode. ACLs on the system perform both access control and Layer 3 field classification. | Global Configuration |

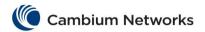

| CHITACHX FAIA                                                                                                    | meters and Commands                                                            |                                  |
|----------------------------------------------------------------------------------------------------|--------------------------------------------------------------------------------|----------------------------------|
| extended <access-list-number (1001-65535)=""> - Configures an     Extended access-list with the specified     access list number. Extended access     lists enables specification of filters     based on the type of protocol, range of     TCP/UDP ports as well as the IP     address and network mask (Layer 4     filters). This value ranges from 1001 to     65535.</access-list-number>                                                                                                    |                                                                                |                                  |
| egress access-list mode {ip   mac} Available options:  • ip - Configures the Egress access-list mode as IP which supports IP based PCL(Policy Control List) at egress.  • mac - Configures the Egress access-list mode as MAC which supports MAC based PCL(Policy Control List) at egress.  Existing access list configurations should be deleted before setting Egress Filter Mode as IP                                                                                                    | Configures the default egress access-list mode as IP based or MAC based.       | Global Configuration             |
| permit {any   host <src-ip-address>   <network-src-ip> <mask>} [{ any   host <dest-ip-address>   <network-dest-ip> <mask>}] [redirect {interface <iftype> <ifnum>] [priority <value (1-255)="">]  Available options:  • any   host <src-ip-address -="" <src-ip-address="" address="" address.="" any="" are="" be:="" can="" from="" host="" ip="" matched.="" packets="" source="" specifies="" the=""  =""> - Packets from this IPv4 source address are matched.  - <network-src-ip> <mask> - Packets are matched using this source IPv4 network and mask.  • any   host <dest-ip-address>   - Specifies the destination IP address. The destination IP can be:  - any - Packets to any destination are matched.  - host <src-ip-address> - Packets for this IPv4 destination address are matched.  • <network-src-ip> <mask> - Packets are matched.  • <network-src-ip> <mask> - Packets are matched.  • <network-src-ip> <mask> - Packets are matched.  • <network-src-ip> <mask> - Packets are matched.  • <network-src-ip> <mask> - Packets are matched.  • <network-src-ip> <mask> - Packets are matched using this</mask></network-src-ip></mask></network-src-ip></mask></network-src-ip></mask></network-src-ip></mask></network-src-ip></mask></network-src-ip></src-ip-address></dest-ip-address></mask></network-src-ip></src-ip-address></value></ifnum></iftype></mask></network-dest-ip></dest-ip-address></mask></network-src-ip></src-ip-address> | Configures the packets to be forwarded depending on the associated parameters. | Standard IP ACL<br>Configuration |

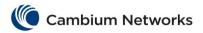

| - CITITACITX TATA                                                                                                    | Theters and community                           |                 |
|----------------------------------------------------------------------------------------------------|-------------------------------------------------|-----------------|
| destination IPv4 network and mask.redirect - Redirects the packets to the destination interface or set of interfaces.  - <iftype>- Redirects the packets to the specified type of interface.  - <ifnum>- Redirects the packets to the specified interface identifier. This is a unique value that represents the specific interface. This value is a combination of slot number and port number separated by a slash, for interface types gigabitethernet, fastethernet and extreme-ethernet.  • priority <value(1-255)> - Configures the priority of the filter to decide which filter rule is applicable when the packet matches with more than one filter rules. Lower value of 'filter priority' implies a higher priority. This value ranges from 1 to 255.</value(1-255)></ifnum></iftype> | Denies traffic if the conditions defined in the | Standard IP ACL |
| <pre><network-src-ip> <mask> } [ { any   host <dest-ip-address>   <network-< pre=""></network-<></dest-ip-address></mask></network-src-ip></pre>                                                                                                    | deny statement are matched.                     | Configuration   |
| <pre>dest-ip&gt; <mask> } ] priority <value (1-255)=""></value></mask></pre>                                                                                                    |                                                 |                 |
| Available options:                                                                                                    |                                                 |                 |
| • any host <src-ip-< th=""><th></th><th></th></src-ip-<>                                                                                                    |                                                 |                 |
| address>  <network-<br>src-ip&gt;<mask> - Specifies the</mask></network-<br>                                                                                                    |                                                 |                 |
| source IP address. The source IP can be:                                                                                                    |                                                 |                 |
| - any - Packets from any                                                                                                    |                                                 |                 |
| source are matched host <src-ip-address> -</src-ip-address>                                                                                                    |                                                 |                 |
| Packets from this IPv4 source address are matched.                                                                                                    |                                                 |                 |
| <pre>- <network-src-ip> <mask> - Packets are</mask></network-src-ip></pre>                                                                                                    |                                                 |                 |
| matched using this source IPv4 network and mask.                                                                                                    |                                                 |                 |
| <ul><li>any host <dest-ip-<br>address&gt; <network-< li=""></network-<></dest-ip-<br></li></ul>                                                                                                    |                                                 |                 |
| dest-ip> <mask> - Specifies the</mask>                                                                                                    |                                                 |                 |
| source IP address. The source IP address can be :                                                                                                    |                                                 |                 |
| addiess dan be .                                                                                                    |                                                 |                 |
| - any - Packets to any                                                                                                    |                                                 |                 |
| destination are matched.                                                                                                    |                                                 |                 |
|                                                                                                    |                                                 |                 |

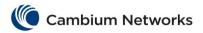

| CHMACIATATA                                                                                                    | meters and Commands                                                                                                |                                  |
|----------------------------------------------------------------------------------------------------|----------------------------------------------------------------------------------------------------|----------------------------------|
| - <network-src-ip> <mask> - Packets are matched using this destination IPv4 network and mask.  • priority <value(1-255)> - Configures the priority of the filter to decide which filter rule is applicable when the packet matches with more than one filter rules. Lower value implies a higher priority. This value ranges from 1 to 255.</value(1-255)></mask></network-src-ip>              |                                                                                                    |                                  |
| <pre>permit { ip   ospf   pim  </pre>                                                                                                    | Configures traffic for a particular protocol packet if the conditions defined in the permit statement are matched. | Extended IP ACL<br>Configuration |
| Protocol type with the value 255 indicates that protocol can be anything and it will not be checked against the action to be performed.  • any   host <src-ip-address>   <network-src-ip><mask> - Specifies the source IP address. The source IP address can be:  - any - Packets from any source are matched host <src-ip-address> -</src-ip-address></mask></network-src-ip></src-ip-address> |                                                                                                    |                                  |
| Packets from this IPv4 source address are matched.  - <network-src-ip> <mask> - Packets are matched using this source IPv4 network and mask.  - mask to use with the source IP address  • any host <dest-ip-address> <network-dest-ip><mask> - Specifies the destination IP address. The destination IP can be:</mask></network-dest-ip></dest-ip-address></mask></network-src-ip>              |                                                                                                    |                                  |

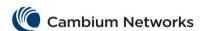

- any Packets to any destination are matched
- host <src-ip-address> = Packets for this IPv4 destination address are matched
- <network-src-ip> <mask> - Packets are matched using this destination IPv4 network and mask.
- tos Matches the protocol packets based on the following type of service configuration: The options are:
  - max-reliability- Matches the protocol packets having TOS field set as high reliability.
  - max-throughput Matches the protocol packets having TOS field set as high throughput.
  - min-delay- Matches the protocol packets having TOS field set as low delay.
  - normal Allows all protocol packets. Does not check for the TOS field in the packets.
  - <value (0-7)>- Matches the protocol packets based on the TOS value set. This value ranges from 0 to 7.
- dscp <value (0-63) > Configures
  the Differentiated Services Code Point
  value to be checked against the packet,
  This value provides the quality of
  service control. This value ranges from
  0 to 63.
- redirect Redirects the packets to the destination interface or set of interfaces.
  - <iftype>- Redirects the packets to the specified type of interface.
  - <ifnum>- Redirects the packets to the specified interface identifier. This is a unique value that represents the specific interface. This value is a combination of slot number and port number separated by a slash, for interface types gigabitethernet, fastethernet and extreme-ethernet.
- priority <value (1-255) > Configures the priority of the filter to decide which filter rule is applicable when the packet matches with more than one filter rules. Lower value

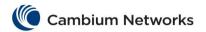

|                                                                                                    |                                                                                                    | T                                |
|----------------------------------------------------------------------------------------------------|----------------------------------------------------------------------------------------------------|----------------------------------|
| implies a higher priority. This value ranges from 1 to 255.                                                                                                    |                                                                                                    |                                  |
| ranges from 1 to 255.                                                                                                    |                                                                                                    |                                  |
|                                                                                                    |                                                                                                    |                                  |
|                                                                                                    |                                                                                                    |                                  |
|                                                                                                    |                                                                                                    |                                  |
|                                                                                                    |                                                                                                    |                                  |
|                                                                                                    |                                                                                                    |                                  |
|                                                                                                    |                                                                                                    |                                  |
| <pre>deny {ip   ospf   pim   <protocol- (1-255)="" type="">} { any   host <src-ip- address="">   <src-ip-address> <mask>} { any   host <dest-ip-address>  </dest-ip-address></mask></src-ip-address></src-ip-></protocol-></pre> | Denies traffic for a particular protocol packet if the conditions defined in the deny statement are matched. | Extended IP ACL<br>Configuration |
|                                                                                                    |                                                                                                    |                                  |
| • ip  ospf  pim   <pre>protocol-type (1-255)&gt; -</pre>                                                                                                    |                                                                                                    |                                  |
| Specifies the type of protocol for the packet. It can also be a protocol                                                                                                    |                                                                                                    |                                  |
| number.                                                                                                    |                                                                                                    |                                  |
|                                                                                                    |                                                                                                    |                                  |
| Protocol type with the value 255 indicates that protocol can be anything and it will not be checked against the action to be performed.                                                                                          |                                                                                                    |                                  |
| • any host <src-ip-< th=""><th></th><th></th></src-ip-<>                                                                                                    |                                                                                                    |                                  |
| address>  <network-< th=""><th></th><th></th></network-<>                                                                                                    |                                                                                                    |                                  |
| src-ip> <mask> - Specifies the</mask>                                                                                                    |                                                                                                    |                                  |
| source IP address. The source IP can                                                                                                    |                                                                                                    |                                  |
| be:                                                                                                    |                                                                                                    |                                  |
| - any - Packets from any                                                                                                    |                                                                                                    |                                  |
| source are matched host <src-ip-address> =</src-ip-address>                                                                                                    |                                                                                                    |                                  |
| Packets from this IPv4 source address are matched.                                                                                                    |                                                                                                    |                                  |
| - <network-src-ip></network-src-ip>                                                                                                    |                                                                                                    |                                  |
| <mask> - Packets are</mask>                                                                                                    |                                                                                                    |                                  |
| matched using this source                                                                                                    |                                                                                                    |                                  |
| IPv4 network and mask.                                                                                                    |                                                                                                    |                                  |
| • any host <dest-ip-< th=""><th></th><th></th></dest-ip-<>                                                                                                    |                                                                                                    |                                  |
| address>  <network-< th=""><th></th><th></th></network-<>                                                                                                    |                                                                                                    |                                  |
| dest-ip> <mask> - Specifies the source IP address. The source IP</mask>                                                                                                    |                                                                                                    |                                  |
| address can be :                                                                                                    |                                                                                                    |                                  |
| - any - Packets to any                                                                                                    |                                                                                                    |                                  |
| destination are matched                                                                                                    |                                                                                                    |                                  |
| - host <src-ip-address> -</src-ip-address>                                                                                                    |                                                                                                    |                                  |
| Packets for this IPv4                                                                                                    |                                                                                                    |                                  |
| destination address are                                                                                                    |                                                                                                    |                                  |
| matched - <network-src-ip></network-src-ip>                                                                                                    |                                                                                                    |                                  |
| <mask> - Packets are</mask>                                                                                                    |                                                                                                    |                                  |
| \mask/ - I ackers are                                                                                                    |                                                                                                    |                                  |

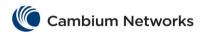

| CHMatrix Fara                                                                                                    | meters and Commands                                                            |                                  |
|----------------------------------------------------------------------------------------------------|--------------------------------------------------------------------------------|----------------------------------|
| matched using this destination IPv4 network and mask.  • tos - Matches the protocol packets based on the following type of service configuration: The options are:  - max-reliability- Matches the protocol packets having TOS field set as high reliability.  - max-throughput - Matches the protocol packets having TOS field set as high throughput.  - min-delay- Matches the protocol packets having TOS field set as low delay.  - normal - Allows all protocol packets. Does not check for the TOS field in the packets.  - <value (0-7)="">- Matches the protocol packets based on the TOS value set. This value ranges from 0 to 7.  • dscp <value (0-63)=""> - Configures the Differentiated Services Code Point value to be checked against the packet, This value provides the quality of service control. This value ranges from 0 to 63.  • priority <value (1-255)=""> - Configures the priority of the filter to decide which filter rule is applicable when the packet matches with more than one filter rules. Lower value implies a higher priority. This value</value></value></value> |                                                                                |                                  |
| <pre>permit tcp {any   host <src-ip- address="">   <src-ip-address> <src- mask=""> }[{gt <port-number (1-65535)="">  </port-number></src-></src-ip-address></src-ip-></pre>                                                                                                    | Configures the TCP packets to be forwarded based on the associated parameters. | Extended IP ACL<br>Configuration |
| Available options:  • any host <src-ip-address> <network-< td=""><td></td><td></td></network-<></src-ip-address>                                                                                                    |                                                                                |                                  |

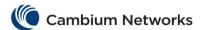

 $\begin{tabular}{ll} $\tt src-ip > (\tt mask) & - Specifies the \\ source IP address. The source IP can \\ be: \end{tabular}$ 

- any Packets from any source are matched.
- host <src-ip-address> = Packets from this IPv4 source address are matched.
- <network-src-ip>
   <mask> Packets are
   matched using this source
  IPv4 network and mask.
- gt <port-number (1-65535)> Matches the TCP packets having the TCP source port numbers greater than the specified port number. This value ranges from 1 to 65535.
- 1t <port-number (1-65535)> Matches the TCP packets having the
  TCP source port numbers less than the
  specified port number. This value
  ranges from 1 to 65535.
- eq <port-number (1-65535) > Matches the TCP packets having the TCP source port numbers equal to specified port number. This value ranges from 1 to 65535.
- range <port-number (1-65535)>
  <port-number (1-65535)>-
  - Matches the TCP packets having the TCP source port numbers within the specified range. This value ranges from 1 to 65535. This value specifies the minimum port number and the maximum port number values.
- any|host <dest-ipaddress>|<networkdest-ip><mask> - Specifies the source IP address. The source IP address can be:
  - any Packets to any destination are matched.
  - host <src-ip-address> = Packets for this IPv4 destination address are matched.
  - <network-src-ip> <mask> - Packets are matched using this destination IPv4 network and mask.
- gt <port-number (1-65535) > Matches the TCP packets having the
  TCP destination port numbers greater
  than the specified port number. This
  value ranges from 1 to 65535.
- 1t <port-number (1-65535) > Matches the TCP packets having the TCP destination port numbers less than

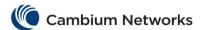

the specified port number. This value ranges from 1 to 65535.

- eq <port-number (1-65535)> Matches the TCP packets having the
  TCP destination port numbers equal to
  specified port number. This value
  ranges from 1 to 65535.
- range <port-number (1-65535)>
  <port-number (1-65535)>-

Matches the TCP packets having the TCP destination port numbers within the specified range. This value ranges from 1 to 65535. This value specifies the minimum port number and the maximum port number values.

- ack Matches TCP packets with the TCP ACK bit set.
- rst Matches TCP packets with the TCP RST bit set.
- eq <port-number (1-65535) > Matches the TCP control packets
  having the TCP source port numbers
  equal to specified port number. This
  value ranges from 1 to 65535.
- tos Matches the TCP packets based on the following type of service configuration: The options are:
  - max-reliability- Matches the TCP packets having TOS field set as high reliability.
  - max-throughput Matches the TCP packets having TOS field set as high throughput.
  - min-delay- Matches the protocol TCP having TOS field set as low delay.
  - normal Allows all TCP packets. Does not check for the TOS field in the packets.
  - <value (0-7) >- Matches the TCP packets based on the TOS value set. This value ranges from 0 to 7.
- dscp <value (0-63) > Configures
  the Differentiated Services Code Point
  value to be checked against the packet,
  This value provides the quality of
  service control. This value ranges from
  0 to 63.
- redirect Redirects the packets to the destination interface or set of interfaces.
  - <iftype>- Redirects the packets to the specified type of interface.
  - <ifnum>- Redirects the packets to the specified interface identifier. This is a

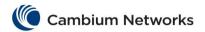

| CITI Tacifix T and                                                                                                    | ineters and communities                                                       |                               |
|----------------------------------------------------------------------------------------------------|-------------------------------------------------------------------------------|-------------------------------|
| unique value that represents the specific interface. This value is a combination of slot number and port number separated by a slash, for interface types gigabitethernet, fastethernet and extreme-ethernet.  - <iface_list>- Redirects the packets to the the list of interfaces  • priority <value(1-255)> - Configures the priority of the filter to decide which filter rule is applicable when the packet matches with more than one filter rules. Lower value of 'filter priority' implies a higher priority. This value ranges from 1 to 255.</value(1-255)></iface_list>                                                                                                    |                                                                               |                               |
| deny tcp {any   host <src-ip- address="">   <src-ip-address> <src- mask=""> }[{gt <port-number (1-65535)="">   eq <port-number (1-65535)="">   range <port-number (1-65535)="">   range <port-number (1-65535)="">   range <port-number (1-65535)="">   range <port-number (1-65535)="">   range <port-number (1-65535)="">   any   host <dest-ip- address="">   <dest-ip-address> <dest- mask=""> }[{gt <port-number (1-65535)="">   eq <port-number (1-65535)="">   range <port-number (1-65535)="">   range <port-number (1-65535)="">   range <port-number (1-65535)="">   range <port-number (1-65535)="">   range <port-number (1-65535)="">   port-number (1-65535)&gt;  ][{ ack   rst }][{tos{max-reliability max-throughput min-delay normal <tos- value(0-7)="">}   dscp <value (0-="" 63)="">}][priority <value(1-255)>]  Available options:</value(1-255)></value></tos-></port-number></port-number></port-number></port-number></port-number></port-number></port-number></dest-></dest-ip-address></dest-ip-></port-number></port-number></port-number></port-number></port-number></port-number></port-number></src-></src-ip-address></src-ip-> | Configures the TCP packets to be rejected based on the associated parameters. | Extended IP ACL Configuration |

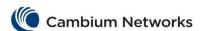

specified port number. This value ranges from 1 to 65535.

- eq <port-number (1-65535) > Matches the TCP packets having the
  TCP source port numbers equal to
  specified port number. This value
  ranges from 1 to 65535.
- range <port-number (1-65535)>
  <port-number (1-65535)>-

Matches the TCP packets having the TCP source port numbers within the specified range. This value ranges from 1 to 65535. This value specifies the minimum port number and the maximum port number values.

- any|host <dest-ipaddress>|<networkdest-ip><mask> - Specifies the source IP address. The source IP address can be:
  - any Packets to any destination are matched
  - host <src-ip-address> =
    Packets for this IPv4
    destination address are
    matched
  - <network-src-ip> <mask> - Packets are matched using this destination IPv4 network and mask.
- gt <port-number (1-65535)> Matches the TCP packets having the TCP destination port numbers greater than the specified port number. This value ranges from 1 to 65535.
- 1t <port-number (1-65535) > Matches the TCP packets having the
  TCP destination port numbers less than
  the specified port number. This value
  ranges from 1 to 65535.
- eq <port-number (1-65535)> Matches the TCP packets having the
  TCP destination port numbers equal to
  specified port number. This value
  ranges from 1 to 65535.
- range <port-number (1-65535)> <port-number (1-65535)>-

Matches the TCP packets having the TCP destination port numbers within the specified range. This value ranges from 1 to 65535. This value specifies the minimum port number and the maximum port number values.

- ack Matches TCP packets with the TCP ACK bit set.
- rst Matches TCP packets with the TCP RST bit set.

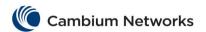

- tos Matches the TCP packets based on the following type of service configuration: The options are:
  - max-reliability- Matches the TCP packets having TOS field set as high reliability.
  - max-throughput Matches the TCP packets having TOS field set as high throughput.
  - min-delay- Matches the protocol TCP having TOS field set as low delay.
  - normal Allows all TCP packets. Does not check for the TOS field in the packets.
  - <value (0-7)>- Matches the TCP packets based on the TOS value set. This value ranges from 0 to 7.
- dscp <value (0-63) > Configures
  the Differentiated Services Code Point
  value to be checked against the packet,
  This value provides the quality of
  service control. This value ranges from
  0 to 63.
- priority <value (1-255)> Configures the priority of the filter to decide which filter rule is applicable when the packet matches with more than one filter rules. Lower value of 'filter priority' implies a higher priority. This value ranges from 1 to 255

permit udp { any | host <src-ipaddress> | <src-ip-address> <srcmask>}[{gt <port-number (1-65535)> | lt <port-number (1-65535)>| eq <port-number (1-65535)> | range <port-number (1-65535)> <port-number</pre> (1-65535)>}]{ any | host <dest-ip-| lt <port-number (1-65535)>| eq <port-number (1-65535)>| range <port-number (1-65535)> <port-number</pre> (1-65535) >] [{tos{maxdscp <value (0-63)>}][redirect {interface <iftype> <ifnum> ][subaction {none | modify-vlan<short (1-4094)> }] [priority <value(1-255)>] Available options:

> any|host <src-ipaddress>|<networksrc-ip><mask> - Specifies the source IP address. The source IP can be:

Specifies the UDP (User Datagram Protocol ) packets to be forwarded based on the associated parameters.

Extend ACL Configu

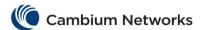

- any Packets from any source are matched.
- host <src-ip-address> = Packets from this IPv4 source address are matched.
- <network-src-ip>
   <mask> Packets are
   matched using this source
  IPv4 network and mask.
- gt <port-number (1-65535)> Matches the UDP packets having the
  UDP source port numbers greater than
  the specified port number. This value
  ranges from 1 to 65535.
- 1t <port-number (1-65335) > Matches the UDP packets having the UDP source port numbers less than the specified port number. This value ranges from 1 to 65535.
- eq <port-number (1-65535) > Matches the UDP packets having the UDP source port numbers equal to specified port number. This value ranges from 1 to 65535.
- range <port-number (1-65535)>
  <port-number (1-65535)>-
  - Matches the UDP packets having the UDP source port numbers within the specified range. This value ranges from 1 to 65535. This value specifies the minimum port number and the maximum port number values.
- any|host <dest-ipaddress>|<networkdest-ip><mask> - Specifies the source IP address. The source IP address can be:
  - any Packets to any destination are matched
  - host <src-ip-address> = Packets for this IPv4 destination address are matched
  - <network-src-ip>
     <mask> Packets are
     matched using this destination
    IPv4 network and mask.
- gt <port-number (1-65535) > Matches the UDP packets having the UDP destination port numbers greater than the specified port number. This value ranges from 1 to 65535.
- 1t <port-number (1-65535) > Matches the UDP packets having the UDP destination port numbers less than the specified port number. This value ranges from 1 to 65535.

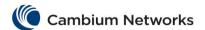

- eq <port-number (1-65535)> Matches the UDP packets having the UDP destination port numbers equal to specified port number. This value ranges from 1 to 65535.
- range <port-number (1-65535)>
  <port-number (1-65535)>-

Matches the UDP packets having the UDP destination port numbers within the specified range. This value ranges from 1 to 65535. This value specifies the minimum port number and the maximum port number values.

- tos Matches the UDP packets based on the following type of service configuration: The options are:
  - max-reliability- Matches the UDP packets having TOS field set as high reliability.
  - max-throughput Matches the UDP packets having TOS field set as high throughput.
  - min-delay- Matches the UDP packets having TOS field set as low delay.
  - normal Allows all UDP packets. Does not check for the TOS field in the packets.
  - <value (0-7) >- Matches the UDP packets based on the TOS value set. This value ranges from 0 to 7.
- dscp <value (0-63) > Configures
  the Differentiated Services Code Point
  value to be checked against the packet,
  This value provides the quality of
  service control. This value ranges from
  0 to 63.
- redirect Redirects the packets to the destination interface or set of interfaces.
  - <iftype>- Redirects the
    packets to the specified type
    of interface.
  - <ifnum>- Redirects the packets to the specified interface identifier. This is a unique value that represents the specific interface. This value is a combination of slot number and port number separated by a slash, for interface types gigabitethernet, fastethernet and extreme-ethernet.

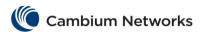

cnMatrix Parameters and Commands sub-action - Configures the VLAN specific sub action to be performed on the packet. Options are: none - Specifies that the actions related to the VLAN ID will not be considered. modify-vlan <short (1-4094) > - Modifies the VLAN ID to which the packet gets classified. The packet could be an untagged or VLAN tagged packet. This value ranges from 1 to 4094. priority <value(1-255)> = Configures the priority of the filter to decide which filter rule is applicable when the packet matches with more than one filter rules. Lower value of 'filter priority' implies a higher priority. This value ranges from 1 to 255. deny udp { any | host <src-ip-Extended IP ACL Configures the UDP packets to be rejected based on the associated parameters. Configuration address> | <src-ip-address> <srcmask>}[{gt <port-number (1-65535)> | lt <port-number (1-65535)>| eq <port-number (1-65535) > | range  $(1-65535) > ] \{ any | host < dest-ip$ mask> }[{ gt <port-number (1-65535)> | lt <port-number (1-65535)>| eq <port-number (1-65535)>| range <port-number (1-65535)> <port-number</pre> delay|normal|<tos-value(0-7)>} | dscp <value (0-63)>}] [priority Available options: any|host <src-ipaddress>|<networksrc-ip><mask> - Specifies the source IP address. The source IP can he. any - Packets from any source are matched. host <src-ip-address> -Packets from this IPv4 source address are matched. <network-src-ip>

gt <port-number (1-65535)> Matches the UDP packets having the UDP source port numbers greater than the specified port number. This value ranges from 1 to 65535.

<mask> - Packets are
matched using this source
IPv4 network and mask.

Copyright 2019 Cambium Networks. All rights reserved.

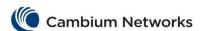

- 1t <port-number (1-65535)> Matches the UDP packets having the UDP source port numbers less than the specified port number. This value ranges from 1 to 65535.
- eq <port-number (1-65535)> Matches the UDP packets having the UDP source port numbers equal to specified port number. This value ranges from 1 to 65535.
- range <port-number (1-65535)> <port-number (1-65535)>-

Matches the UDP packets having the UDP source port numbers within the specified range. This value ranges from 1 to 65535. This value specifies the minimum port number and the maximum port number values.

- any|host <dest-ipaddress>|<networkdest-ip><mask> - Specifies the source IP address. The source IP address can be:
  - any Packets to any destination are matched
  - host <src-ip-address> Packets for this IPv4
    destination address are
    matched
  - <network-src-ip> <mask> - Packets are matched using this destination IPv4 network and mask.
- gt <port-number (1-65535) > Matches the UDP packets having the UDP destination port numbers greater than the specified port number. This value ranges from 1 to 65535.
- 1t <port-number (1-65535)> Matches the UDP packets having the UDP destination port numbers less than the specified port number. This value ranges from 1 to 65535.
- eq <port-number (1-65535)> Matches the UDP packets having the
  UDP destination port numbers equal to
  specified port number. This value
  ranges from 1 to 65535.
- range <port-number (1-65535)> <port-number (1-65535)>•

Matches the UDP packets having the UDP destination port numbers within the specified range. This value ranges from 1 to 65535. This value specifies the minimum port number and the maximum port number values.

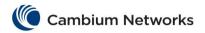

|                                                                                                    | T                                                                                                    |                                  |
|----------------------------------------------------------------------------------------------------|----------------------------------------------------------------------------------------------------|----------------------------------|
| Tos - Matches the UDP packets based on the following type of service configuration: The options are:  - max-reliability- Matches the UDP packets having TOS field set as high reliability.  - max-throughput - Matches the UDP packets having TOS field set as high throughput.  - min-delay- Matches the UDP packets having TOS field set as low delay.  - normal - Allows all UDP packets. Does not check for the TOS field in the packets.  - <value (0-7)="">- Matches the UDP packets based on the TOS value set. This value ranges from 0 to 7.  - dscp <value (0-63)=""> - Configures the Differentiated Services Code Point value to be checked against the packet, This value provides the quality of service control. This value ranges from 0 to 63.  - priority <value (1-255)=""> - Configures the priority of the filter to decide which filter rule is applicable when the packet matches with more than one filter rules. Lower value of 'filter priority' implies a higher priority. This value ranges from 1 to 255.</value></value></value> |                                                                                                    |                                  |
| permit icmp {any  host <src-ip-address>   <src-ip-address>   <dest-ip-address>   <dest-ip-address>   <dest-ip-address>   <dest-ip-address> <mask> [     message-type <short (0-255)="">] [     message-code <short (0-255)="">] [redirect {interface <iiftype> <ifnum}] (1-255)="" (1-4094}]="" <value="" [priority="" [sub-action="" modify-vlan<short="" {none=""  ="">]  Available options:  • any host <src-ip-address> <network-src-ip><mask> - Specifies the source IP address. The source IP can be:  - any - Packets from any source are matched host <src-ip-address> - Packets from this IPv4 source address are matched <network-src-ip> <mask> - Packets are</mask></network-src-ip></src-ip-address></mask></network-src-ip></src-ip-address></ifnum}]></iiftype></short></short></mask></dest-ip-address></dest-ip-address></dest-ip-address></dest-ip-address></src-ip-address></src-ip-address>                                                                                                    | Configures the ICMP (Internet Control Message Protocol) packets to be forwarded based on the IP address and the associated parameters. | Extended IP ACL<br>Configuration |

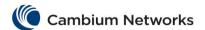

matched using this source IPv4 network and mask.

- any|host <dest-ipaddress>|<networkdest-ip><mask> - Specifies the source IP address. The source IP address can be:
  - any Packets to any destination are matched
  - host <src-ip-address> -Packets for this IPv4 destination address are matched
  - <network-src-ip> <mask> - Packets are matched using this destination IPv4 network and mask.
- message-type  $\langle \text{short } (0-255) \rangle$  -Configures the ICMP Message type to be checked against the packet. The packet is allowed if it matches with the message type. This value ranges from 0 to 255. Some of the ICMP message types are:
  - 0 Echo reply
  - 3 Destination unreachable
  - 4 Source quench5 Redirect

  - 8 Echo request
  - 11 Time exceeded
  - 12 Parameter problem
  - 13 Timestamp request14 Timestamp reply15 Information request

  - 16 Information reply17 Address mask request18 Address mask reply

  - 255 No ICMP type
- message-code <short (0-255)>
  - Configures the ICMP Message code to be checked against the packet. The packet is allowed if it matches with the message code. This value ranges from 0 to 255. Some of the ICMP message Codes are:
    - 0 Network unreachable
    - 1 Host unreachable
    - 2 Protocol unreachable
    - 3 Port unreachable
    - 4 Fragment need
    - 5 Source route fail
    - 6 Destination network unknown
    - Destination host unknown 7
    - 8 Source host isolated
    - Destination network administratively prohibited

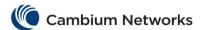

10 Destination host

#### cnMatrix Parameters and Commands

administratively prohibited 11 Network unreachable TOS 12 Host unreachable TOS 255 No ICMP code redirect - Redirects the packets to the destination interface or set of interfaces. <iftype>- Redirects the packets to the specified type of interface. <ifnum>- Redirects the packets to the specified interface identifier. This is a unique value that represents the specific interface. This value is a combination of slot number and port number separated by a slash, for interface types gigabitethernet, fastethernet and extreme-ethernet.  $\verb|sub-action| \textbf{-Configures the VLAN}|$ specific sub action to be performed on the packet. Options are: none - Specifies that the actions related to the VLAN ID will not be considered. modify-vlan <short (1-4094) > - Modifies the VLAN ID to which the packet gets classified. The packet could be an untagged or VLAN tagged packet. This value ranges from 1 to 4094. priority <value(1-255)>-Configures the priority of the filter to decide which filter rule is applicable when the packet matches with more than one filter rules. Lower value of 'filter priority' implies a higher priority. This value ranges from 1 to 255. Extended IP ACL Configuration <mask>}{any | host <dest-ip-address> message-type <short (0-255)>] [priority <value(1-255)>] Available options: any|host <src-ipaddress>|<networksrc-ip><mask> - Specifies the source IP address. The source IP can

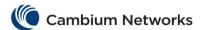

- any Packets from any source are matched.
- host <src-ip-address> Packets from this IPv4 source
  address are matched.
- <network-src-ip>
   <mask> Packets are
   matched using this source
  IPv4 network and mask.
- any|host <dest-ipaddress>|<networkdest-ip><mask> - Specifies

dest-ip><mask> - Specifies the
source IP address. The source IP
address can be :

- any Packets to any destination are matched
- host <src-ip-address> Packets for this IPv4
   destination address are
   matched
- <network-src-ip>
  <mask> Packets are
  matched using this destination
  IPv4 network and mask.
- message-type <short (0-255)> Configures the ICMP Message type to be checked against the packet. The packet is allowed if it matches with the message type. This value ranges from 0 to 255. Some of the ICMP message
  - 0 Echo reply

types are:

- 3 Destination unreachable
- 4 Source quench
- 5 Redirect
- 8 Echo request
- 11 Time exceeded
- 12 Parameter problem
- 13 Timestamp request
- 14 Timestamp reply
- 15 Information request
- 16 Information reply
- 17 Address mask request
- 18 Address mask reply
- 255 No ICMP type
- message-code <short (0-255)>
  - Configures the ICMP Message code to be checked against the packet. The packet is allowed if it matches with the message code. This value ranges from 0 to 255. Some of the ICMP message Codes are:
    - Network unreachable
    - 1 Host unreachable
    - 2 Protocol unreachable
    - 3 Port unreachable
      - 4 Fragment need
    - 5 Source route fail

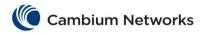

|                                                                                                    | incters and communes                                                                 |                               |
|----------------------------------------------------------------------------------------------------|--------------------------------------------------------------------------------------|-------------------------------|
| - 6 Destination network unknown - 7 Destination host unknown - 8 Source host isolated - 9 Destination network administratively prohibited - 10 Destination host administratively prohibited - 11 Network unreachable TOS - 12 Host unreachable TOS - 255 No ICMP code  • priority <value(1-255)>- Configures the priority of the filter to decide which filter rule is applicable when the packet matches with more than one filter rules. Lower value of 'filter priority' implies a higher priority. This value ranges from 1 to 255.</value(1-255)>                                                                                                    |                                                                                      |                               |
| permit ipv6 { flow-label <integer(1-65535)>   {any   host <ip6_addr> <integer(0-128)> } { any   host <ip6_addr> <integer(0-128)> } } [redirect {interface <iftype> <ifnum> }] [sub-action {none   modify-vlan<short (1-4094}]="" <value(1-255)="" [priority="">] Available options:  • flow-label - Configures the Flow identifier in the IPv6 header. This value ranges from 1 to 65535.  • any   host <ip6_addr> <integer (0-128)="" -="" <ip6_addr="" address.="" any="" are="" from="" host="" ipv6="" matched.="" packets="" source="" specifies="" the="" •=""> <integer (0-128)="" -="" <ip6_addr="" address="" and="" any="" are="" from="" host="" ipv4="" length="" matched.="" packets="" prefix="" source="" this=""  ="" •=""> <integer (0-128)="" -="" <ip6_addr="" address="" address.="" any="" are="" be:="" can="" destination="" host="" ip="" matched="" packets="" source="" specifies="" the="" to="" •=""> <integer (0-128)="" -="" address="" and="" are="" destination="" for="" interface="" interfaces.<="" ipv6="" length="" matched="" of="" or="" packets="" prefix="" redirect="" redirects="" set="" th="" the="" this="" to="" •=""><td>Configures IPv6 packets to be forwarded based on protocol and associated parameters.</td><td>Extended IP ACL Configuration</td></integer></integer></integer></integer></ip6_addr></short></ifnum></iftype></integer(0-128)></ip6_addr></integer(0-128)></ip6_addr></integer(1-65535)> | Configures IPv6 packets to be forwarded based on protocol and associated parameters. | Extended IP ACL Configuration |

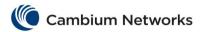

| CHI-Idelix Fulla                                                                                                    | meters and Commands                                                       |  |
|----------------------------------------------------------------------------------------------------|---------------------------------------------------------------------------|--|
| <pre></pre>                                                                                                    |                                                                           |  |
| <pre>deny ipv6 { flow-label <integer(1- 65535)="">   {any   host <ip6_addr> <integer(0-128)> } { any   host <ip6_addr> <integer(0-128)> }} [priority <value(1-255)>]  Available options:</value(1-255)></integer(0-128)></ip6_addr></integer(0-128)></ip6_addr></integer(1-></pre> | Specifies the IPv6 packets to be rejected based on associated parameters. |  |

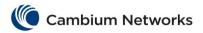

|                                                                                                    | inclus and community                                                                                                    |                               |
|----------------------------------------------------------------------------------------------------|----------------------------------------------------------------------------------------------------|-------------------------------|
| the source IP address. The source IP address can be:  o any - Packets to any destination are matched o host <ip6_addr> <integer (0-128)=""> - Packets for this IPv6 destination address and prefix length are matched  • priority <value (1-255)=""> - Configures the priority of the filter to decide which filter rule is applicable when the packet matches with more than one filter rules. Lower value of 'filter priority' implies a higher priority. This value ranges from 1 to 255.</value></integer></ip6_addr>                                                                                                    |                                                                                                    |                               |
| permit { any   host <src-mac-address>} { any   host <dest-mac-address>} [ vlan <vlan-id (1-4094)="">] [ vlan-priority <value (0-7)="">] [redirect { interface <iftype> <ifnum> }] [ sub-action { none   modify-vlan<short (1-4094)=""> }] [priority <value (1-255)="">]  Available options:  • any   host <src-mac-address>- Specifies the source MAC address. The source mac address can be:  • any - Allows all packets.  Does not check for the source MAC address in the packets.  • host <src-mac-address> - Allows only the packets having the specified source MAC address.  • any   host <dest-mac-address> - Specifies the destination MAC address. The destination mac address can be:  • any - Allows all packets.  Does not check for the source MAC address in the packets.  • host <src-mac-address> - Allows only the packets having the specified destination MAC address.  • vlan <vlan-id (1-4094)=""> - Specifies the vlan id to be filtered. This value ranges from 1 to 4094.  • vlan-priority <value (0-7)=""> - Configures VLAN priority value to match against incoming packets. This value ranges from 0 to 7.</value></vlan-id></src-mac-address></dest-mac-address></src-mac-address></src-mac-address></value></short></ifnum></iftype></value></vlan-id></dest-mac-address></src-mac-address> | Configures the packets to be forwarded based on the MAC address and the associated parameters, that is, this command allows non-IP traffic to be forwarded if the conditions are matched. | Extended IP ACL Configuration |

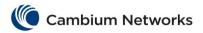

| redirect - Redirects the packets to the destination interface or set of interfaces. <iiftype>- Redirects the packets to the specified type of interface.      <iifnum>- Redirects the packets to the specified interface identifier. This is a unique value that represents the specific interface. This value is a combination of slot number and port number separated by a slash, for interface types gigabitethernet, fastethernet and extreme-ethernet.      sub-action - Configures the VLAN specific sub action to be performed on the packet. Options are:      none - Specifies that the actions related to the VLAN ID will not be considered.      modify-vlan <short (1-4094)=""> - Modifies the VLAN ID to which the packet gets classified. The packet could be an untagged or VLAN tagged packet. This value ranges from 1 to 4094.  Priority <value (1-255)=""> - Configures the priority of the filter to decide which filter rule is applicable when the packet matches with more than one filter rules. Lower value of 'filter priority' implies a higher priority. This value ranges from 1 to 255.</value></short></iifnum></iiftype> |                                                                                               |                                  |
|----------------------------------------------------------------------------------------------------|-----------------------------------------------------------------------------------------------|----------------------------------|
| deny { any   host <src-mac- address="">} { any   host <dest-mac- address=""> } <short (0-65535)="" (1-65535)="" <integer="" [="" ]="" encaptype="" }=""> ] [ vlan <vlan-id (1-4094)="">] [vlan- priority <priority (0-7)="">] [priority <value(1-255)>]  Available options:  • any   host <src-mac- address="">- Specifies the source MAC address. The source mac address can be:  • any - Allows all packets.  Does not check for the source MAC address in the packets.  • host <src-mac-address> - Allows only the packets having the specified source MAC address.</src-mac-address></src-mac-></value(1-255)></priority></vlan-id></short></dest-mac-></src-mac->                                                                                                    | Configures the packets to be rejected based on the MAC address and the associated parameters. | Extended IP ACL<br>Configuration |

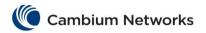

|                                                                                                    | Theters and community                                                                                                    | ,                       |
|----------------------------------------------------------------------------------------------------|----------------------------------------------------------------------------------------------------|-------------------------|
| <ul> <li>any   host <dest-mac-address>- Specifies the destination MAC address. The destination mac address can be:         o any - Allows all packets.         Does not check for the source MAC address in the packets.         o host <src-mac-address> - Allows only the packets having the specified destination MAC address.</src-mac-address></dest-mac-address></li> <li>vlan <vlan-id (1-4094)=""> - Specifies the vlan id to be filtered. This value ranges from 1 to 4094.</vlan-id></li> <li>vlan-priority <value (0-7)="">- Configures VLAN priority value to match against incoming packets. This value ranges from 0 to 7.</value></li> <li>priority <value (1-255)=""> - Configures the priority of the filter to decide which filter rule is applicable when the packet matches with more than one filter rules. Lower value of 'filter priority' implies a higher priority</value></li> </ul> |                                                                                                    |                         |
| 'filter priority' implies a higher priority. This value ranges from 1 to 255.                                                                                                    |                                                                                                    |                         |
| ip access-group <access-list-number (1-65535)=""> {in   out}  Available options:</access-list-number>                                                                                                    | Applies the specified IP ACL on the port.  The no form of this command removes all access groups or the specified access group from the port.  | Interface Configuration |
| mac access-group <access-list-number (1-65535)=""> {in   out}  Available options:</access-list-number>                                                                                                    | Applies the specified MAC ACL on the port.  The no form of this command removes all access groups or the specified access group from the port. | Interface Configuration |

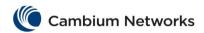

| Redirect action is not applicable when applying the ACL on the egress of a port.                                                                                                    |                                                |                 |
|----------------------------------------------------------------------------------------------------|------------------------------------------------|-----------------|
| show access-lists [{ip <access-list-number (1-65535)="">   mac <access-list-number (1-65535)="">   <access-list-number (1-65535)=""> }]  Available options:  • ip <access-list-number (1-65535)=""> • Displays the configurations for the specified IP access-list. This value ranges from 1 to 65535.  • mac <access-list-number (1-65535)=""> • Displays the configurations for the specified mac access-list. This value ranges from 1 to 65535.  • <access-list-number (1-65535)=""> • Displays the configurations for the specified access-list. This value ranges from 1 to 65535.</access-list-number></access-list-number></access-list-number></access-list-number></access-list-number></access-list-number> | Displays the access lists configuration.       | Privileged EXEC |
| show egress access-list mode                                                                                                    | Displays the egress filter mode configuration. | Privileged EXEC |

# **cnMatrix Static MAC Parameters and Commands**

| Commands                                                                                                    | Description                                                               | CLI Mode             |
|----------------------------------------------------------------------------------------------------|---------------------------------------------------------------------------|----------------------|
| mac-address-table static unicast <aa:aa:aa:aa:aa:aa> vlan <vlan-id> [{recv-port <interface-type> <ifnum>}] [interface ([<interface-type> &lt;0/a-b, 0/c,&gt;] [<interface-type> &lt;0/a-b, 0/c,&gt;] [port- channel <a,b,c-d>][status { permanent   deleteOnReset   deleteOnTimeout }]  Available options:</a,b,c-d></interface-type></interface-type></ifnum></interface-type></vlan-id></aa:aa:aa:aa:aa:aa> | Configures a static unicast MAC address in the forwarding database.       | Global Configuration |
| <pre>show mac-address-table static unicast [vlan <vlan-range>] [address <aa:aa:aa:aa:aa>] [{interface <interface-type> <interface-id>}] Available options:</interface-id></interface-type></aa:aa:aa:aa:aa></vlan-range></pre>                                                                                                    | Displays all static unicast MAC address entries created in the FDB table. | Privileged EXEC      |

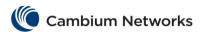

| • | vlan <vlan-range> - Displays all static unicast MAC address entries created in the FDB table for the</vlan-range> |
|---|----------------------------------------------------------------------------------------------------|
| • | specified VLANs alone. address <aa:aa:aa:aa:aa> - Displays all</aa:aa:aa:aa:aa>                                   |
|   | static unicast MAC address entries created in the FDB table for the specified unicast MAC address.                |
| • | interface - Displays all static unicast MAC address entries for the specified interface                           |

# cnMatrix Local Management User Name Password Parameters and Commands

| Commands                                                                                                    | Description                                                                                                   | Mode                 |
|----------------------------------------------------------------------------------------------------|----------------------------------------------------------------------------------------------------|----------------------|
| password max-life-time [ <days (0-366)="">]</days>                                                                                                    | Configures the time after which the user password has to be expired in days.                                  | Global Configuration |
| show privilege                                                                                                    | Displays the current user privilege level.                                                                    | Privileged EXEC      |
| enable password <password></password>                                                                                                    | Enables the specified password.                                                                               | Global Configuration |
| enableuser <username></username>                                                                                                    | Releases the unblocked user specified by the username string.                                                 | Global Configuration |
| set minimum password length <8-20>                                                                                                    | Configures minimum password length.                                                                           | Global Configuration |
| password validate char [lowercase] [uppercase] [numbers] [symbols]  Available options:  • lowercase - Sets lowercase flag for password validation.                                                       | Configure the type of characters to be considered for password validation rules and takes values as bit mask. | Global Configuration |
| <ul> <li>uppercase - Sets uppercase flag for password validation.</li> <li>numbers - Sets numbers flag for password validation.</li> <li>symbols - Sets symbols flag for password validation.</li> </ul> |                                                                                                    |                      |
| <pre>password validate uppercase [<count(0-20)>]</count(0-20)></pre>                                                                                                    | Configures the minimum number of upper case characters that are to be present in the password.                | Global Configuration |
| <pre>password validate lowercase [<count(0-20)>]</count(0-20)></pre>                                                                                                    | Configures the minimum number of lower case characters that are to be present in the password.                | Global Configuration |
| password validate numbers [ <count(0-20)>]</count(0-20)>                                                                                                    | Configures the minimum numerical characters to be present in the password.                                    | Global Configuration |
| <pre>password validate symbols [<count(0-20)>]</count(0-20)></pre>                                                                                                    | Configures the minimum special character to be present in the password.                                       | Global Configuration |
| show password validate rules                                                                                                    | Displays the password validation rules.                                                                       | Privileged EXEC      |
| show minimum password length                                                                                                    | Displays minimum password length.                                                                             | Privileged EXEC      |

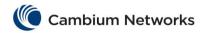

| Commands                                                                                                    | Description                                                                                    | Mode                 |
|----------------------------------------------------------------------------------------------------|------------------------------------------------------------------------------------------------|----------------------|
| username <username> [password <passwd>] [privilege &lt;1-15&gt;]  Available options:  • username - Specifies the login user name to be created.  • password - Specifies the password to be entered by the user to login to the system. The size password entered must be a minimum of 8 and maximum of 20 characters containing at least one uppercase, one lowercase, one number and one special character.  • privilege - Applies restriction to the user for accessing the CLI commands. This values ranges between 1 and 15. For Example, a user ID configured with privilege level as 4 can access only the commands having privilege ID lesser than or equal to 4. flag for password validation.  The default admin user has privilege value 15, which is the highest privilege value. This enables the user to access all commands.</passwd></username> | This command creates a user and sets the password and the privilege level for the user.        | Global Configuration |
| no username <username></username>                                                                                                    | Deletes the specified user.                                                                    | Global Configuration |
| listuser                                                                                                    | This command lists all the default and newly created users, along with their privilege values. | Privileged EXEC      |

| Commands                                                                                                    | Description                                                                            | CLI Mode             |
|----------------------------------------------------------------------------------------------------|----------------------------------------------------------------------------------------|----------------------|
| ip http secure { server   ciphersuite [rsa-null-md5] [rsa-null-sha] [rsa-des-sha] [rsa-3des-sha] [dh-rsa-des-sha] [rsa-exp1024-des-sha] [rsa-with-aes-128-cbc-sha] [dhe-rsa-with-aes-128-cbc-sha] [dhe-rsa-with-aes-256-cbc-sha] [dhe-rsa-with-aes-256-cbc-sha] | Enables the SSL server on the device and also configures ciphersuites and crypto keys. | Global Configuration |

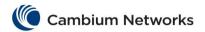

| Commands                                                                                                    | Description                                                                                                    | CLI Mode             |
|----------------------------------------------------------------------------------------------------|----------------------------------------------------------------------------------------------------|----------------------|
| crypto key rsa [usage-keys (512 1024)]} Available options:     server - Configures the server     status to be enabled.  ciphersuite - Configures the ciphersuite for providing the input.  crypto - Configures the usage key (512 or 1024). Starting with version 2.1, the crypto parameter configures the usage key (512, 1024 or 2048).                                                         |                                                                                                    |                      |
| ssl gen cert-req algo rsa sn<br><subjectname></subjectname>                                                                                                    | Creates a request to generate a certificate to the certificate authority.                                           | Privileged EXEC      |
| ssl server-cert                                                                                                    | Configures the server-certificate input in PEM format.                                                              | Privileged EXEC      |
| debug ssl ([all] [shut] [mgmt] [data] [ctrl] [dump] [resource] [buffer])  Available options:   all - Generates debug statements for all traces.  shut - Generates debug statements for shutdown traces.  mgmt - Generates debug statements for management plane functionality traces.  data - Generates debug                                                                                      | Configures the debug trace messages levels for SSL.                                                                 | Privileged EXEC      |
| statements for datapath.  ctrl - Generates debug statements for Control Plane functionality traces.  dump - Generates debug statements for packets handling traces.  resource - Generates debug statements for Traces with respect to allocation and freeing of all resource except the buffers.  buffer - Generates debug statements for traces with respect to allocation and freeing of buffer. |                                                                                                    |                      |
| show ssl server-cert                                                                                                    | Displays SSL server certificate information such as Certificate, Data, version, serial number, Signature algorithm. | Privileged EXEC      |
| show ip http secure server status                                                                                                    | Displays the SSL status and configuration.                                                                          | Privileged EXEC      |
| version {all   ssl3   tls1} Available options:                                                                                                    | Configures the SSL version.                                                                                         | Global Configuration |

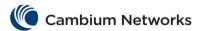

| Commands                                                                                                    | Description                                               | CLI Mode             |
|----------------------------------------------------------------------------------------------------|-----------------------------------------------------------|----------------------|
| all - Allows configuration to both SSL3 and TLS1 SSL protocols.  ssl3 - Configures SSL version 3 protocol.  tlsl - Configures Transport Layer Security version 1 protocol.  Starting with version 2.1, the following parameters have been added:  tlsl_1 - Configures Transport Layer Security version 1.1 protocol.  tlsl_2 - Configures Transport Layer Security version 1.2 protocol. |                                                           |                      |
| <pre>secure { crypto key rsa [usage-<br/>keys (512 1024)]} Starting with version 2.1: secure { crypto key rsa [usage-<br/>keys (512 1024 2048)]}</pre>                                                                                                    | Sets the RSA key length for the secure crypto operations. | Global Configuration |

# **cnMatrix HTTP/HTTPS Parameters and Commands**

| Commands                                                                                                    | Description                                                                        | CLI Mode             |
|----------------------------------------------------------------------------------------------------|------------------------------------------------------------------------------------|----------------------|
| <pre>set ip http {enable   disable} Starting with version 2.1: ip http {enable   disable}</pre>                                                                                                    | Enables/Disables the HTTP Server.                                                  | Global Configuration |
| ip http port <port(1-65535)></port(1-65535)>                                                                                                    | Sets the HTTP port.                                                                | Global Configuration |
| show http server status                                                                                                    | Displays the HTTP server status and HTTP port.                                     | Privileged EXEC      |
| ip http secure { server   ciphersuite [rsa-null-md5] [rsa-null-sha] [rsa-des-sha] [rsa-3des-sha] [dh-rsa-3des-sha] [rsa-exp1024-des-sha] [rsa-with-aes-128-cbc-sha] [dhe-rsa-with-aes-256-cbc-sha] [dhe-rsa-with-aes-256-cbc-sha] [dhe-rsa-with-aes-256-cbc-sha] [crypto key rsa [usage-keys (512 1024)]}  Available options:  • server - Enables the TLS Server. • ciphersuite - Configures the ciphersuite to be used by the TLS Server. • crypto key rsa - Configures the usage key (512 or 1024). | Enables TLS server on the device and also configures ciphersuites and crypto keys. | Global Configuration |

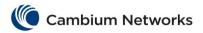

| set http authentication-scheme {default   basic   digest} Available options:  • default - Sets the configurable HTTP authentication scheme to default.  • basic - Sets the configurable HTTP authentication scheme to basic.  • digest - Sets the configurable HTTP authentication scheme to digest. | Configures the Configurable HTTP authentication scheme.                 | Global Configuration |
|----------------------------------------------------------------------------------------------------|-------------------------------------------------------------------------|----------------------|
| show http authentication-scheme                                                                                                    | Displays the operational and configurable authentication scheme values. | Privileged EXEC      |

# **cnMatrix 802.1X Authentication Parameters and Commands**

| Commands                                                                                                    | Description                                                                                                    | CLI Mode             |
|----------------------------------------------------------------------------------------------------|----------------------------------------------------------------------------------------------------|----------------------|
| aaa authentication dot1x default group { radius   local}                                                                                                    | Enables the dot1x local authentication or RADIUS server based remote authentication method for all ports. The actual authentication of the supplicant happens at the authentication server.                                                                                                    | Global Configuration |
| <pre>dot1x local-database <username> password <password> permission {allow   deny} [<auth-timeout (value(1-7200))="">] [interface <interface-type> <interface-list>]</interface-list></interface-type></auth-timeout></password></username></pre> | Configures dot1x authentication server local database with user name and password.                                                                                                    | Global Configuration |
| set nas-id <identifier></identifier>                                                                                                    | Sets the dot1x network access server id. Network Access Server Identifier is set in the RADIUS packets sent to the Remote Authentication Server Maximum length of the string is 16.                                                                                                    | Global Configuration |
| dot1x system-auth-control                                                                                                    | Enables dot1x in the switch. The dot1x is an authentication mechanism. It acts as mediator between the authentication server and the supplicant (client). If the client accesses the protected resources, it contacts the authenticator with EAPOL frames.                                                          | Global Configuration |
| <pre>dot1x init-session <supp -="" aa:aa:aa:aa:aa="" addr=""></supp></pre>                                                                                                    | Initiates dot1x authentication session for the given MAC address of the supplicant. The supplicant requests for access to the protected network. It sends EAPOL (Extensible Authentication Protocol) frames to the authenticator. When the supplicant is authorized by the remote server, the session is initiated. | Global Configuration |
| <pre>dot1x init session-reauth <supp -="" aa:aa:aa:aa:aa="" addr=""></supp></pre>                                                                                                    | Initiates dot1x re-authentication session for the specified MAC address. When the supplicant has exceeded the time limit for accessing the protected network, the supplicant is forced for re-authentication.                                                                                                    | Global Configuration |

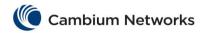

| Commands                                                                                                    | Description                                                                                                    | CLI Mode                                           |
|----------------------------------------------------------------------------------------------------|----------------------------------------------------------------------------------------------------|----------------------------------------------------|
|                                                                                                    | This is to ensure that the supplicant is the same entity that was initially authenticated.                                                                                                    |                                                    |
| dot1x default                                                                                                    | Configures dot1x with default values for this port. The previous configurations on this port are reset to the default values. These details are not displayed but are the basic settings for a port.                                                                                                    | Interface<br>Configuration<br>(Physical interface) |
| <pre>dot1x max-req <count(1-10)></count(1-10)></pre>                                                                                                    | Sets the maximum number of EAP (Extensible Authentication Protocol) retries to the client by the authenticator before restarting authentication process. The count value ranges between 1 and 10.                                                                                                    | Interface<br>Configuration<br>(Physical interface) |
| <pre>dot1x max-start <count(1- 65535)=""></count(1-></pre>                                                                                                    | This command sets the maximum number of EAPOL retries to the authenticator. The value range is 1 to 65535.                                                                                                    | Interface<br>Configuration<br>(Physical interface) |
| dot1x reauthentication                                                                                                    | Enables periodic re-authentication from authenticator to client. The periodic reauthentication is requested to ensure if the same supplicant is accessing the protected resources. The amount of time between periodic re-authentication attempts can be configured manually.                                   | Interface<br>Configuration<br>(Physical interface) |
| <pre>dot1x timeout {quiet-period   <value (0-65535)="">   {reauth-    period   server-timeout   supp-    timeout   tx-period   start-    period   held-period   auth-    period }<value (1-65535)="">}</value></value></pre> | Sets the dot1x timers. The timer module manages timers, creates memory pool for timers, creates timer list, starts and stops timer. It provides handlers to respective expired timers.                                                                                                    | Interface<br>Configuration<br>(Physical interface) |
| <pre>dot1x port-control {auto force- authorized force-unauthorized}</pre>                                                                                                    | Configures the authenticator port control parameter. The dot1x exercises port based authentication to increase the security of the network. The different Modes employed to the ports offer varied access levels. The 802.1x protocol is supported on both Layer 2 static-access ports and Layer 3 routed ports | Interface<br>Configuration<br>(Physical interface) |
| <pre>dot1x access-control {active   inactive}</pre>                                                                                                    | Configures the supplicant access control. This setting is for the application of the Supplicant authorization state when the port is operating as both Supplicant and Authenticator.                                                                                                    | Interface<br>Configuration<br>(Physical interface) |
| <pre>dot1x control-direction {in   both}</pre>                                                                                                    | Configures port control direction The switch port authenticates incoming packets and outgoing packets. The direction can be configured manually by selecting either in or both. By default the value is both.                                                                                                   | Interface<br>Configuration<br>(Physical interface) |
| <pre>dot1x host-Mode {multi-host     single-host}</pre>                                                                                                    | Configures the port authentication Mode of a port as either multi-host (which is also known as port-based) or single-host (which is also known as mac-based).  Multi host authentication has different Modes of authentication. Single host authentication allows secured mac                                   | Interface<br>Configuration<br>(Physical interface) |

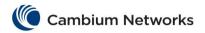

| Commands                                                                                                    | Description                                                                                                    | CLI Mode        |
|----------------------------------------------------------------------------------------------------|----------------------------------------------------------------------------------------------------|-----------------|
|                                                                                                    | addresses to pass through the port. Non secure mac addresses are dropped.                                                                                                    |                 |
| <pre>dot1x re-authenticate [interface <interface- type=""><interface-id>]</interface-id></interface-></pre>                       | Initiates re-authentication of all dot1x-enabled ports or the specified dot1x-enabled port. This initializes the state machines and sets up the environment for fresh authentication.  Re-authentication is manually configured if periodic re-authentication is not enabled.  Re-authentication is requested by the authentication server to the supplicant to furnish the identity without waiting for the configured number of seconds (re-auth period). If no interface is specified, reauthentication is initiated on all dot1x ports | Privileged EXEC |
| <pre>dot1x initialize [interface <interface-type> <interface- id="">]</interface-></interface-type></pre>                         | Initializes the state machines and sets up the environment for fresh authentication. This initiates re-authentication of all dot1x-enabled ports or the specified dot1x-enabled port.  Re-authentication is manually configured if periodic re-authentication is not enabled. Re-authentication is requested by the authentication server to the supplicant to furnish the identity without waiting for the configured number of seconds (re-auth period). If no interface is specified, reauthentication is initiated on all dot1x ports  | Privileged EXEC |
| <pre>debug dot1x {all   errors     events   packets   state- machine   redundancy   registry }</pre>                              | This command enables debugging of dot1x module. The failure messages and error information are captured by the debug traces. Different traces are enabled to capture particular performance failures. Only one trace can be enabled at a time.                                                                                                    | Privileged EXEC |
| <pre>show dot1x [{ interface</pre>                                                                                                | Displays dot1x information. The configured information can be viewed by running this show command. When there is any change in the configuration to ensure that the port is configured as desired, the show command is used.                                                                                                    | Privileged EXEC |
| <pre>dot1x clear statistics [{interface <iffype> <ifnum>}][{mac-statistics address <mac_addr>}]</mac_addr></ifnum></iffype></pre> | Clears dot1x statistics information.                                                                                                    | Privileged EXEC |

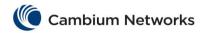